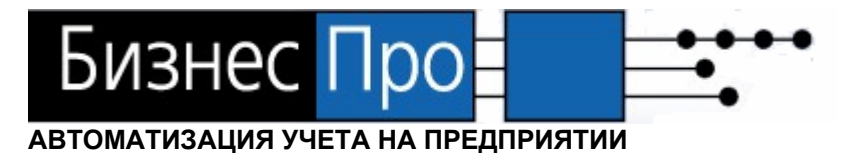

# **БИЗНЕС ПРО 4**

# **Руководство пользователя: Стандартные отчетные формы**

**Санкт-Петербург, 2008** 

# СОДЕРЖАНИЕ

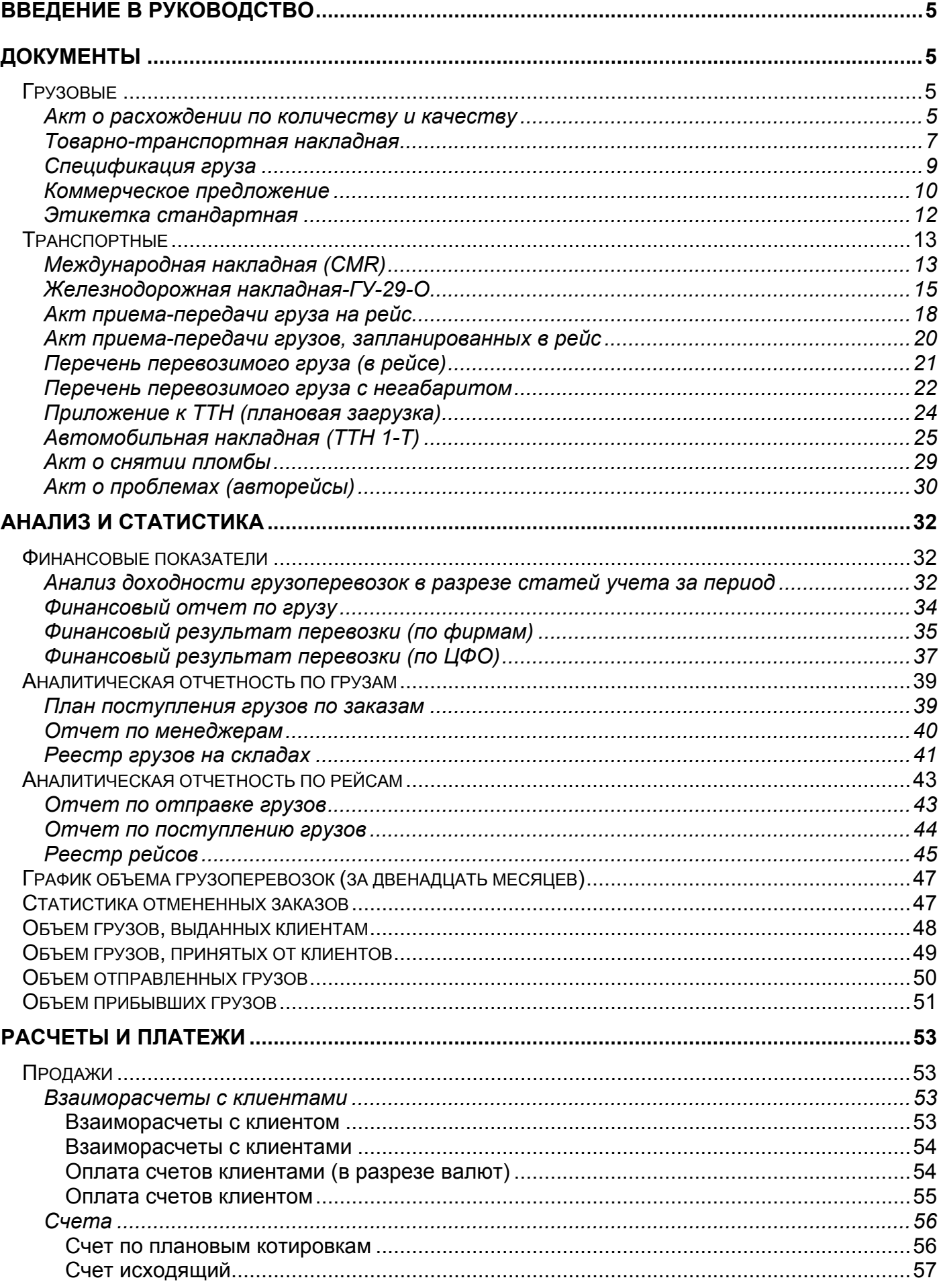

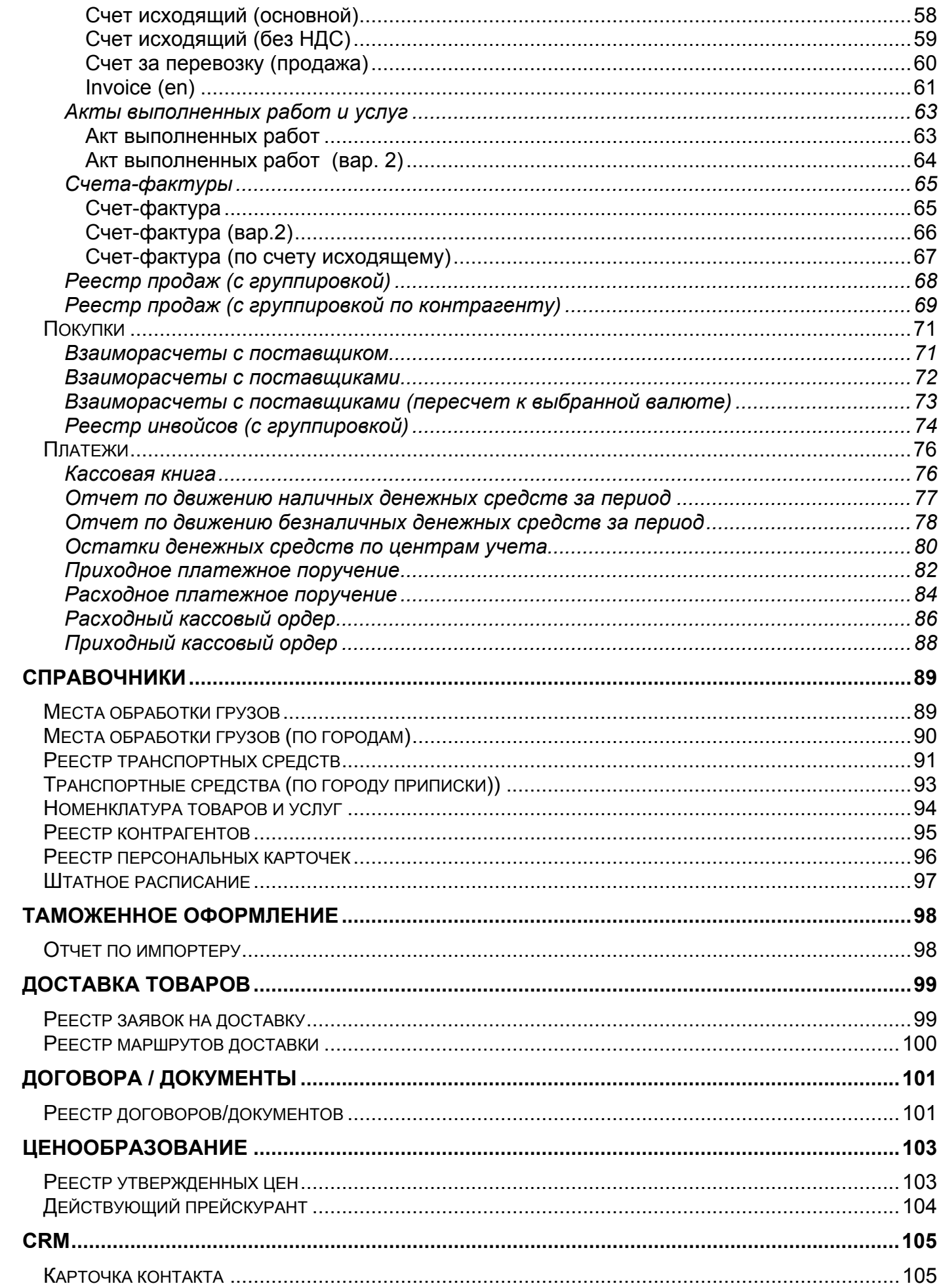

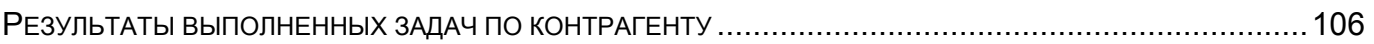

## <span id="page-4-0"></span>**Введение в руководство**

Система Бизнес Про в стандартной конфигурации поставляется вместе со стандартными отчетами.

В настоящем руководстве описаны все стандартные отчеты: их предназначение, необходимые параметы для их вызова, объекты Бизнес Про, из которых можно вызвать тот или иной отчет и тд..

## **Структура описания:**

**1. Содержание:** Предназначение отчета

**2. Вызов на печать:** Объект системы Бизнес Про, из которого возможен вызов данного отчета.

Например: Экспедирование /Реестр грузов (для выделенной записи) - означает, что данный отчет можно вызвать из реестра грузов по команде из меню Действия > Печать, для груза, выделенного в реестре.

**3. Входящие данные:** данный раздел описывает входящие данные, которые требуются, чтобы отчет сформировался.

Параметры могут передаваться в отчет автоматически или отчет запросит у пользователя ввести данные

**3.1.** Принадлежность к категории "Обязательный параметр" говорит о том, если данный параметр не будет указан, то отчет НЕ будет сформирован.

**3.2.** Категория "Необязательный параметр" включает параметры, с помощью которых можно фильтровать данные по признаку, выбранному в параметре.

**4. Процедура:** если для данного отчета используется специальная процедура, то в случае, если отчет не формируется, нужно проверить ее наличие в базе или перезалить ее заново (используется программа Interactive SQL).

**5. Пример отчета:** внешний вид отчета

**6. Необходимые настройки:** настройки в системе Бизнес Про, отсутствие которых повлияет на вывод данных в отчете.

**7. Особенности заполнения:** места заполнения и особенности формирования полей, представленных в отчете

## **Документы**

## **Грузовые**

#### **Акт о расхождении по количеству и качеству**

#### **Содержание:**

Акт составляется отдельно на каждую партию груза, по которым в конечном или промежуточных пунктах маршрута выявлено количественное несоответствие данных.

#### **Вызов на печать:**

из Наряда на обработку, в котором произведена корректировка

#### **Входящие данные:**

#### *Обязательный параметр*

- 1. Код собственной фирмы (Company) передается автоматически
- 2. Код наряда (WarrantID) передается автоматически

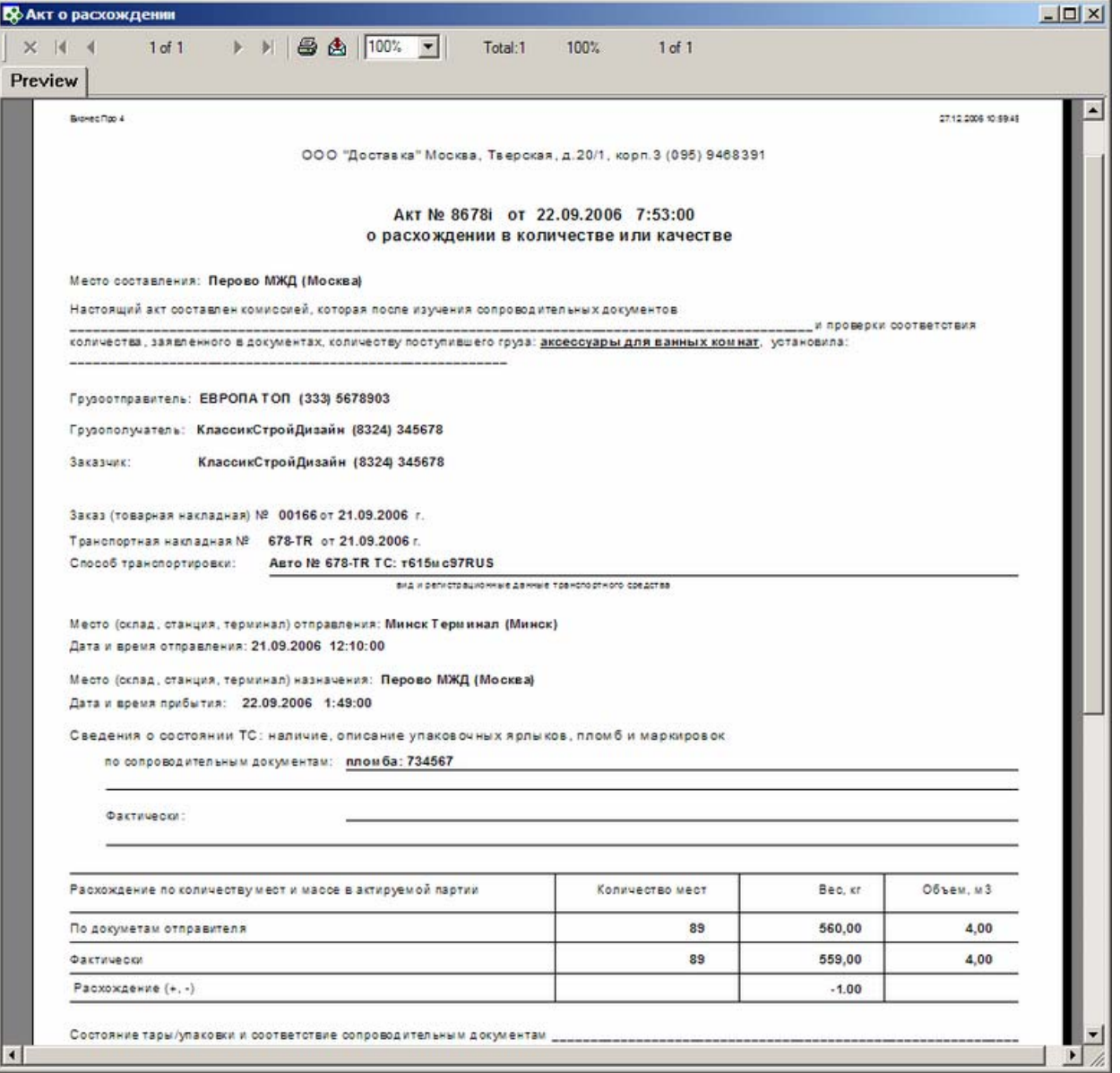

## **Особенности заполнения:**

*"Номер и дата акта"* - это данные, указанные в наряде, по котором печатается акт

В поля *"Грузоотправитель", "Грузополучатель", "Заказчик"* подставляются значения, указанные при приеме груза в обработку.

*"Номер и дата заказа"* - номер и дата приема в обработку груза. *"Номер и дата транспортной накладной"* - номер и дата регистрации рейса, в котором ехала данная партия

*"Способ транспортировки"*: подставляется тип рейса, его номер, а также модель и регистрационный номер транспортного средства.

*"Место оправления"* и *"Место назначения"*- это места отправления и прибытия рейса, в котором следовала актируемая партия груза.

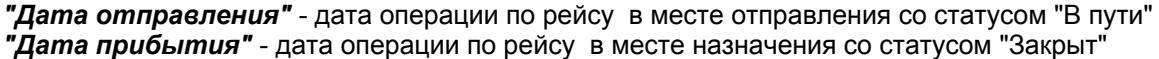

**Внимание** Если производилось внутреннее перемещение на складе, следующий далее раздел со сведениями о перевозке, автоматически не заполняется.

## <span id="page-6-0"></span>**Товарно-транспортная накладная**

**Содержание:** Отчет выводит информацию о спецификации указанного груза.

**Вызов на печать:**

Экспедирование /Реестр грузов (для выделенной записи); Карточка груза;

### **Входящие данные:**

#### *Обязательный параметр*

1. Код груза (CargoID) - передается автоматически

## **Пример отчета:**

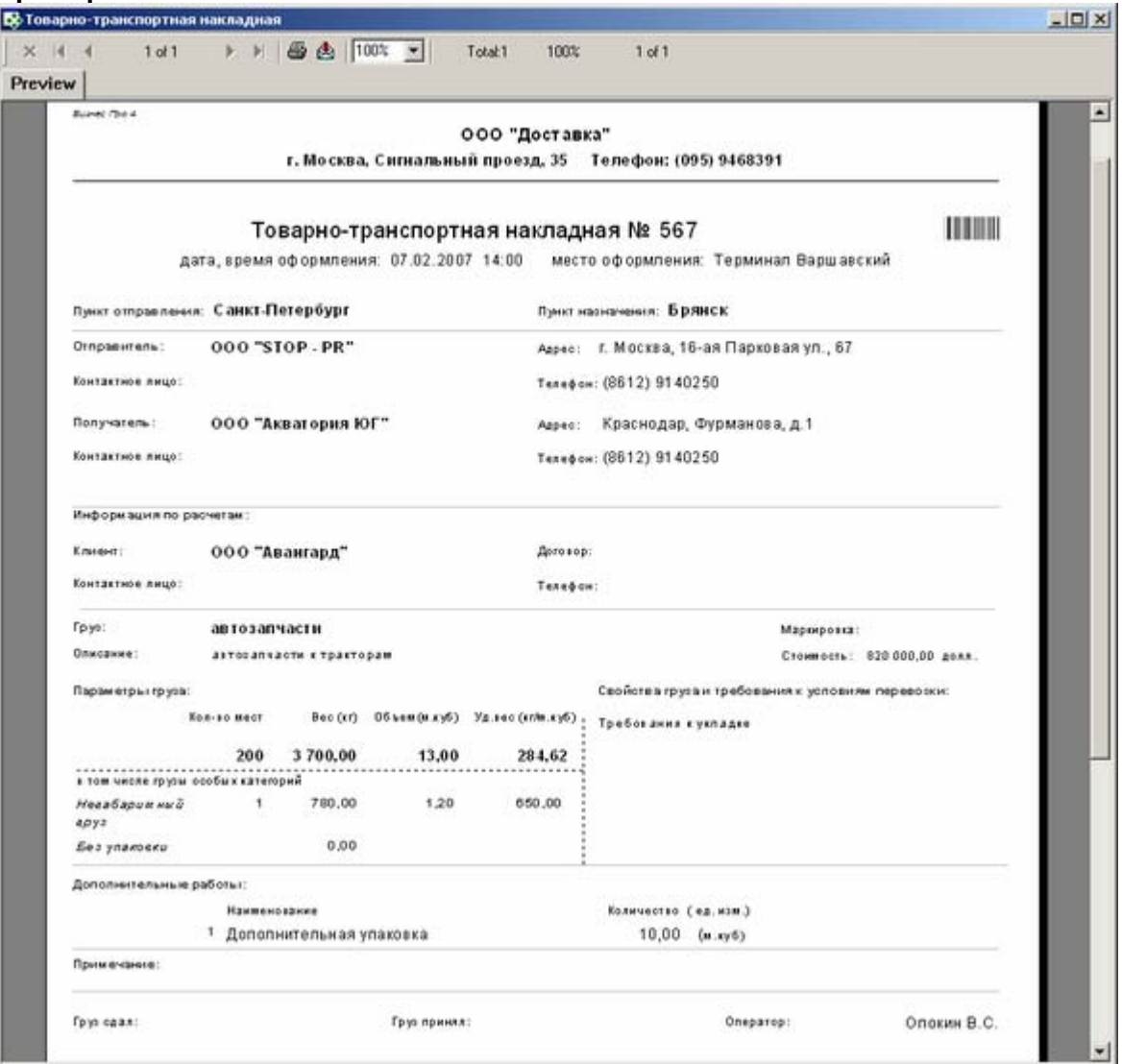

## **Особенности заполнения:**

#### *Номер ТТН*

Значение указывает в наряде на поступление груза в обработку, поле Номер груза

#### *Место оформления*

Место обработки, указанное в наряде на поступление груза - место приема груза.

## *Штрихкод*

Зашифрован номер заказа.

## *Пункт отправления.*

Значение берется из карточки «Карточка груза», поле «Пункт отправления»

## *Пункт назначения.*

Значение берется из карточки «Карточка груза», поле «Пункт назначения»

## *Отправитель.*

Значение берется из карточки «Карточка груза», поле «Грузоотправитель»

#### *Телефон.*

Значение берется из карточки «Карточка груза», поле «Телефон»

#### *Контактное лицо.*

Значение берется из карточки «Карточка груза», поле «Контакт»

#### *Адрес*

Значение берется из карточки «Контрагент», закладка «Адрес(а)», поле «Адрес произвольным текстом». (поле «Юр. адрес» должно быть отмечено галкой)

#### *Получатель.*

Значение берется из карточки «Карточка груза», поле «Грузополучатель»

#### *Телефон.*

Значение берется из карточки «Карточка груза», поле «Телефон»

#### *Контактное лицо.*

Значение берется из карточки «Карточка груза», поле «Контакт»

#### *Адрес.*

Значение берется из карточки «Контрагент», закладка «Адрес(а)», поле «Адрес произвольным текстом». (поле «Юр. адрес» должно быть отмечено галкой)

#### *Информация по расчетам*

#### *Плательщик.*

Значение берется из карточки «Карточка груза», поле «Клиент»

#### *Груз.*

Значение берется из карточки «Карточка груза», закладка «Основные данные», поле «Номенклатура» *Описание.*

Значение берется из карточки «Карточка груза», закладка «Основные данные», поле «Описание» *Маркировка.*

Значение берется из карточки «Карточка груза», закладка «Основные данные», поле «Маркировка» *Стоимость.*

Значение берется из карточки «Карточка груза», закладка «Основные данные», поле «Стоимость груза»

#### *Параметры груза.*

– Кол-во. Значение берется из карточки «Карточка груза», закладка «Основные данные», поле «Кол-во мест»

– Вес (кг). Значение берется из карточки «Карточка груза», закладка «Основные данные», поле «Вес»

– Объем (м.куб). Значение берется из карточки «Карточка груза», закладка «Основные данные», поле «Объем»

– Уд.вес (кг./м.куб). Значение берется из карточки «Карточка груза», закладка «Основные данные», поле «Уд.вес»

#### *Свойства груза и условия и требования к условиям перевозки.*

Значение берется из карточки «Карточка груза», закладка «Основные данные», поле «Свойства груза и условия и требования к условиям перевозки»

## *Дополнительные работы.*

<span id="page-8-0"></span>Значение берется из карточки «Поступление груза в обработку», закладка «Основные данные», группа «Операции по приемке груза», закладка «Доп.работы», поля «Наименование», «Кол-во», «Ед. изм.»

#### *Примечание.*

Значение берется из карточки «Поступление груза в обработку», закладка «Основные данные» → группа «Операции по приемке груза», закладка «Параметры груза», группа «Документ о приемке груза», поле «Примечание»

#### *Груз сдал.*

Заполняется вручную.

#### *Груз принял.*

Значение берется из карточки «Поступление груза в обработку», закладка «Основные данные» → группа «Операции по приемке груза», поле «Ответственный».

*Груз выдан.*  Заполняется вручную.

*Груз получил.*  Заполняется вручную.

*Дата получения.* Заполняется вручную. *Претензии.* 

Заполняется вручную.

## **Спецификация груза**

**Содержание:** Отчет выводит информацию о спецификации указанного груза.

#### **Вызов на печать:**

Экспедирование /Реестр грузов (для выделенной записи); Карточка груза;

#### **Входящие данные:**

#### *Обязательный параметр*

1. Код груза (CargoID) - передается автоматически

#### **Пример отчета:**

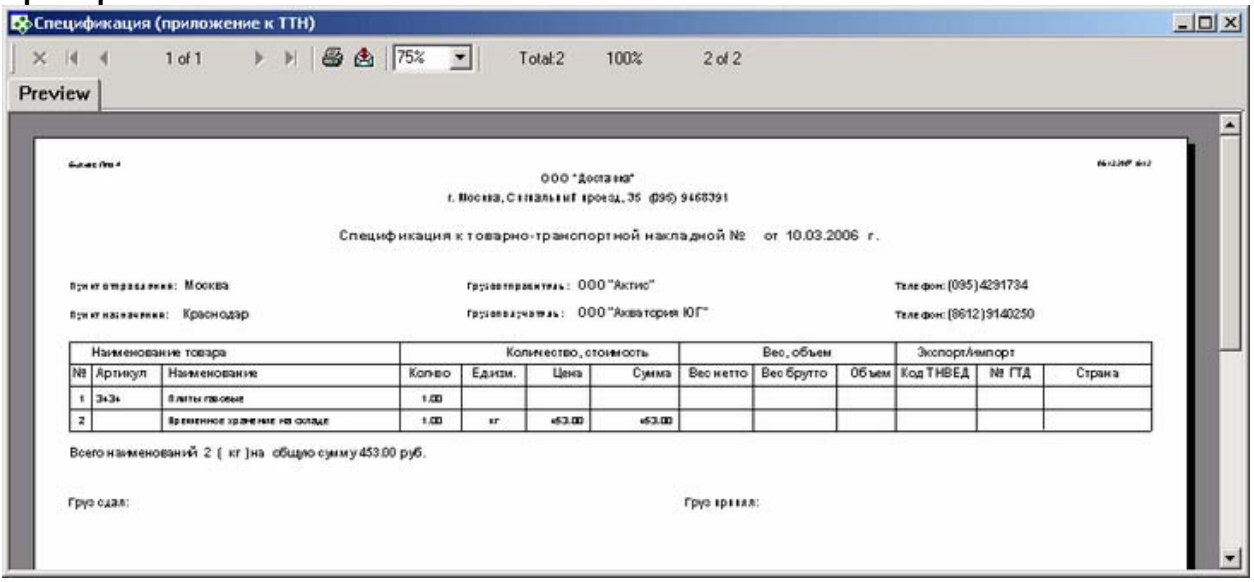

# **Особенности заполнения:**

*Пункт отправления.* 

<span id="page-9-0"></span>Значение берется из карточки «Карточка груза», поле «Пункт отправления»

#### *Пункт назначения.*

Значение берется из карточки «Карточка груза», поле «Пункт отправления»

#### *Грузоотправитель*.

Значение берется из карточки «Карточка груза», поле «Грузоотправитель». Для того чтобы данное поля отобразилось в карточке груза, необходимо нажать кнопку «Доп. контрагенты».

## *Грузополучатель*.

Значение берется из карточки «Карточка груза», поле «Грузополучатель». Для того чтобы данное поле отобразилось в карточке груза, необходимо нажать кнопку «Доп. контрагенты».

#### *Телефон*.

Значение берется из карточки «Карточка груза», поле «Телефон». Для того чтобы данное поле отобразилось в карточке груза, необходимо нажать кнопку «Доп. контрагенты».

#### *Наименование товара*.

 – **Артикул**. Значение берется из карточки «Карточка груза», закладка «Спецификация», поле «Артикул»

 – **Наименование** Значение берется из карточки «Карточка груза», закладка «Спецификация», поле «Наименование»

## *Количество, стоимость*

- **Кол-во** Значение берется из карточки «Карточка груза», закладка «Спецификация», поле «Кол-во»
- **Ед.изм**. Значение берется из карточки «Карточка груза», закладка «Спецификация», поле «Ед.изм»
- **Цена** Значение берется из карточки «Карточка груза», закладка «Спецификация», поле «Цена»
- **Сумма** Значение берется из карточки «Карточка груза», закладка «Спецификация», поле «Сумма»

#### *Вес, объем*

 – **Вес нетто** Значение берется из карточки «Карточка груза», закладка «Спецификация», поле «Вес нетто»

 – **Вес брутто** Значение берется из карточки «Карточка груза», закладка «Спецификация», поле «Вес брутто»

– **Объем** Значение берется из карточки «Карточка груза», закладка «Спецификация», поле «Объем»

#### *Экспорт / Импорт*

 – **Код ТНВЕД** Значение берется из карточки «Карточка груза», закладка «Спецификация», поле «Код ТНВЕД»

– **Страна** Значение берется из карточки «Карточка груза», закладка «Спецификация», поле «Страна»

## **Коммерческое предложение**

**Содержание:** Формирует печатную форму коммерческого предложения клиенту на основании ПЛАНОВЫХ доходных котировок груза.

Предложение формируется на имя Контрагента, указанного в карточке груза в поле «Клиент».

Отчет формируется на основании котировок груза в валюте проекта экспедирования. Аннулированные котировки и котировки по задаче, не входящую в общую котировку проекта, исключаются.

**Вызов на печать:**  Карточка груза; Экспедирование / Реестр грузов (для выделенной записи)

## **Входящие данные:**

## *Обязательный параметр*

## **Необходимые настройки:**

**1. Адрес и Телефон:** заполняются в карточке собственной фирмы, от имени которой выставляется счет, на закладке "Банковские реквизиты" и "Адреса". Подставляются реквизиты расчетного счета, выбранного как "Банк по умолчанию" и адрес, отмеченный как "Юридический адрес"

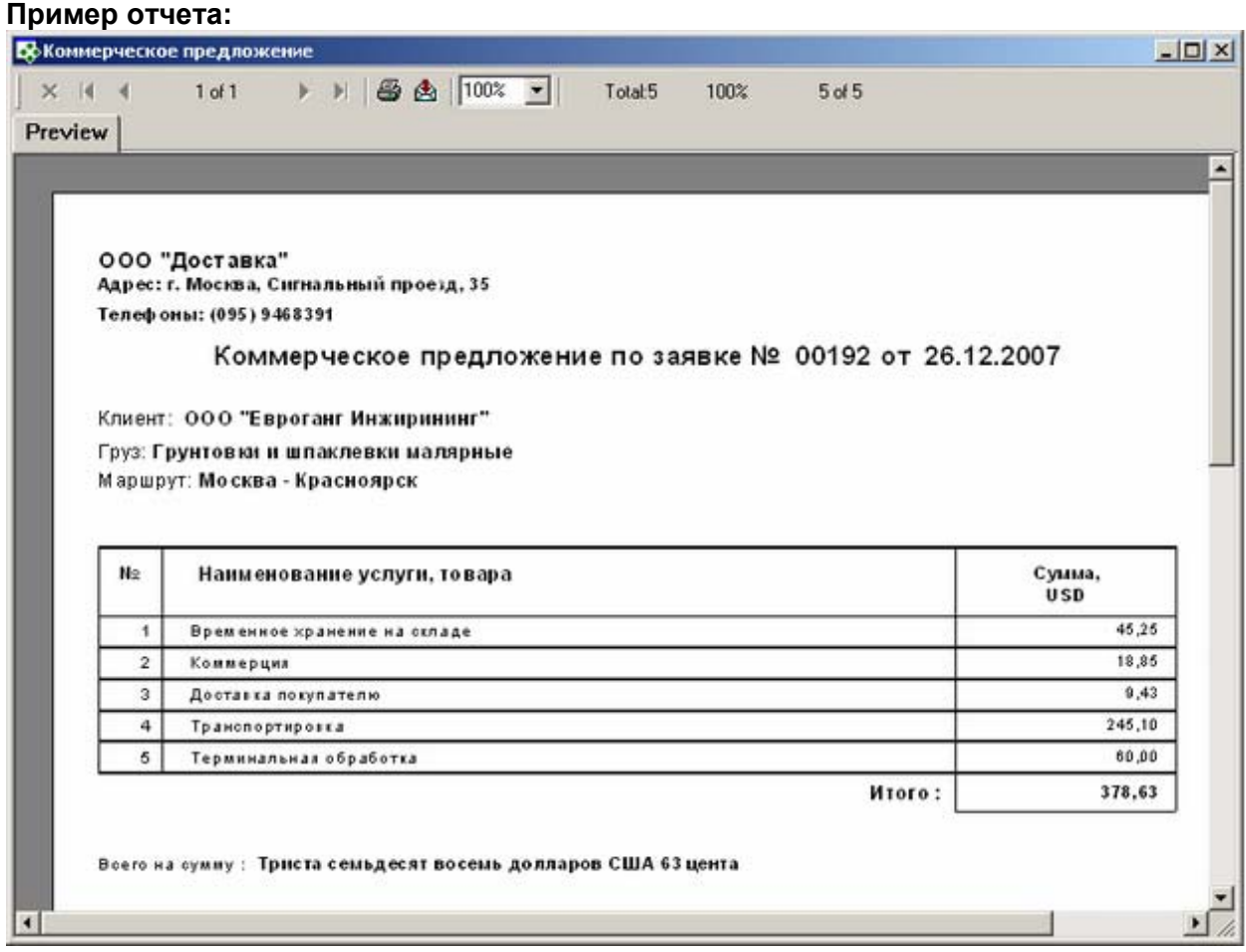

## **Особенности заполнения:**

#### *Заявка №*

Значение указывается в поле "Номер заказа" в карточке предварительного заказа

#### *Дата*

Значение указывается в поле "Дата регистрации" в карточке предварительного заказа, вкладка "Регистрация"

#### *Маршрут*

*Пункт отправления.*

Значение берется из карточки «Преварительный заказ»», поле «Пункт отправления»

#### *Пункт назначения.*

Значение берется из карточки «Преварительный заказ», поле «Пункт назначения»

#### *Клиент*

Значение берется из карточки «Карточка груза» или "Предварительного заказа", поле «Клиент»

## *Груз.*

Значение берется из карточки «Карточка груза», закладка «Основные данные», поле «Номенклатура»

## *Спецификация*

<span id="page-11-0"></span>Перечень плановых доходных котировок на данного клиента. Аннулированные котировки и котировки по задаче, не входящую в общую котировку проекта, исключаются.

## **Этикетка стандартная**

**Содержание:** 

**"Этикетка стандартная" -** этикетку по грузу, принятому в обработку, в количестве одной 1 штуки. **"Этикетка стандартная (по количеству мест)"** - отчет выводит этикетки по грузу, принятому в обработку, в количестве равному количеству мест в грузе. Размер этикетки: Ширина 99,00 мм Длина 70,00мм

#### **Вызов на печать:**

Экспедирование /Реестр грузов (для выделенной записи); Карточка груза;

**Входящие данные:** 

#### *Обязательный параметр*

1. Код груза (CargoID) - передается автоматически

*Процедура:* Этикетки (по количеству мест).sql

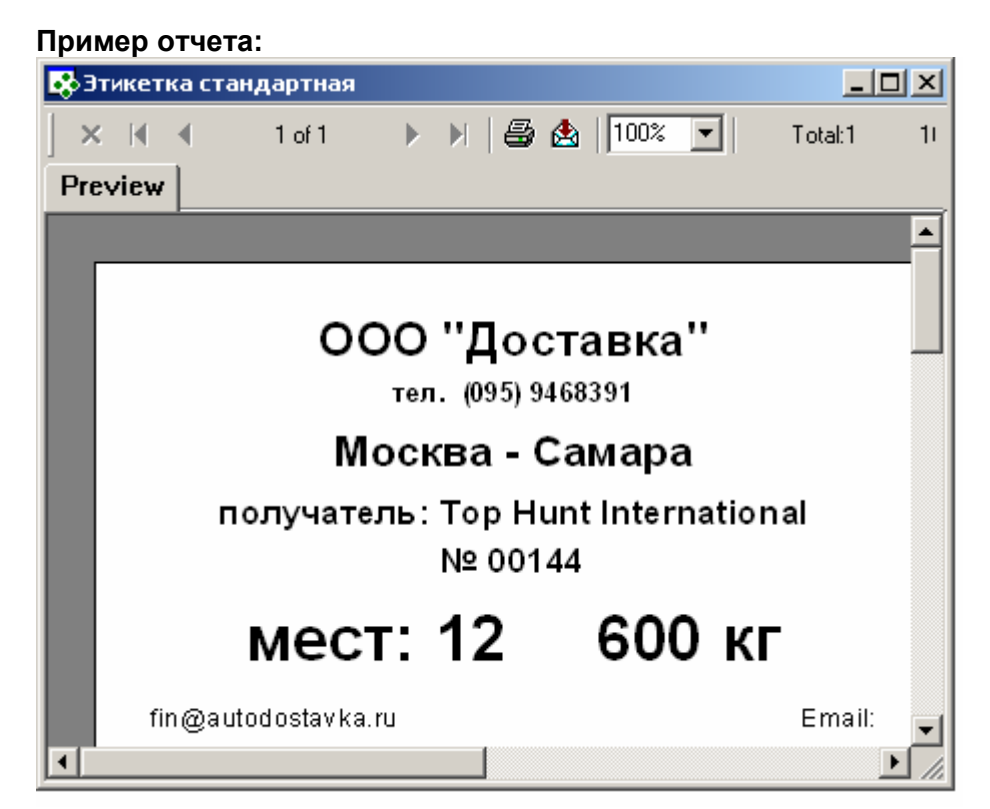

#### **Особенности заполнения:**

#### *Имя собственной фирмы и телефоны*

#### *Пункт отправления.*

Значение берется из карточки «Карточка груза», поле «Пункт отправления»

#### *Пункт назначения.*

Значение берется из карточки «Карточка груза», поле «Пункт назначения»

#### *Получатель.*

Значение берется из карточки «Карточка груза», поле «Грузополучатель»

## <span id="page-12-0"></span>*Номер*

Значение указывает в наряде на поступление груза в обработку, поле Номер заказа

## *Параметры груза.*

Кол-во. Значение берется из карточки «Карточка груза», закладка «Основные данные», поле «Кол-во мест» Вес (кг). Значение берется из карточки «Карточка груза», закладка «Основные данные», поле «Вес»

## **Транспортные**

## **Международная накладная (CMR)**

Типовая форма международной транспортной накладной (CMR).

**Содержание:** 

CMR накладная, выписываемая на рейс (объединяет грузы, перемещаемые в данным рейсом). Предназначен для печати на бланках.

**Вызов на печать:** 

 из Карточки рейса; из Реестра рейсов для выделенной записи

**Входящие данные:** 

*Обязательный параметр* 1. Код рейса (TripID) - передается автоматически

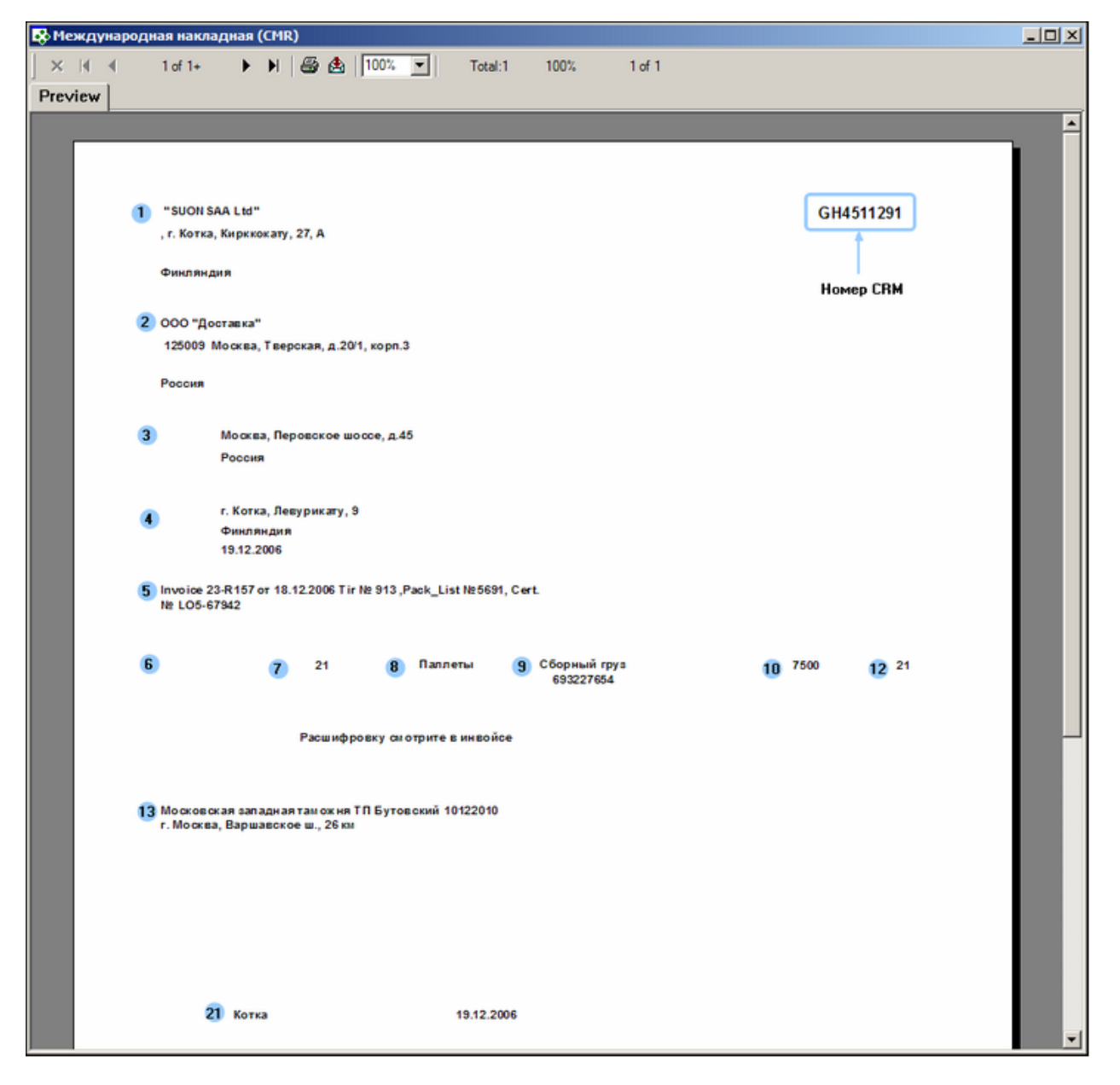

## **Особенности заполнения полей:**

#### *Графа 1*

*"Отправитель"* - контрагент (собственная фирма), который осуществляет свою деятельность в месте погрузки рейса (справочник мест обработки грузов).

#### *Графа 2*

*"Получатель"* - контрагент (собственная фирма), который осуществляет свою деятельность в месте разгрузки рейса (справочник мест обработки грузов).

В адресные данные для каждого контрагента подставляется адрес, выбранных в качестве юридического адреса на закладке «Адрес(а)» карточки контрагента (справочник контрагентов).

#### *Графа 3*

*"Место разгрузки"* - адрес места обработки, указанного в качестве места разгрузки в карточке рейса.

#### *Графа 4*

*"Место погрузки"* - адрес места обработки, указанного в качестве места погрузки в карточке рейса. *"Дата погрузки"* - дата операции "Рейс закрыт" в месте отправления

#### *Графа 5*

<span id="page-14-0"></span>Данная графа заполняется данными,указанными в свойствах рейса и представляет собой перечень документов, являющихся приложением к накладной, таких как Invoice, Carnet Tir, сертификаты и тд, с номерами и датами. Свойства заполняются произвольным образом. Invoice - это свойство рейса (код свойства "Invoice"). Carnet Tir - это свойство рейса (код свойства "TIR"). Прилагаемые документы - это свойство рейса (код свойства "DOCATTACH").

## *Графа 6*

**"Класс опасности"** - это свойство рейса (код свойства "RA"), выбор значения из пользовательского справочника Классов опасности.

## *Графа 7*

Количество мест, суммированное по всем грузам данного рейса.

## *Графа 8*

**"Род упаковки"** - это свойство рейса (код свойства "ВидУпак").

## *Графа 9*

**"Наименование и код груза"** - это свойство рейса (код свойства "CARGOTYPE"), значение которого выбирается из справочника номенклатуры грузов.

*Графа 11*  Общий вес грузов в рейсе.

## *Графа 12*

Общий объем грузов в рейсе.

## *Графа 13*

Указывается таможенный орган получателя (таможня, таможенный пост и код таможенного поста) и адрес. Данные подставляются из свойства рейса Таможня (код свойства "CUSTOMS"), выбираемого из пользовательского справочника Таможня.

## *Графа 21*

**"Дата и место заполнения CRM"** - подставляетсядата и место операции по рейсу в месте отправления со статусом "Закрыт"

## **Железнодорожная накладная-ГУ-29-О**

Типовая форма международной железнодорожная накладной (ГУ-29-О).

#### **Содержание:**

Железнодорожная накладная, выписываемая на рейс (объединяет грузы, перемещаемые в данным рейсом). Предназначен для печати на бланках.

## **Вызов на печать:**

из Карточки рейса;

из Реестра рейсов для выделенной записи

#### **Входящие данные:**

# *Обязательный параметр*

1. Код рейса (TripID) - передается автоматически

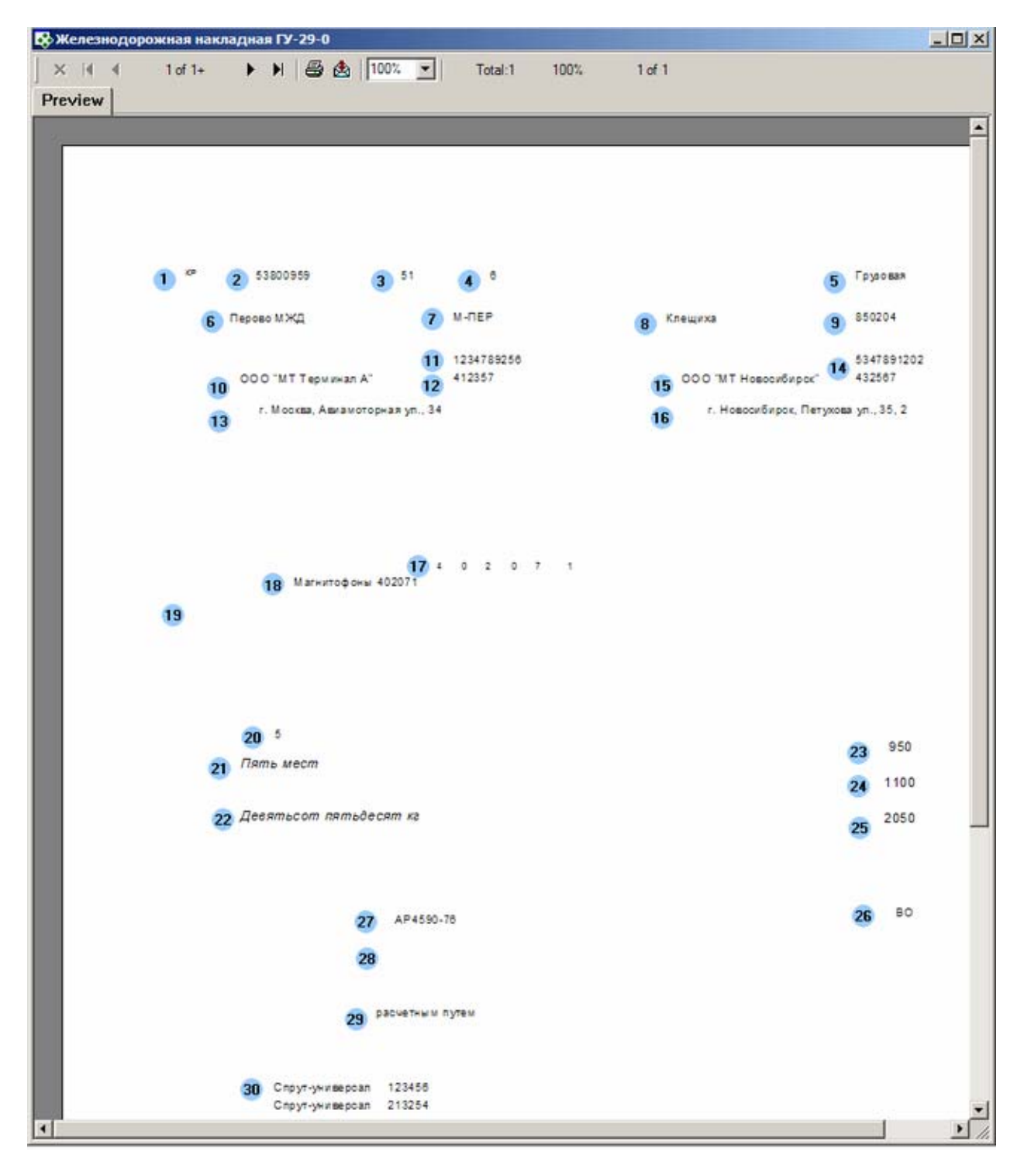

## **Особенности заполнения полей:**

#### *Графа 1*

*"Род вагона"* - подставляется значение свойства модели транспортного средства - Род вагона. (код свойства "РОДВАГОНА")

#### *Графа 2*

*"№ вагона"* - подставляется регистрационный номер транспортного средства.

#### *Графа 3*

"*Грузоподъемность вагона*" - подставляется значение атрибута Грузоподъемность транспортного средства. Если информация в указанном поле отсутствует, то информация берется из рейса: нужно добавить свойство рейса (код свойства "ГРУЗОПОД")

## *Графа 4*

*"Количество осей"* - подставляется значение свойства модели транспортного средства (код свойства "КОЛОСЕЙ")

## *Графа 5*

*"Скорость"* - подставляется значение свойства рейса (код свойства "СКОРОСТЬ")

## *Графа 6*

*"Станция отправления"* - место обработки, указанное в рейс качестве места погрузки.

## *Графа 7*

*"Код станции отправления"* - код места обработки, указанного в рейс качестве места погрузки.

## *Графа 8*

*"Станция назначения"* - место обработки, указанное в рейс качестве места нагрузки.

## *Графа 9*

*"Код станции отправления"* - код места обработки, указанного в рейс качестве места погрузки.

## *Графа 10*

"Грузоотправитель"- это контрагент, за которым закреплена станция отправления (занимается отправкой с данной ж/д станции). Данная информация указывается в поле Контрагент в карточке места обработки станции.

## *Графа 15*

"Грузополучатель"- это контрагент, за которым закреплена станция назначения (занимается приемом на данной ж/д станции). Данная информация указывается в поле Контрагент в карточке места обработки станции.

## *Графа 11, Графа 14*

## *"Код грузоотправителя"* и *"Код грузополучателя"*

В эти поля подставляется значение свойства Код перевозчика из карточки контрагентов, подставляемых в Графе 10 и Графе 11.(код свойства "ЖДКод")

## *Графа 12, Графа 14*

## *"ОКПО грузоотправителя"* и *"ОКПО грузополучателя"*

В эти поля подставляется значение свойства ОКПО из карточки контрагентов, подставляемых в Графе 10 и Графе 11.(код свойства "OKPO")

## *Графа 13*

"*Адрес грузоотправителя*"- адресные данные контрагента, указанного в Графе 10. Подставляется адрес, выбранных в качестве юридического адреса на закладке «Адрес(а)» карточки контрагента (справочник контрагентов).

## *Графа 16*

"*Адрес грузополучателя*"- адресные данные контрагента, указанного в Графе 15. Подставляется адрес, выбранных в качестве юридического адреса на закладке «Адрес(а)» карточки контрагента (справочник контрагентов).

## *Графа 17*

*"Общее наименование груза"* - значение свойства рейса *Общее наименование груза рейса, заполняемое из*справочника номенклатуры грузов (код свойства "CARGOTYPE"). Для каждого наименования в этом справочнике (справ. номенклатуры грузов) можно указать код. В связи с этим после выбора значения свойства «Общее наименование груза рейса» значение Кода груза будет подставляться в отчет автоматически.

## *Графа 4*

*"Место погрузки"* - адрес места обработки, указанного в качестве места погрузки в карточке рейса. *"Дата погрузки"* - дата операции "Рейс закрыт" в месте отправления

## *Графа 5*

Данная графа заполняется данными,указанными в свойствах рейса и представляет собой перечень документов, являющихся приложением к накладной, таких как Invoice, Carnet Tir, сертификаты и тд, с номерами и датами. Свойства заполняются произвольным образом.

<span id="page-17-0"></span>Invoice - это свойство рейса (код свойства "Invoice"). Carnet Tir - это свойство рейса (код свойства "TIR"). Прилагаемые документы - это свойство рейса (код свойства "DOCATTACH").

## *Графа 6*

**"Класс опасности"** - это свойство рейса (код свойства "RA"), выбор значения из пользовательского справочника Классов опасности.

## *Графа 7*

Количество мест, суммированное по всем грузам данного рейса.

*Графа 8* 

**"Род упаковки"** - это свойство рейса (код свойства "ВидУпак").

## *Графа 9*

**"Наименование и код груза"** - это свойство рейса (код свойства "CARGOTYPE"), значение которого выбирается из справочника номенклатуры грузов.

*Графа 11*  Общий вес грузов в рейсе.

*Графа 12* 

Общий объем грузов в рейсе.

## *Графа 13*

Указывается таможенный орган получателя (таможня, таможенный пост и код таможенного поста) и адрес. Данные подставляются из свойства рейса Таможня (код свойства "

## **Акт приема-передачи груза на рейс**

**Содержание:** Перечень грузов, переданных агенту/перевозчику для отправки. Из Бизнес Про акт распечатывается по конкретному рейсу и выводит все размещенные в нем грузы.

**Вызов на печать:** 

 из Карточки рейса; из Реестра рейсов для выделенной записи

## **Входящие данные:**

## *Обязательный параметр*

1. Код рейса (TripID) - передается автоматически

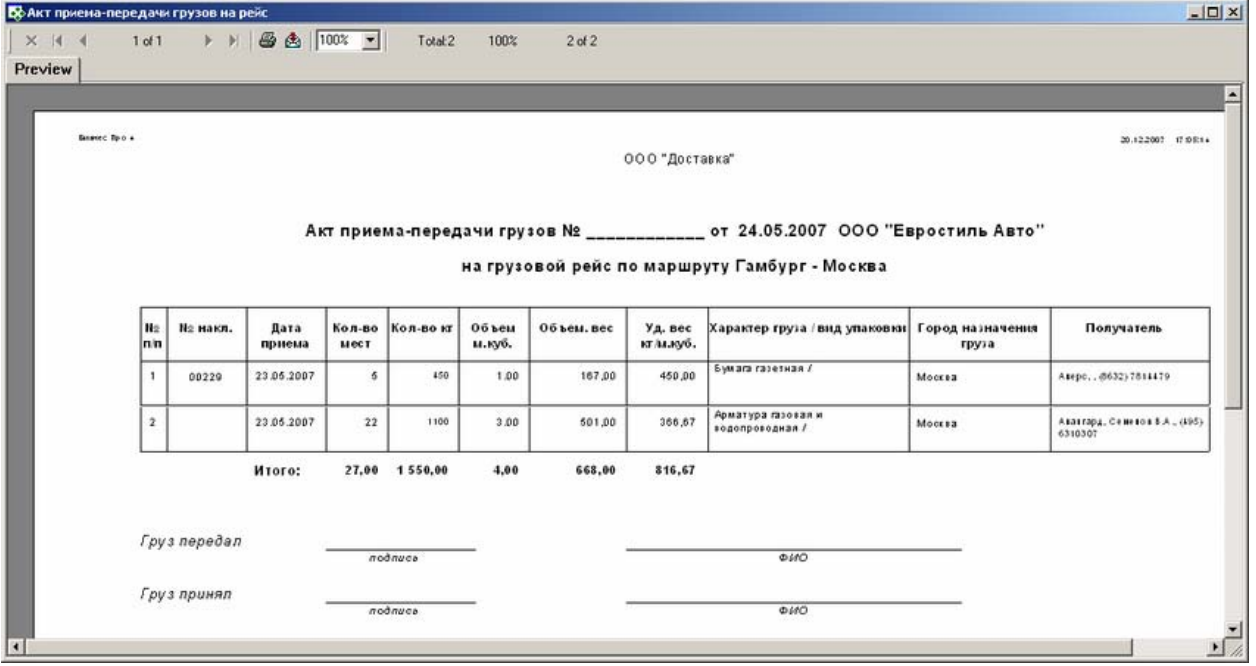

## **Особенности заполнения:**

## **Особенности заполнения:**

*Дата акта*

Поле Дата из карточки рейса.

#### *Контрагент, которому производится передача*

Значение, указанное в поле Агент в рейсе. Если поле не заполнено, то наименование контрагента из поля Перевозчик.

#### *Маршрут*

Значение из полей Пункт оправки и Пункт назначения в карточке рейса

#### *Номер накладной*

Значение, указанное в наряде "Поступление груза в обработку" в поле Номер груза. если поле не было заполнено, то подставляется номер заказа.

#### *Дата приема*

Значение поля Дата в наряде "Поступления груза в обработку".

#### *Количество мест*

Значение берется из карточки «Карточка груза», ,поле «Кол. мест»

## *Вес.*

Значение берется из карточки «Карточка груза», поле «Вес»

## *Объем.*

Значение берется из карточки «Карточка груза», поле «Объем»

## *Объемный вес*

Рассчитывается следующим образом: Объем груза \*200

## *Характер груза.*

Значение берется из карточки «Карточка груза», закладка «Основные данные», поле «Номенклатура»

## *Вид упаковки*

В стандартной базе у груза на страничке «Свойства» добавлено свойство. Если нет, то необходимо создать в справочнике («Настройки > Дополнительные поля свойств») свойство с кодом – ВИДУПАК и типом Строковое, а затем включить его в набор дополнительных полей ГРУЗЫ.

## *Направление*

<span id="page-19-0"></span>Город назначения груза - из карточки груза, поле Пункт назначения.

#### *Получатель*

Значение из поля Грузополучатель в карточке груза + значение поля Контактное лицо (грузополучателя ) из карточки груза + Телефоны (телефоны грузополучателя из карточки груза)

## **Акт приема-передачи грузов, запланированных в рейс**

**Содержание:** Перечень грузов, которые планируется отправить в данном рейсе. Из Бизнес Про акт распечатывается по конкретному рейсу.

#### **Вызов на печать:**

 Экспедирование / Реестр рейсов / Карточка рейса; Экспедирование / Реестр рейсов (для выделенной записи)

## **Входящие данные:**

#### *Обязательный параметр*

1. Код рейса (TripID) - передается автоматически

#### **Пример отчета:**

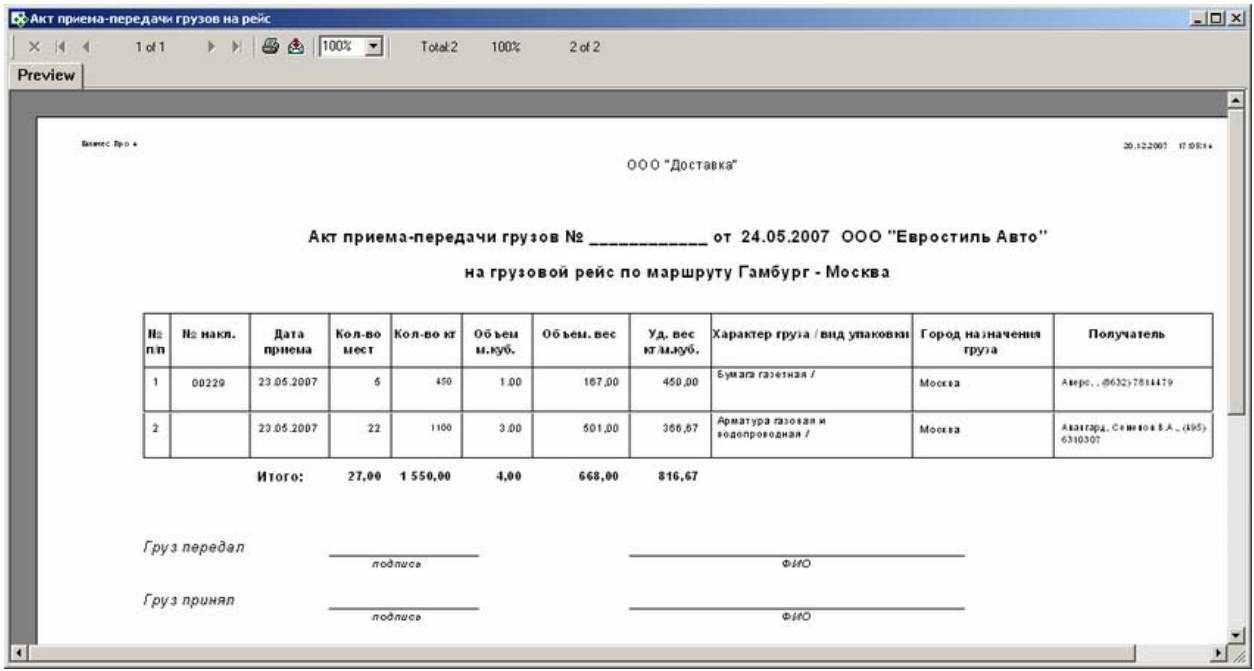

## **Особенности заполнения:**

## *Дата акта*

Поле Дата из карточки рейса.

## *Контрагент, которому производится передача*

Значение, указанное в поле Агент в рейсе. Если поле не заполнено, то наименование контрагента из поля Перевозчик.

#### *Маршрут*

Значение из полей Пункт оправки и Пункт назначения в карточке рейса

#### *Номер накладной*

Значение, указанное в наряде "Поступление груза в обработку" в поле Номер груза. если поле не было заполнено, то подставляется номер заказа.

#### *Дата приема*

Значение поля Дата в наряде "Поступления груза в обработку".

#### <span id="page-20-0"></span>*Количество мест*

Значение берется из карточки «Карточка груза», ,поле «Кол. мест»

#### *Вес.*

Значение берется из карточки «Карточка груза», поле «Вес»

#### *Объем.*

Значение берется из карточки «Карточка груза», поле «Объем»

#### *Объемный вес*

Рассчитывается следующим образом: Объем груза \*200

#### *Характер груза.*

Значение берется из карточки «Карточка груза», закладка «Основные данные», поле «Номенклатура»

#### *Вид упаковки*

В стандартной базе у груза на страничке «Свойства» добавлено свойство. Если нет, то необходимо создать в справочнике («Настройки > Дополнительные поля свойств») свойство с кодом – ВИДУПАК и типом Строковое, а затем включить его в набор дополнительных полей ГРУЗЫ.

#### *Город назначения груза*

Город назначения груза - из карточки груза, поле Пункт назначения.

#### *Получатель*

Значение из поля Грузополучатель в карточке груза + значение поля Контактное лицо (грузополучателя ) из карточки груза + Телефоны (телефоны грузополучателя из карточки груза)

## **Перечень перевозимого груза (в рейсе)**

**Содержание:** Печатная форма реестра грузов рейса (приложение к ТТН на рейс). Из Бизнес Про распечатывается по конкретному рейсу и выводит все грузы, которые были погружены врейс (вне зависимости от места погрузки).

#### **Вызов на печать:**

 Экспедирование / Реестр рейсов / Карточка рейса; Экспедирование / Реестр рейсов (для выделенной записи)

#### **Входящие данные:**

#### *Обязательный параметр*

1. Код рейса (TripID) - передается автоматически

## **Пример отчета:**

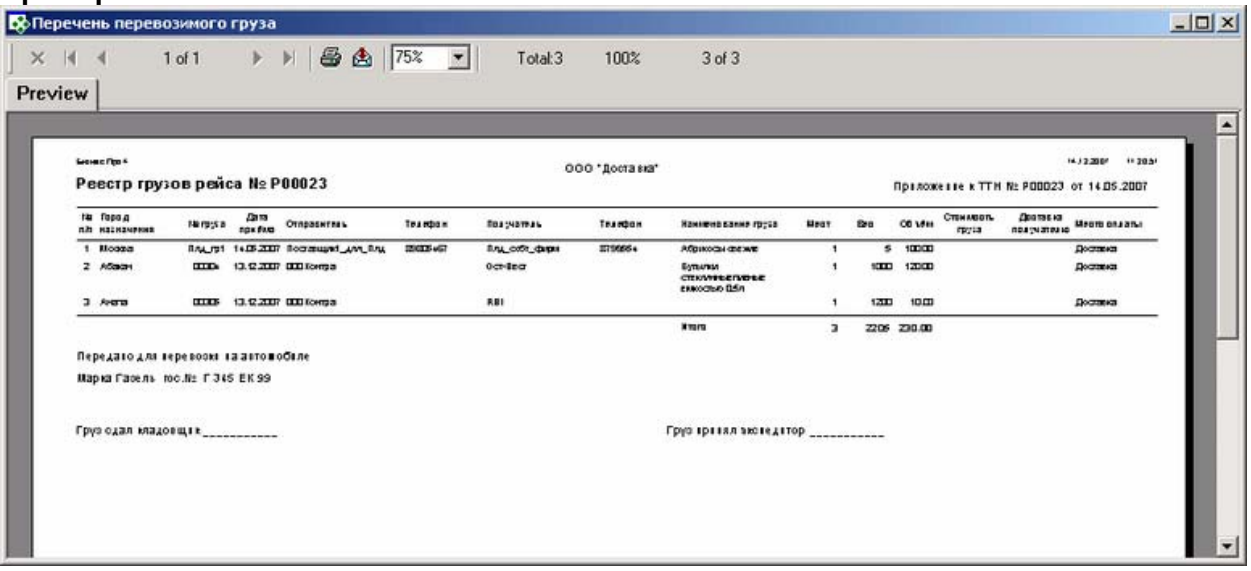

## **Особенности заполнения:**

## <span id="page-21-0"></span>*Город назначения.*

Значение берется из карточки «Груз», поле «Пункт назначения»

#### *№ груза*

Значение берется из карточки «Поступление груза в обработку», закладка «Основные данные», группа «Документ о приемке груза (коносамент, ТТН)», поле «Номер груза»

## *Дата приема.*

Значение берется из карточки «Груз», поле «Дата поступления»

## *Отправитель.*

Значение берется из карточки «Груз», поле «Грузоотправитель»

#### *Получатель*.

Значение берется из карточки «Груз», поле «Грузополучатель»

*Наименование груза.* 

Значение берется из карточки «Груз», поле «Номенклатура»

#### *Мест.*

Значение берется из карточки «Груз», поле «Мест»

#### *Вес.*

Значение берется из карточки «Груз», поле «Вес»

## *Объем.*

Значение берется из карточки «Груз», поле «Объем»

#### *Стоимость груза.*

Значение берется из карточки «Груз», поле «Стоимость груза»

#### *Доставка получателю*

Подставляется значение "Да", если в в карточке груза выставлена "галочка" в поле До двери

#### *Место оплаты.*

Собственная фирма, от имени которой был оформлен заказ.

## **Перечень перевозимого груза с негабаритом**

**Содержание:** Печатная форма реестра грузов рейса с выделением негабарита (приложение к ТТН на рейс). Из Бизнес Про распечатывается по конкретному рейсу и выводит все грузы, которые были погружены врейс (вне зависимости от места погрузки).

## **Вызов на печать:**

 Экспедирование / Реестр рейсов / Карточка рейса; Экспедирование / Реестр рейсов (для выделенной записи)

## **Входящие данные:**

## *Обязательный параметр*

1. Код рейса (TripID) - передается автоматически

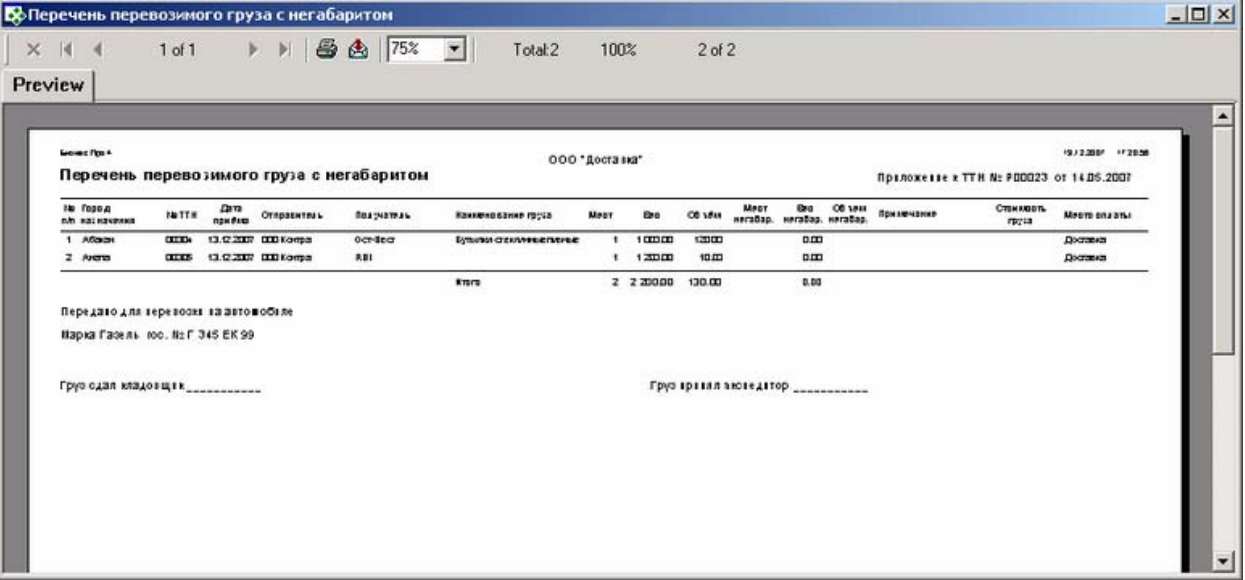

#### **Особенности заполнения:**

#### *Город назначения.*

Значение берется из карточки «Груз», поле «Пункт назначения»

#### *№ груза*

Значение берется из карточки «Поступление груза в обработку», закладка «Основные данные», группа «Документ о приемке груза (коносамент, ТТН)», поле «Номер груза»

#### *Дата приема*

Значение берется из карточки «Груз», поле «Дата поступления»

#### *Отправитель*

Значение берется из карточки «Груз», поле «Грузоотправитель»

#### *Получатель*.

Значение берется из карточки «Груз», поле «Грузополучатель»

#### *Наименование груза*

Значение берется из карточки «Груз», поле «Номенклатура»

#### *Мест*

Значение берется из карточки «Груз», поле «Мест»

*Вес*

Значение берется из карточки «Груз», поле «Вес»

#### *Объем*

Значение берется из карточки «Груз», поле «Объем»

#### *Мест негабар*

Указывается количество грузовых мест, зарегистрированных в наряде Поступление груза в обработку «см. Карточка груза / Основные данные / Категории мест» в разделе «Грузы особых категории», - «Негабаритный груз» (коды категорий в справочнике категории мест груза, начинающихся с 'OOG'.)

#### *Вес негабар*

Указывается общий вес грузовых мест, зарегистрированных в наряде Поступление груза в обработку «см. Карточка груза / Основные данные / Категории мест» в разделе «Грузы особых категории», - «Негабаритный груз» (коды категорий в справочнике категории мест груза, начинающихся с 'OOG'.)

#### *Объем негабар*

Указывается общий объем грузовых мест, зарегистрированных в наряде Поступление груза в обработку «см. Карточка груза / Основные данные / Категории мест» в разделе «Грузы особых категории», - «Негабаритный груз» (коды категорий в справочнике категории мест груза, начинающихся с 'OOG'.)

#### *Примечание*

<span id="page-23-0"></span>Значение берется из карточки «Поступление груза в обработку», закладка «Основные данные», группа «Документ о приемке груза (коносамент, ТТН)», поле «Примечание»

#### *Стоимость груза.*

Значение берется из карточки «Груз», поле «Стоимость груза»

#### *Место оплаты.*

Собственная фирма, от имени которой был оформлен заказ.

## **Приложение к ТТН (плановая загрузка)**

**Содержание:** Отчет выдает данные по грузам, которые запланированы к погрузке в искомый рейс в заданном месте обработки (погрузки). Данные сгруппированы по городам выгрузки грузов из рейса.

#### **Вызов на печать:**

 Экспедирование / Реестр рейсов / Карточка рейса; Экспедирование / Реестр рейсов (для выделенной записи)

#### **Входящие данные:**

#### *Обязательный параметр*

1. Код рейса (TripID) - передается автоматически 2. Место (склад) погрузки в рейс (PlaceID) – запрашивается у пользователя

#### **Необходимые настройки:**

**1.** Дополнительное свойство «Отпуск произвел», карточки «Рейс». Дополнительное свойство «Отпуск произвел» настраивается в справочнике «Дополнительные поля свойств» (главное меню -> Настройки). В справочнике добавляется объект: Название - «Отпуск произвел», Поисковый код – DlvrExec – Справочник (значок книги) - Employees.

**2.** Дополнительное свойство «Водитель/экспедитор» в карточке «Рейс». Данное свойство настраивается в справочнике «Дополнительные поля свойств» (главное меню -> Настройки). В справочнике добавляется объект: Поисковый код – Driver – Справочник (значок книги) - заполняется из справочника «Персональные карточки»- Persons.

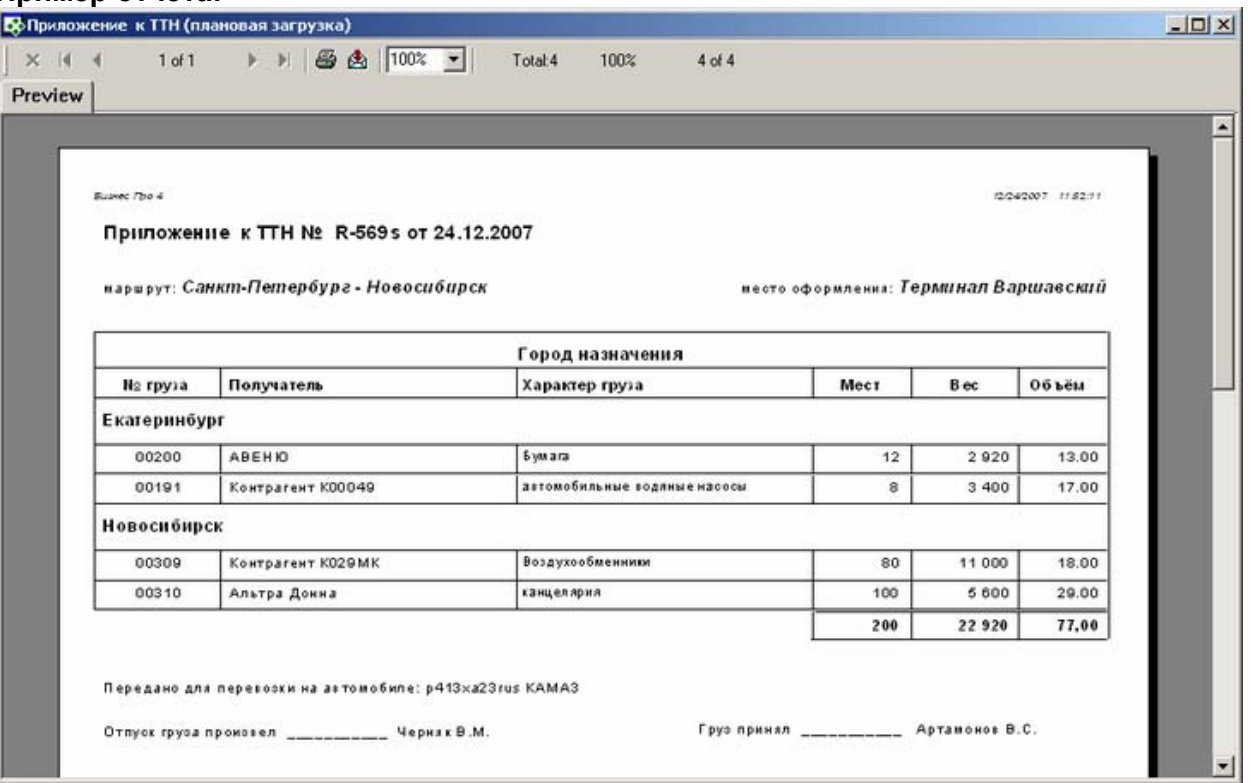

## <span id="page-24-0"></span>**Особенности заполнения:**

## *ТТН №*

Из карточки рейса, поле "Номер рейса"

#### *от...*

Значение из карточки рейса в поле "Дата"

## *Маршрут*

"Город отправки" и "Город назначения" из карточки рейса

#### *Место оформления*

Место обработки, задаваемое пользователем в параметре.

#### *Город назначения.*

Это город, в котором данный груз будет выгружен из этого рейса. Значение берется из карточки «Рейс», поле «Пункт выгрузки»

#### $N₂$  *груза*

Значение берется из карточки «Поступление груза в обработку», поле «Номер заказа»

#### *Получатель*.

Значение берется из карточки «Груз», поле «Грузополучатель»

#### *Характер груза.*

Значение берется из карточки «Груз», поле «Номенклатура»

#### *Мест.*

Значение берется из карточки «Груз», поле «Мест»

## *Вес.*

Значение берется из карточки «Груз», поле «Вес»

#### *Объем.*

Значение берется из карточки «Груз», поле «Объем»

#### *Отпуск груза произвел*

Заполняется в карточке «Рейс», закладка «Свойства Авто», поле «Отпуск произвел». ФИО: имя сотрудника, выбранного в свойстве рейса "Отпуск произвел" см. Необходимые настройки.

## *Передано для перевозки на автомобиле:*

Заполняется в поле Номер ТС на вкладке Транспорт карточки рейса

## *Груз принял*

Данные указываются в карточке «Рейс», закладка «Свойства Авто», поле «Водитель/экспедитор». Данное свойство заполняется из справочника «Персональные карточки». Для подстановки в отчет номера его удостоверения, нужно зарегистрировать его на вкладке «Регистрация» в «Персональной карточке». (Code='Driver')

## **Автомобильная накладная (ТТН 1-Т)**

**Содержание:** Печатная форма Товарно-транспортной накладной Т-1

**Вызов на печать:**  Экспедирование / Реестр рейсов / Карточка рейса; Экспедирование / Реестр рейсов (для выделенной записи);

## **Входящие данные:**

## *Обязательные параметры:*

Код рейса (TripID) - передается автоматически

## **Необходимые настройки:**

**1.** Дополнительное свойство «Отпуск произвел», карточки «Рейс». Дополнительное свойство «Отпуск произвел» настраивается в справочнике «Дополнительные поля свойств» (главное меню -> Настройки). В справочнике добавляется объект: Название - «Отпуск произвел», Поисковый код – DlvrExec – Справочник (значок книги) - Employees.

**2.** Дополнительное свойство «Отпуск разрешил», карточки «Рейс». Дополнительное свойство «Отпуск разрешил» настраивается в справочнике «Дополнительные поля свойств» (главное меню -> Настройки). В справочнике добавляется объект: Название - «Отпуск разрешил», Поисковый код – **DlvrAllwd** – Справочник (значок книги) - Employees.

**3.** Ф.И.О. бухгалтера**:** краткое наименование сотрудников, занимающего должность с правом второй подписи (настройка: Справочники / Штатное расписание).

**4.** Дополнительное свойство «Водитель/экспедитор» в карточке «Рейс». Данное свойство настраивается в справочнике «Дополнительные поля свойств» (главное меню -> Настройки). В справочнике добавляется объект: Поисковый код – Driver – Справочник (значок книги) - заполняется из справочника «Персональные карточки»- Persons.

**5.** Дополнительные свойства транспортного средства. Лицензионная карточка: номер - строковое (Code='LicNo');

Лицензионная карточка: серия - строковое (Code='LicSer');Лицензионная карточка: регистрационный номер строковое (Code='LicRegNo')

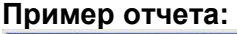

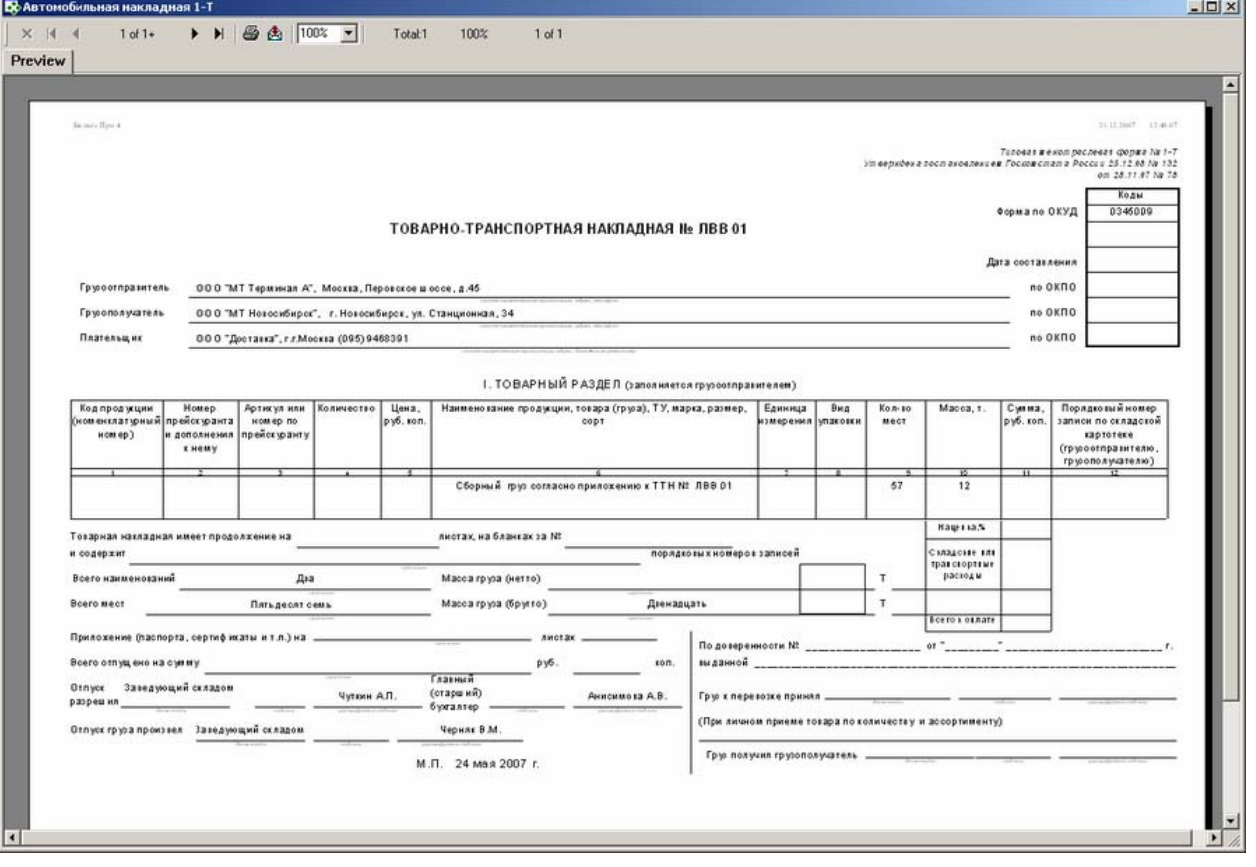

**Оборотная сторона**

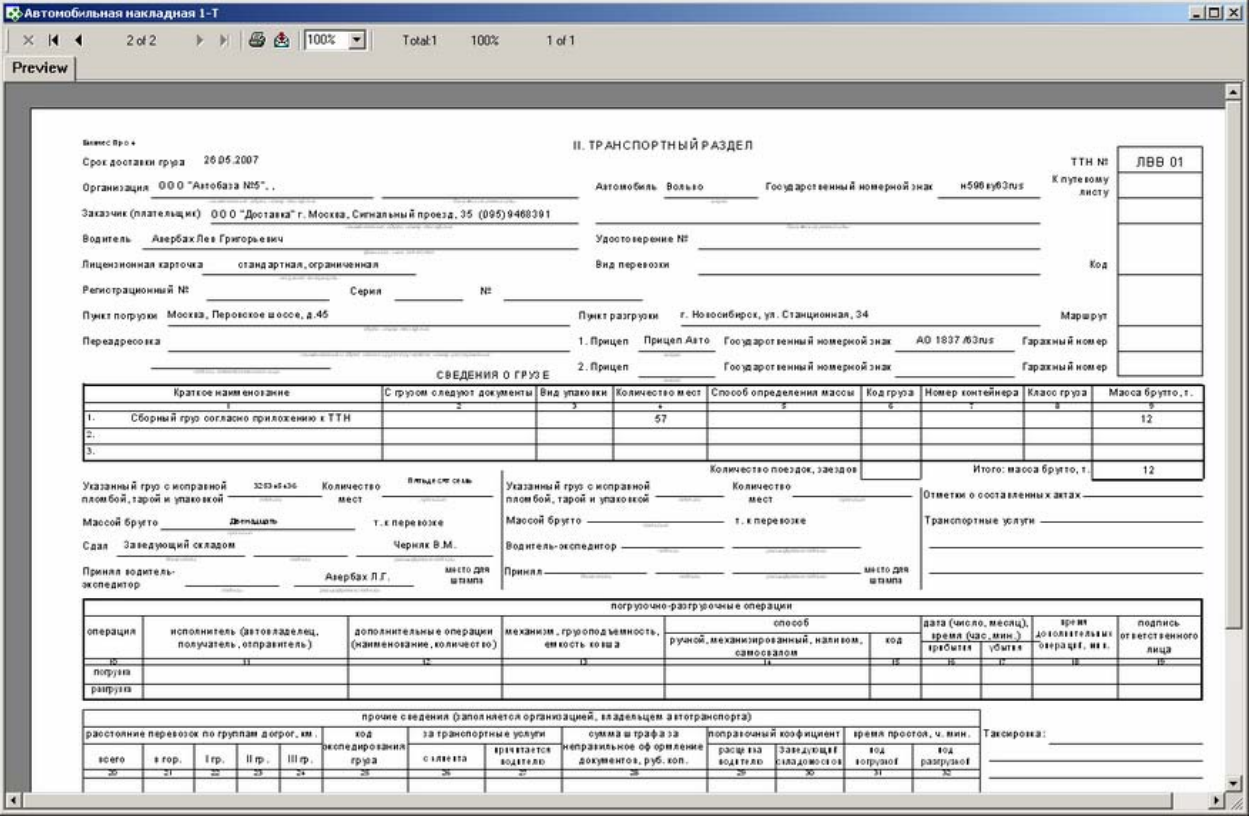

## **Особенности заполнения:**

#### *ТТН №*

Значения из поля "Номер рейса"

#### *Грузоотправитель*

Данные подставляются из карточки Места обработки груза, значение которого было выбранов рейсе в качестве "Место погрузки" (начальный пункт рейса).

Составное наименование: имя собственной фирмы, которая указана в качестве Владельца (карточка места обработки (склада / филиала)) места обработки;Адрес места обработки (филиала) и контактные телефоны

#### *Грузополучатель*

Данные подставляются из карточки Места обработки груза, значение которого было выбранов рейсе в качестве «Место разгрузки» (конечный пункт рейса).

Составное наименование: имя собственной фирмы, которая указана в качестве Владельца (карточка места обработки (склада / филиала)) места обработки;Адрес места обработки (филиала) и контактные телефоны

#### *Плательщик*

Наименование собственной фирмы, в которой формируется карточка рейса; город и ее телефоны (вкладка Адреса и Средства связи в карточке собственной фирмы)

## **ТОВАРНЫЙ РАЗДЕЛ**

# *Количество мест*

Общее коиличество мест по грузам, которые загружены в данный рейс.

#### *Масса*

Общий вес грузов, которые загружены в данный рейс.

#### Всего наименований

Количество партий грузов, которые загружены в данный рейс.

#### *Всего мест*

Общее коиличество мест по грузам, которые загружены в данный рейс.

#### *Масса брутто*

Общий вес грузов, которые загружены в данный рейс.

#### *Отпуск разрешил*

Должность: должность сотрудника, выбранного в свойстве рейса "Отпуск разрешил" ФИО: имя сотрудника, выбранного в свойстве рейса "Отпуск разрешил" см. Необходимые настройки

#### *Отпуск груза произвел*

Заполняется в карточке «Рейс», закладка «Свойства Авто», поле «Отпуск произвел». ФИО: имя сотрудника, выбранного в свойстве рейса "Отпуск произвел" см. Необходимые настройки.

## *Главный бухгалтер*

**К**раткое наименование сотрудника, занимающего должность с правом второй подписи (настройка: Справочники / Штатное расписание).

#### **ТРАНСПОРТНЫЙ РАЗДЕЛ**

#### *Срок доставки груза*

Самая раняя дата из запланированных по этому рейсу операции в конечном пункте

#### *Организация*

Полное наименование,Адрес и телефоны контрагента, выбранного в карточке рейса в поле «Перевозчик».

#### *Автомобиль*

Марка автомобиля, заполняется в поле Модель ТС на вкладке Транспорт карточки рейса

#### *Госуд.номерной знак*

Заполняется в поле Номер ТС на вкладке Транспорт карточки рейса

#### *Заказчик*

Имя собственной фирмы, в которой формируется рейс. Также подставляется адрес , зарегистрированный в карточке контрагента - собственной фирмы как адрес , используемый по умолчанию.

#### *Водитель и номер его удостоверения*

Данные указываются в карточке «Рейс», закладка «Свойства Авто», поле «Водитель/экспедитор». Данное свойство заполняется из справочника «Персональные карточки». Для подстановки в отчет номера его удостоверения, нужно зарегистрировать его на вкладке «Регистрация» в «Персональной карточке». (Code='Driver')

#### *Лицензионная карточка: номер*

Данные берутся из карточки транспортного средства, указанного в поле Номер ТС. Добавлено свойство транспортного средства - строковое (Code='LicNo')

#### *Лицензионная карточка: серия*

Данные берутся из карточки транспортного средства, указанного в поле Номер ТС. Добавлено свойство транспортного средства - (Code='LicSer')

#### *Лицензионная карточка: регистрационный номер*

Данные берутся из карточки транспортного средства, указанного в поле Номер ТС. Добавлено свойство транспортного средства (Code='LicRegNo')

#### *Пункт погрузки*

Адрес места обработки выбранного в качестве первоначального места погрузки в рейсе

#### *Пункт разгрузки*

Адрес места обработки выбранного в качестве конечного места разгрузки в рейсе

#### *Прицеп*

Модель прицепа, заполняется в поле Дополнительное ТС на вкладке Транспорт карточки рейса

#### *Прицеп: гос.номер*

Заполняется в поле Дополнительное ТС на вкладке Транспорт карточки рейса

## <span id="page-28-0"></span>*Указанный груз с исправной пломбой*

Перечень пломб, зарегистрированных в поле Запорные устройства, пломбы в карточке рейса на вкладке Транспорт

## *Сдал*

Данные, как в поле "Отпуск произвел"

## *Принял водитель/экспедитор*

Фио водителя. см. поле Водитель

## **Акт о снятии пломбы**

**Содержание:** Общая печатная форма акта о снятии пломбы в рейсе.

Вызов на печать: Из главного меню «Экспедирование»/«Рейсы»

## **Вызов на печать:**

 Экспедирование / Реестр рейсов / Карточка рейса; Экспедирование / Реестр рейсов (для выделенной записи);

## **Входящие данные:**

## *Обязательный параметр*

1. Код рейса (TripID) – передается автоматически

## **Необходимые настройки для правильной работы отчета:**

#### **1. Свойство рейса - Водитель.**

Нужно добавить свойство рейса с кодом Driver для вывода водителя. Нужно создать данное свойство в Настройка / Дополнительные свойства полей. Нажмите добавить и введите в указанных полях следующие значения: Наименование: «Водитель»; Поисковый код: «driver»; Тип: справочник; Справочник: Persons; Группировка: Транспортное средство.

Далее, откройте карточку «Набор дополнительных свойств объектов учета» и добавьте, введенное выше, свойство в набор «Рейсы».

## **Особенности заполнения:**

#### *№*

номер рейса. Значение берется из карточки «Рейс», поле «Номер рейса»

## *Марка а/м*

Значение берется из карточки «Рейс», закладка «Транспорт», поле «Модель»

## *гос. №*

Номер основного транспортного средства. Значение берется из карточки «Рейс», закладка «Транспорт», поле «Основное ТС»

*п/п №*

Номер прицепа. Значение берется из карточки «Рейс», закладка «Транспорт», поле «Дополнительное»

## *Ф.И.О. водителя.*

Значение берется из карточки «Рейс», закладка «Свойство авто», поле «Водитель»

## *Маршрут*

«Пункт отправки» - «Пункт назначения». Значения берутся из карточки «Рейс», поля «Пункт отправки» и «Пункт назначения».

## *Пломба №.*

Значение берется из карточки «Рейс», закладка «Транспорт», группа «Запорные устройства (пломба)», поле «Номер пломбы»

<span id="page-29-0"></span>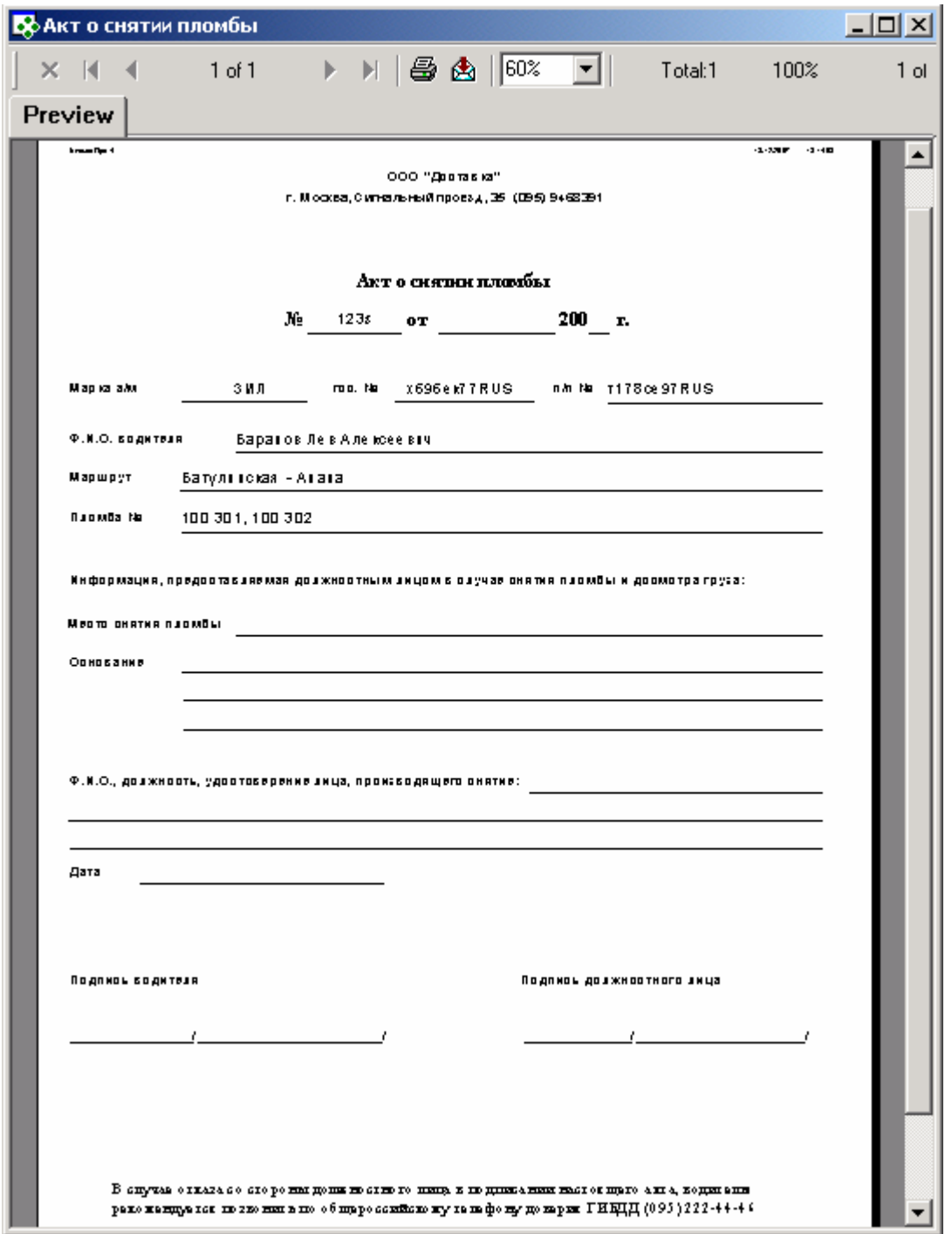

## **Акт о проблемах (авторейсы)**

**Содержание:** Общая печатная форма акта о проблемах в автомобильных рейсах.

#### **Вызов на печать:**

 Реестр рейсов / Карточка рейса; Реестр рейсов (для выделенной записи);

## **Входящие данные:**

## *Обязательный параметр*

1. Код рейса (TripID) – передается автоматически

**Необходимые настройки для правильной работы отчета: 1. Свойство рейса - Водитель.** 

Нужно добавить свойство рейса с кодом Driver для вывода водителя. Нужно создать данное свойство в Настройка / Дополнительные свойства полей. Нажмите добавить и введите в указанных полях следующие значения: Наименование: «Водитель»; Поисковый код: «driver»; Тип: справочник; Справочник: Persons; Группировка: Транспортное средство.

Далее, откройте карточку «Набор дополнительных свойств объектов учета» и добавьте, введенное выше, свойство в набор «Рейсы».

## **Особенности заполнения:**

## *№*

номер рейса. Значение берется из карточки «Рейс», поле «Номер рейса»

#### *Марка а/м*

Значение берется из карточки «Рейс», закладка «Транспорт», поле «Модель»

#### *гос. №*

Номер основного транспортного средства. Значение берется из карточки «Рейс», закладка «Транспорт», поле «Основное ТС»

## *п/п №*

Номер прицепа. Значение берется из карточки «Рейс», закладка «Транспорт», поле «Дополнительное»

#### *Ф.И.О. водителя.*

Значение берется из карточки «Рейс», закладка «Свойство авто», поле «Водитель»

#### *Маршрут*

«Пункт отправки» - «Пункт назначения». Значения берутся из карточки «Рейс», поля «Пункт отправки» и «Пункт назначения».

#### *Пломба №.*

Значение берется из карточки «Рейс», закладка «Транспорт», группа «Запорные устройства (пломба)», поле «Номер пломбы»

<span id="page-31-0"></span>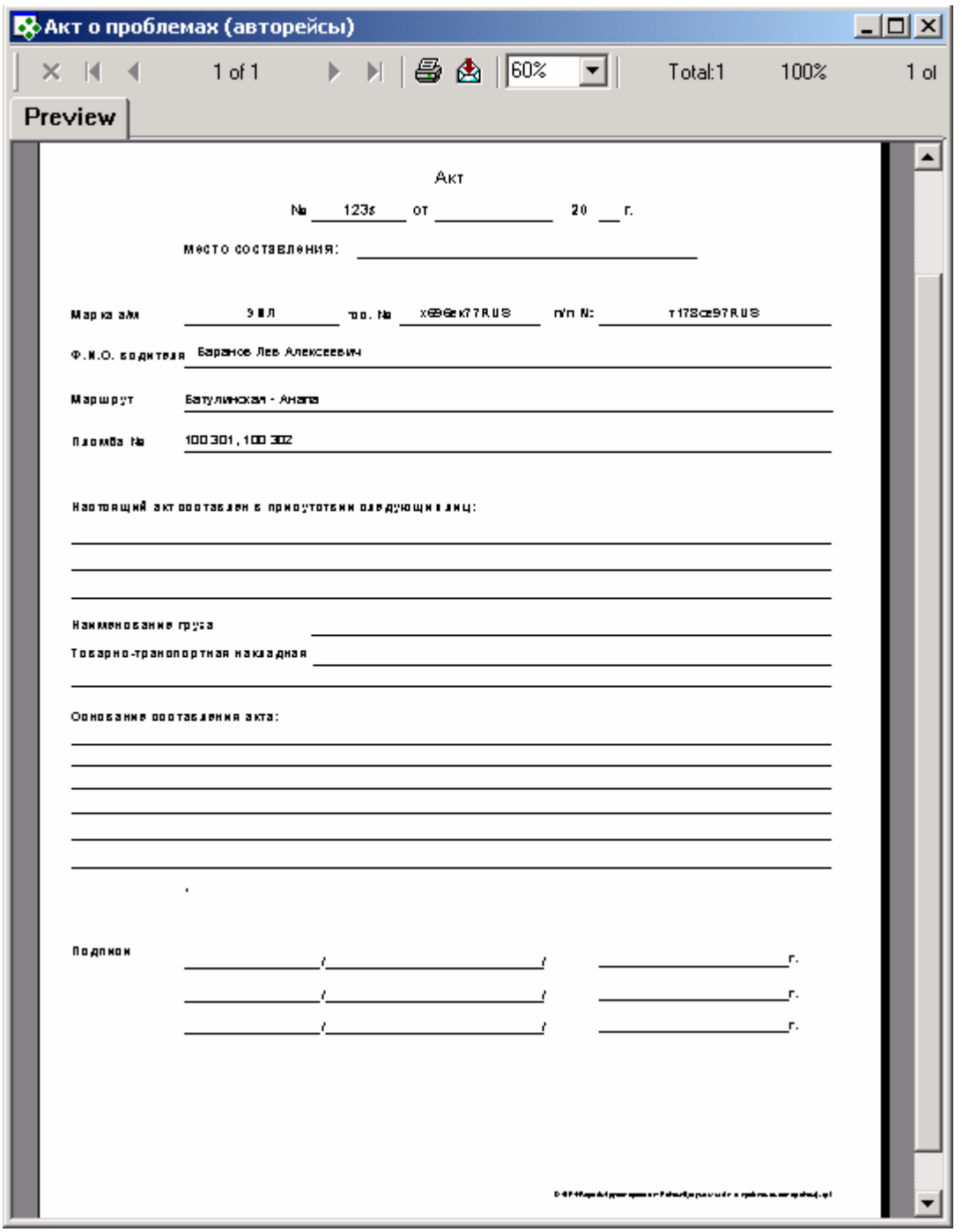

## **Анализ и статистика**

## **Финансовые показатели**

## **Анализ доходности грузоперевозок в разрезе статей учета за период**

**Содержание:** Отчет выводит перечень всех фактических доходных и расходных котировок грузов, которые были выданы клиенту или списаны в заданный период.

Группировка по аналитическим статьям учета (заполняется для каждой котировки в грузе). Во входящих параметрах можно выбрать конкретную статью учета, тогда отчет сформируется только по ней.

Учитываются также котировки грузов-консолидаций: нераспределенные включаются в отчет, а распределенные не попадают: вместо них включаются котировки – сформироавнные в результате распределения.

Итоговые суммы по статьям учета формируются в основной валюте фирмы, в пересчете по текущему курсу. Используется курс конвертации с кодом «ЦБ», актуальный на дату формирования отчета.

## **Вызов на печать:**

Экспедирование / Реестр грузов

## **Входящие данные:**

#### *Обязательные параметры:*

**1.** Период выдачи или списания груза (DateFrom - DateTo) - запрашивается у пользователя Анализируется дата выдачи груза клиенту или списания

**2.** Статья учета (Article) – - запрашивается у пользователя

Статья расхода/дохода, если значение не выбрано, тогда отчет формируется по всем статьям. Статья учета заполняет в котировке груза.

**3.** С детализацией по грузам (Detail) - запрашивается у пользователя Выводить только итоги по каждой статье или с детализацией по котировкам грузам, которые составляют итоги.

## *Спец.функция* bp.GetRate

## **Особенности заполнения:**

#### *Номер груза.*

Значение берется из карточки «Карточка груза», поле «Номер заказа»

#### *Наименование*

Наименование котировки (фактической части), задается в каждой котировки груза. Заполняется в карточке «Груз», закладка «Котировка груза»

#### *Расход/Доход*

Сумма расходов / доходов в валюте расчета груза , для груза. Заполняется в карточке «Груз», закладка «Котировка груза»

#### *Валюта*

Код валюты, в которой сформирован Проект в грузе (закладка «Котировка груза»)

## **Пример отчета:**

Без детализации по грузам

<span id="page-33-0"></span>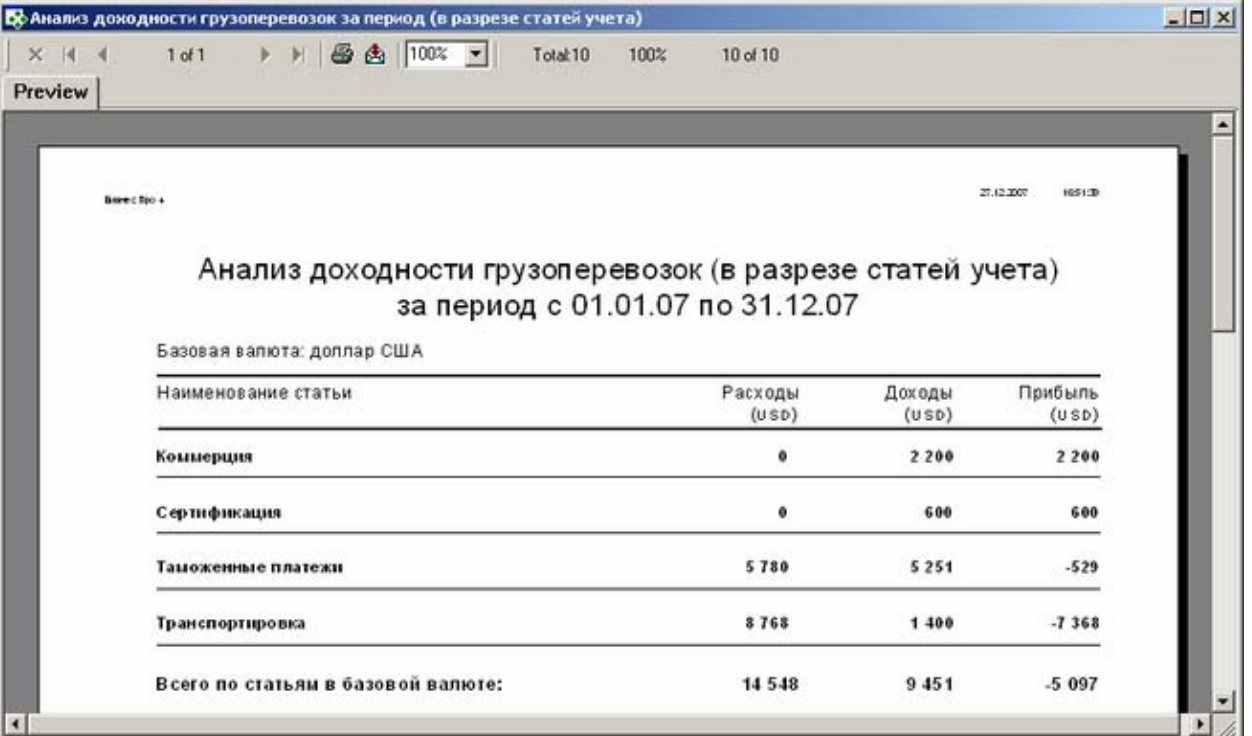

## С детализацией по грузам

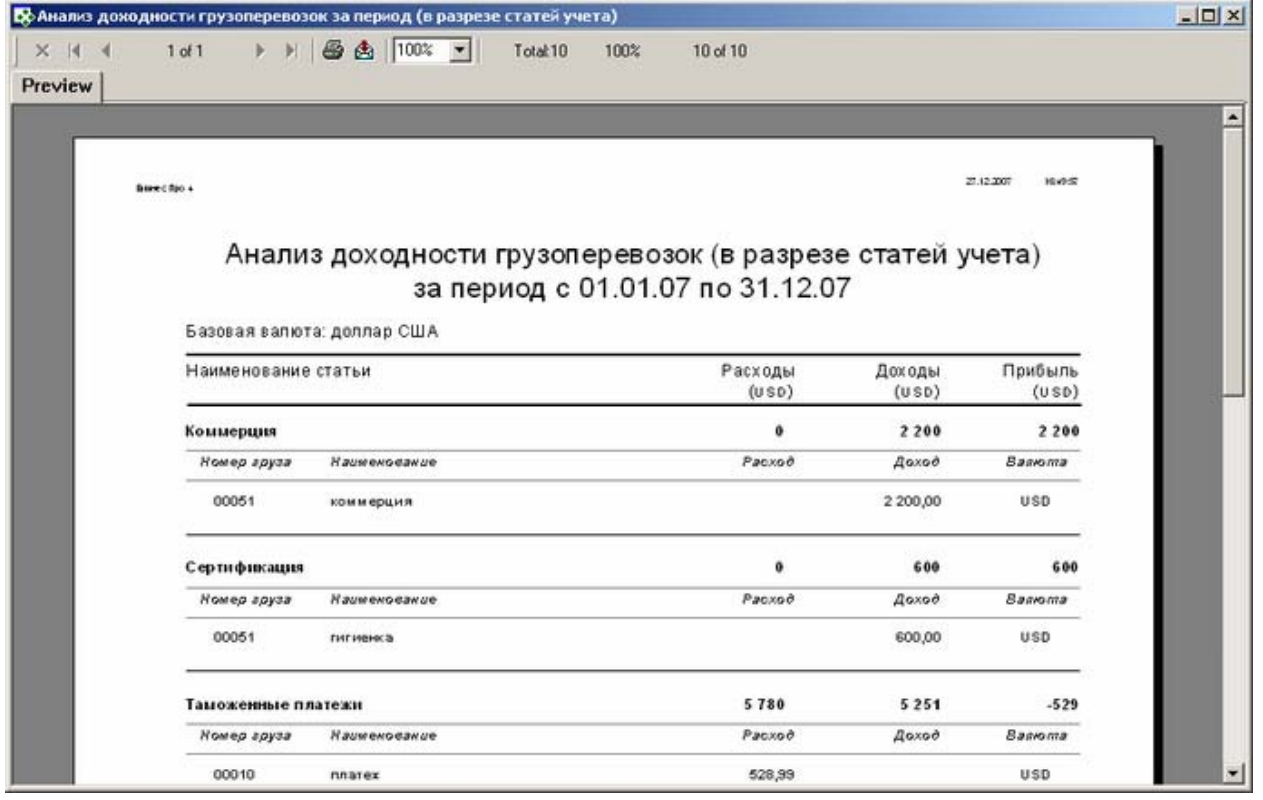

## **Финансовый отчет по грузу**

**Содержание:** Финансовый результат (плановые и фактические расходы/доходы) перевозки по конкретному грузу.

## **Особенности заполнения:**

Отчет формируется на основании котировок груза в валюте проекта экспедирования. Аннулированные котировки и котировки по задаче, не входящую в общую котировку проекта, исключаются.

**Вызов на печать:** 

<span id="page-34-0"></span> из Карточки груза; из Реестра грузов для выделенной записи

## **Входящие данные:**

## *Обязательный параметр*

1. Груз (CargoID) - передается автоматически

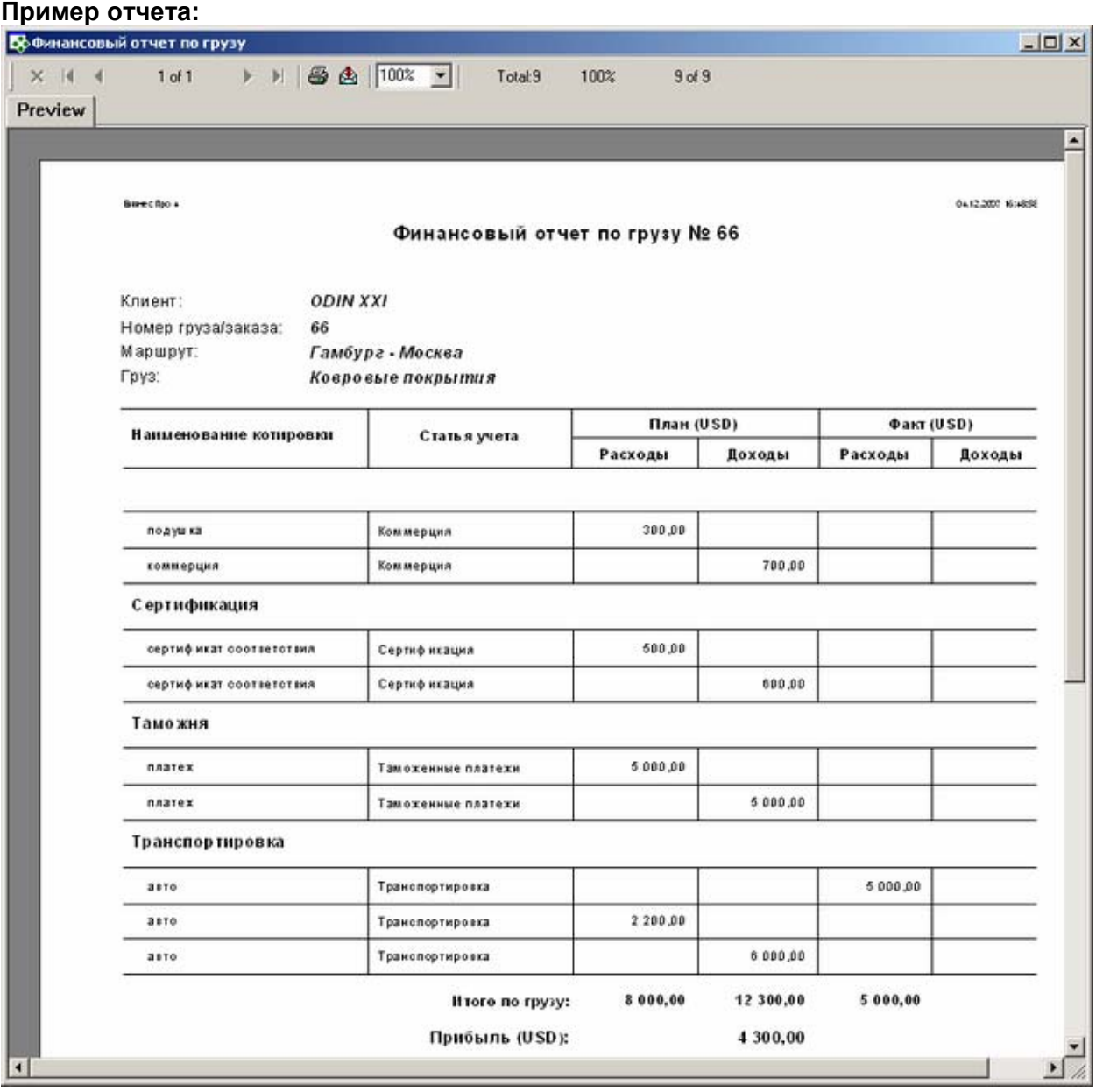

## **Финансовый результат перевозки (по фирмам)**

**Содержание:** Выводит данные по расходам / доходам (котировкам) по данному рейсу, сгруппированные по собственным фирмам. По фирмам от имени, которых работал пользователь в момент, когда он вносил котировки в рейс. Аннулированные котировки исключаются.

**Вызов на печать:** 

 Экспедирование / Реестр рейсов / Карточка рейса; Экспедирование / Реестр рейсов (для выделенной записи);

## **Входящие данные:**

## *Обязательные параметры:*

Код рейса (TripID) - передается автоматически

## **Пример отчета:**

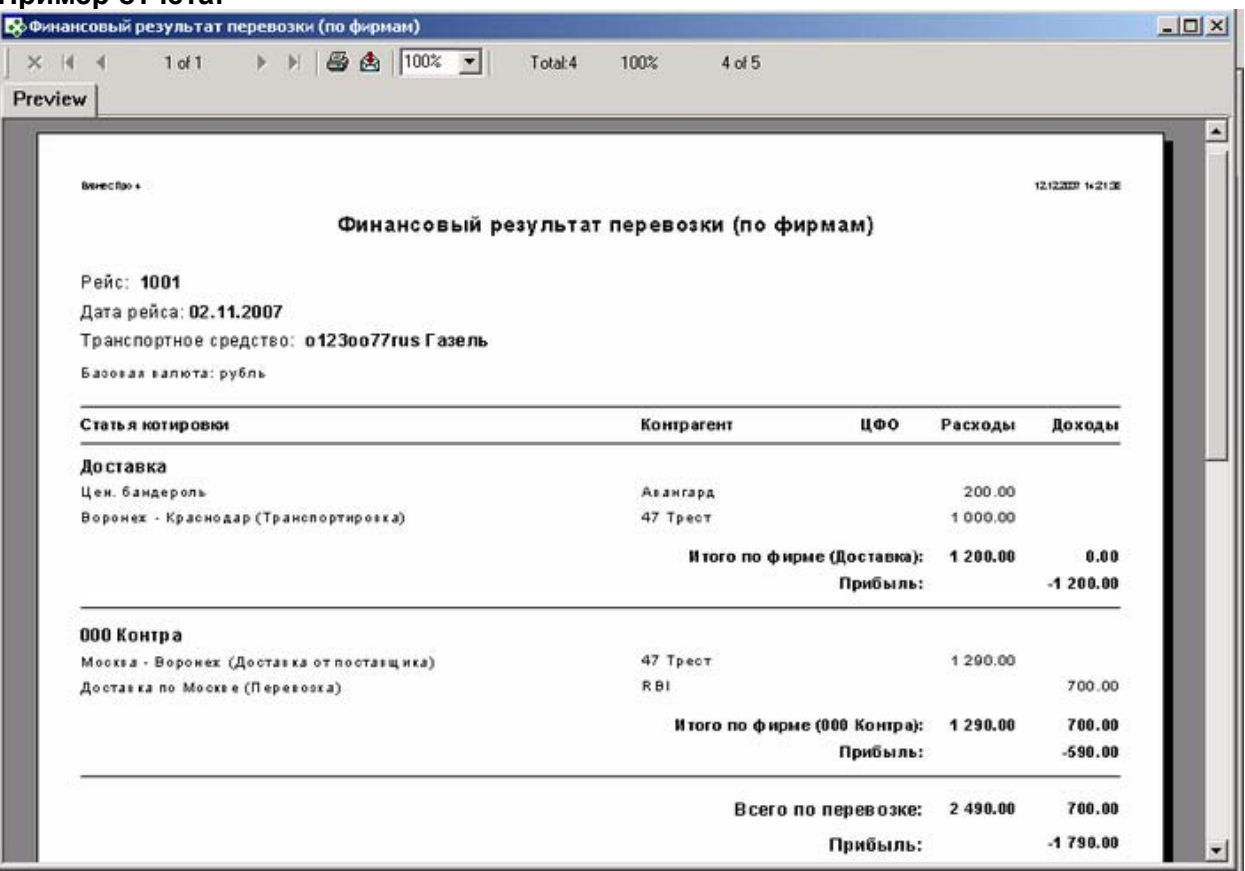

#### **Особенности заполнения:**

#### *Рейс.*

Значение берется из карточки «Рейс», поле «Номер рейса».

#### *Дата рейса.*

Значение берется из карточки «Рейс», поле «Дата

#### *Транспортное средство***.**

Значение берется из карточки «Рейс», закладка «Транспорт», поле «Основное ТС».

#### *Статья котировки.*

Значение берется из карточки «Котировка», поля «Позиция» и «Статья»

#### *Контрагент.*

Значение берется из карточки «Котировка», поле «Контрагент».

## *ЦФО.*

Значение берется из карточки «Котировка», поле «Центр затрат».

## *Расходы.*

Значение берется из карточки «Рейс», закладка «Котировка рейса», поле «Окончательный расчет – Сумма в *(валюта)* – Расходы».

## *Доходы.*
Значение берется из карточки «Рейс», закладка «Котировка рейса», поле «Окончательный расчет – Сумма в *(валюта)* – Доходы».

## *группировка по Компании.*

Значение заполняется автоматически, в зависимости от того, какая фирма создавала данную котировку.

### *Итого по фирме.*

Сумма доходов / расходов по данной фирме.

## *Итого прибыль.*  Значение рассчитывается след. образом: сумма доходов – сумма расходов (по данной фирме)

*Всего по фирме.*  Сумма доходов / расходов по всем фирмам.

## *Всего прибыль.*

Значение рассчитывается след. образом: сумма доходов – сумма расходов (по всем фирмам)

## **Финансовый результат перевозки (по ЦФО)**

**Содержание:** Выводит данные по расходам / доходам (котировкам) по данному рейсу, сгруппированные по центрам финансовой ответственности. Аннулированные котировки исключаются.

**Вызов на печать:**  Экспедирование / Реестр рейсов / Карточка рейса; Экспедирование / Реестр рейсов (для выделенной записи);

## **Входящие данные:**

*Обязательные параметры:*  Код рейса (TripID) - передается автоматически

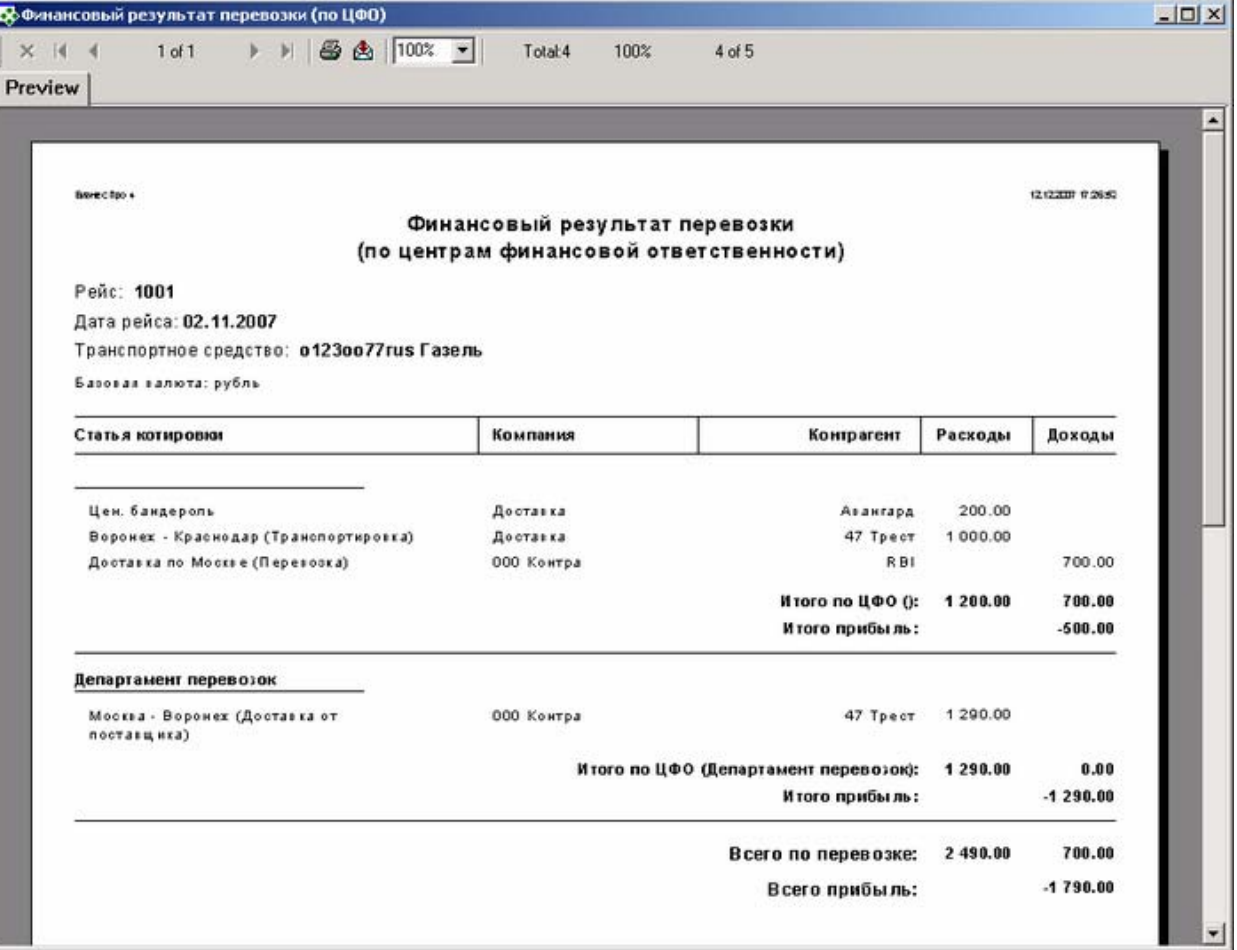

## **Особенности заполнения:**

### *Рейс.*

Значение берется из карточки «Рейс», поле «Номер рейса».

### *Дата рейса.*

Значение берется из карточки «Рейс», поле «Дата

#### *Транспортное средство.*

Значение берется из карточки «Рейс», закладка «Транспорт», поле «Основное ТС».

### *Статья котировки.*

Значение берется из карточки «Котировка», поля «Позиция» и «Статья»

## *Контрагент.*

Значение берется из карточки «Котировка», поле «Контрагент».

### *группировка по ЦФО.*

Значение берется из карточки «Котировка», поле «Центр затрат».

#### *Расходы.*

Значение берется из карточки «Рейс», закладка «Котировка рейса», поле «Окончательный расчет – Сумма в (валюта) – Расходы».

### *Доходы.*

Значение берется из карточки «Рейс», закладка «Котировка рейса», поле «Окончательный расчет – Сумма в (валюта) – Доходы».

### *Компания*.

Значение заполняется автоматически, в зависимости от того, какая фирма создавала данную котировку.

### *Итого по фирме.*

Сумма доходов / расходов по данной фирме.

### *Итого прибыль.*

Значение рассчитывается след. образом: сумма доходов – сумма расходов (по данной фирме)

### *Всего по фирме.*

Сумма доходов / расходов по всем фирмам.

### *Всего прибыль*.

Значение рассчитывается след. образом: сумма доходов – сумма расходов (по всем фирмам)

## **Аналитическая отчетность по грузам**

## **План поступления грузов по заказам**

**Содержание:** Перечень заказов, сгруппированных по маршруту (только для типовых), поступление которых планируется в заданный период по данному месту обработки.

## **Вызов на печать:**

Экспедирование / Реестр грузов

## **Входящие данные:**

#### *Обязательные параметры:*

- 1. Диапазон дат (DateFrom, DateTo) запрашивается у пользователя
- 2. Место поступления груза (PlaceID) запрашивается у пользователя
- 3. Код собственной фирмы (Company) передается автоматически

### **Пример отчета:**

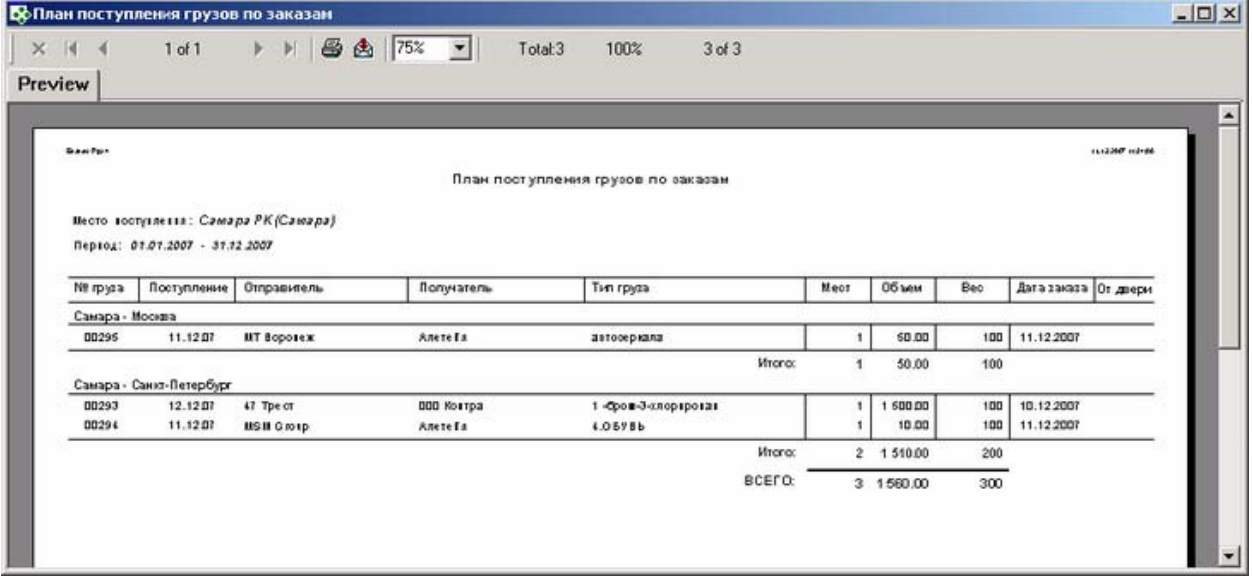

## **Особенности заполнения:**

### *Место поступления.*

Значение берется из карточки «Типовой маршрут», закладка «План обработки груза», поле «Место обработки»

### *№ груза.*

Значение берется из карточки «Предварительный заказ на перевозку», поле «Номер заказа»

## *Поступление.*

Значение берется из карточки «Предварительный заказ на перевозку», закладка «Основные данные», поле «Дата начала обработки»

## *Отправитель.*

Значение берется из карточки «Предварительный заказ на перевозку», поле «Грузоотправитель»

## *Получатель*.

Значение берется из карточки «Предварительный заказ на перевозку», поле «Грузополучатель»

## *Тип груза.*

Значение берется из карточки «Предварительный заказ на перевозку», закладка «Основные данные», поле «Номенклатура»

## *Мест.*

Значение берется из карточки «Предварительный заказ на перевозку», поле «Кол. мест»

### *Объем.*

Значение берется из карточки «Предварительный заказ на перевозку», поле «Объем»

## *Вес.*

Значение берется из карточки «Предварительный заказ на перевозку»,поле «Вес»

## *Дата заказа.*

Значение берется из карточки «Предварительный заказ на перевозку», закладка «Регистрация», поле «Дата регистрации заказа»

## *От двери.*

Значение берется из карточки «Предварительный заказ на перевозку», поле «От двери»

## **Отчет по менеджерам**

**Содержание:** В отчет попадают только фактические финансовые показатели грузов, по которым назначен ответственный сотрудник и дата поступления в обработку которых попадает в заданный диапазон дат. Вывод развернутого отчета по каждому менеджеру производится при нажатии мышкой на фамилию менеджера из общего отчета.

### **Вызов на печать:**

Экспедирование / Реестр грузов

### **Входящие данные:**

### *Обязательные параметры:*

1. Диапазон дат (DateFrom, DateTo) - запрашивается у пользователя

## *Процедура:* bp.GetRate.sql

### **Необходимые настройки:**

1. Для каждого груза нужно назначать *Ответственного* на вкладке Регистрация карточки груза.

2. Пересчет сумм котировок производится по курсу на дату формирования отчета или ближайший к этой дате (код курса конвертации - 'ЦБ')

3. Аннулированные котировки и котировки задач, исключенных из общей котировки груза (снята "галочка" включения ).

## **Особенности заполнения :**

### *Расходы*

Суммы фактических расходных котировок (котировка должна быть связана с документом) всех грузов, с группировкой по менеджеру. Суммы пересчитаны в основную валюту.

## *Доходы*

Суммы фактических доходных котировок (котировка должна быть включена в акт ) всех грузов, с группировкой по менеджеру. Суммы пересчитаны в основную валюту.

## *Прибыль*

## **Вывод общих данных**

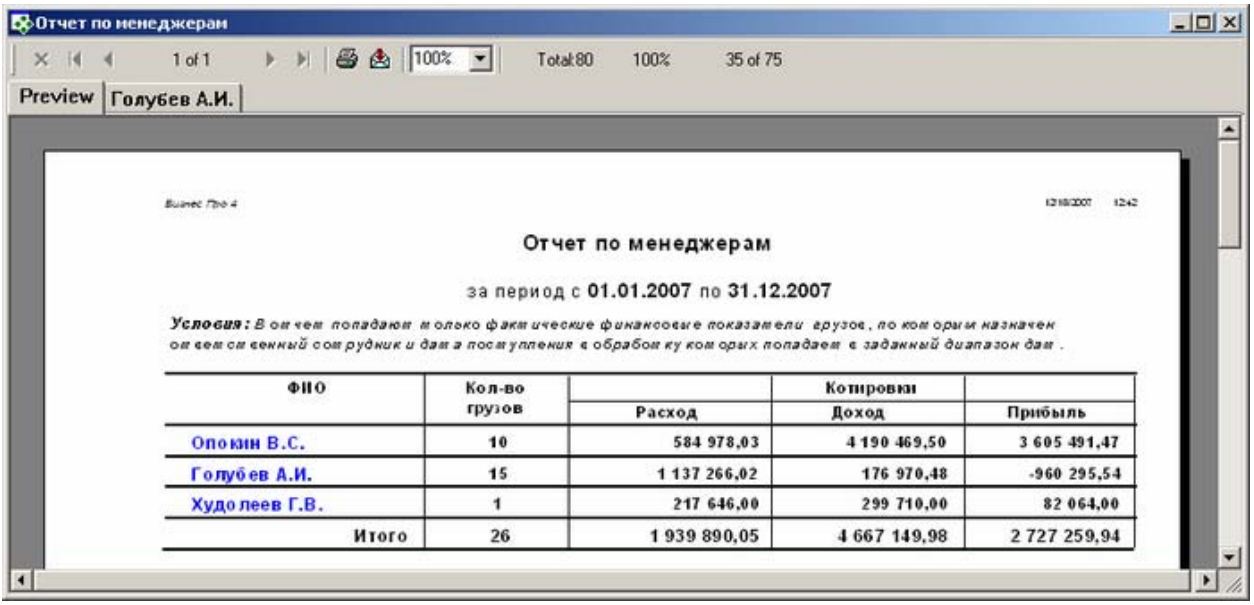

## **Вывод развернутых данных после двойного нажатия мышкой на фамилию менеджера**

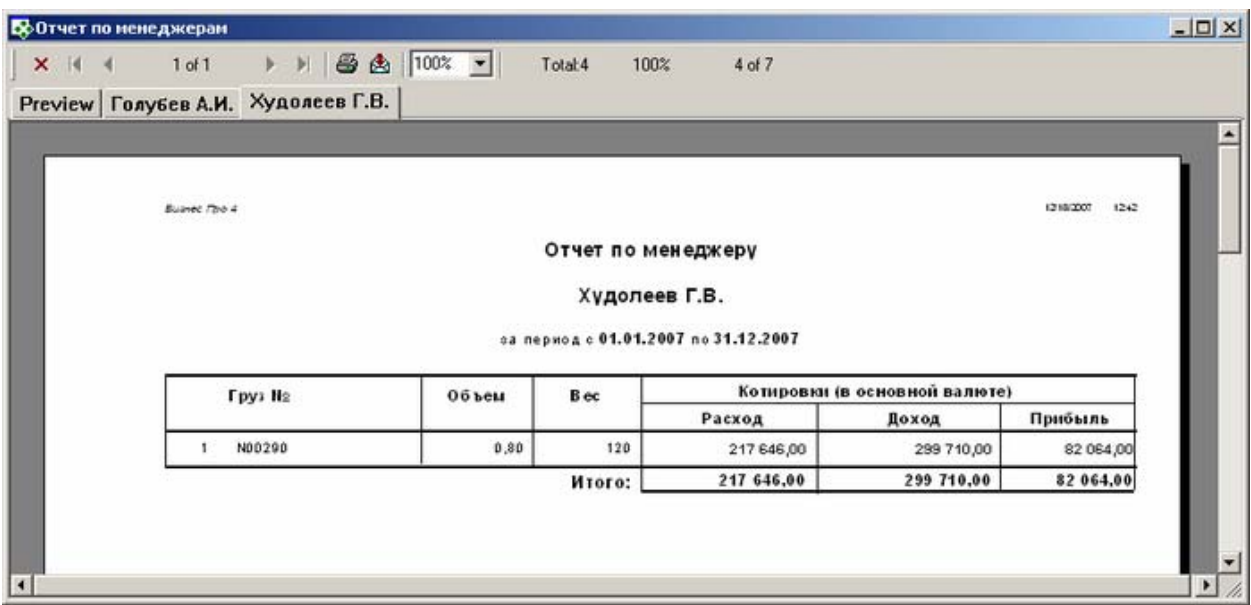

## **Реестр грузов на складах**

**Содержание:** Перечень грузов на складе (место обработки, заданное в окне реестра грузов или заданное пользователем в параметрах отчета) на конкретную дату

## **Вызов на печать:**

Экспедирование / Реестр грузов

## **Входящие данные:**

- 1. Наличие на дату (ToDate) запрашивается у пользователя
- 2. Место обработки груза (склад) (PlaceID) запрашивается у пользователя
- 3. Код собственной фирмы (Company) передается автоматически

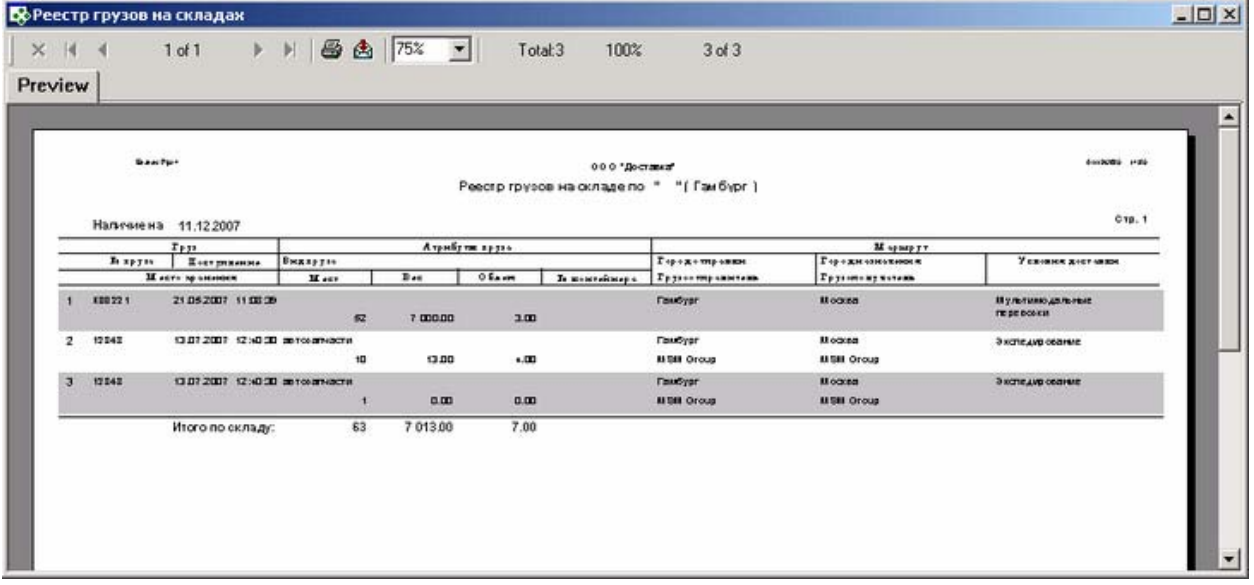

## **Особенности заполнения:**

### *Наличие на.*

Значение берется из карточки «Наряд на обработку груза», поле «Дата наряда»

## *Груз*

## Номер груза.

Значение берется из карточки «Карточка груза», поле «Номер груза»

### *Поступление.*

Значение берется из карточки «Наряд на обработку груза», поле «Дата наряда»

### *Место хранения.*

Значение берется из карточки «Место обработки груза», закладка «Зоны, площадки, склады», поле «Наименование»

### *Атрибуты груза:*

### *Вид груза.*

Значение берется из карточки «Карточка груза», закладка «Основные данные», поле «Номенклатура» *Мест.* 

Значение берется из карточки «Карточка груза», ,поле «Кол. мест»

## *Вес.*

Значение берется из карточки «Карточка груза», поле «Вес»

## *Объем.*

Значение берется из карточки «Карточка груза», поле «Объем»

## *№ контейнера.*

Если вид груза (задается для вида деятельности) - Контейнер, значение берется из карточки «Карточка груза», закладка «Основные данные, поле «Номер».

## *Маршрут:*

## *Город отправки.*

Значение берется из карточки «Карточка груза», поле «Пункт отправления»

### *Грузоотправитель*.

Значение берется из карточки «Карточка груза», поле «Грузоотправитель»

## *Город назначения.*

Значение берется из карточки «Карточка груза», поле «Пункт назначения».

### *Грузополучатель.*

Значение берется из карточки «Карточка груза», поле «Грузоотправитель».

### *Условия доставки.*

Значение берется из карточки «Карточка груза», поле «Вид деятельности»

## **Аналитическая отчетность по рейсам**

### **Отчет по отправке грузов**

**Содержание:** Реестр грузов, отправленных из указанного (в фильтре реестра рейсов или входящего параметра) места обработки, с возможностью выборки: диапазон дат, грузоотправитель, грузополучатель, груз, маршрут и т.д.

### **Вызов на печать:**

Экспедирование / Реестр рейсов

## **Входящие данные:**

#### *Обязательные параметры:*

1. Место отправки груза (PlaceID) - запрашивается у пользователя либо передается автоматически из фильтра места обработки

2. Диапазон дат (DateTo, DateFrom) - запрашивается у пользователя

### **Необязательные параметры:**

### **если значение для необязательного параметра не выбрано, то выводятся все записи**

3. Грузоотправитель (Customers\_1) - запрашивается у пользователя

- 4. Грузополучатель (Customers\_2) запрашивается у пользователя
- 5. Груз (CargoTypes) запрашивается у пользователя
- 6. Оплата (Companies) запрашивается у пользователя
- 7. Пункт отправления груза (Cities\_1) запрашивается у пользователя
- 8. Пункт назначения груза (Cities\_2) запрашивается у пользователя

### **Пример отчета:**

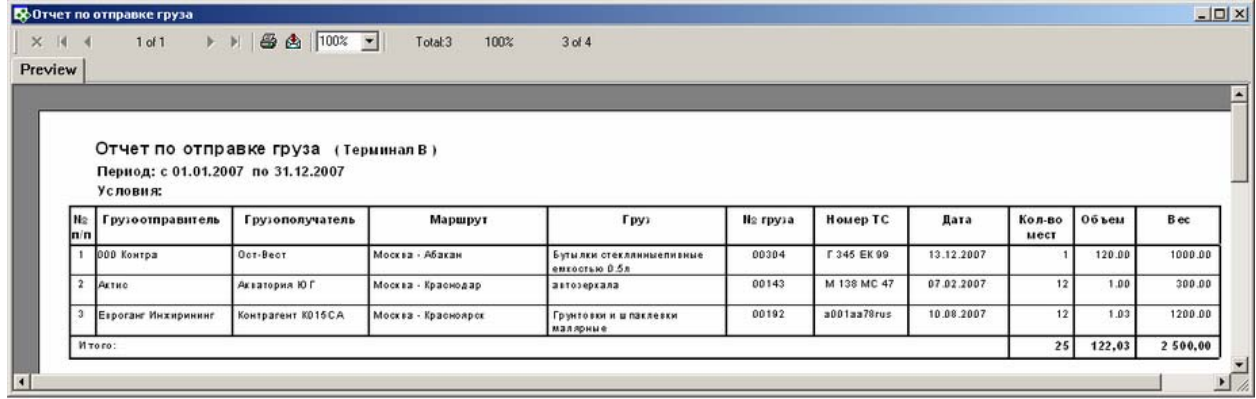

### **Особенности заполнения:**

#### **Грузоотправитель**.

Значение берется из карточки «Карточка груза», поле «Грузоотправитель».

### **Грузополучатель**.

Значение берется из карточки «Карточка груза», поле «Грузополучатель».

#### **Маршрут**.

*Пункт отправления – Пункт назначения.* Значения берутся из карточки «Карточка груза», поля «Пункт отправления» - «Пункт назначения»

## **Груз**.

Значение берется из карточки «Карточка груза», закладка «Основные данные», поле «Номенклатура».

## **№ груза**.

Значение берется из карточки «Карточка груза», поле «Номер заказа».

## **Номер ТС**.

Данные по рейсу, в котором груз убыл из заданного места обработки.Значение берется из карточки «Рейс», закладка «Транспорт», поле «Основное ТС».

## **Дата**.

Значение берется из карточки «Наряд на обработку груза», поле «Дата наряда».

## **Кол-во мест**.

Значение берется из карточки «Карточка груза», поле «Кол. мест».

## **Объем**.

Значение берется из карточки «Карточка груза», поле «Объем».

## **Вес**.

Значение берется из карточки «Карточка груза», поле «Вес».

## **Пункт отправления груза**.

Значение берется из карточки «Карточка груза», поле «Пункт отправления».

## **Пункт назначения груза**.

Значение берется из карточки «Карточка груза», поле «Пункт назначения».

## **Отчет по поступлению грузов**

**Содержание:** Реестр грузов, поступивших в место обработки(в выбранное в фильтре места обработки в реестре рейсов или заданное пользователем в параметрах) с возможностью выборки: диапазон дат, грузоотправитель, грузополучатель, груз, маршрут и т.д. В отчет попадают грузы, которые назначены в рейс со статусом «Раскрыт для разгрузки» в указанном месте обработки (Место поступления груза (PlaceID)).

## **Вызов на печать:**

Экспедирование / Реестр рейсов

## **Входящие данные:**

## *Обязательные параметры:*

1. Место поступления груза (PlaceID) - запрашивается у пользователя либо передается автоматически из фильтра места обработки

2. Диапазон дат (DateTo, DateFrom) - запрашивается у пользователя

## **Необязательные параметры:**

### **если значение для необязательного параметра не выбрано, то выводятся все записи**

3. Грузоотправитель (Customers\_1) - запрашивается у пользователя

- 4. Грузополучатель (Customers\_2) запрашивается у пользователя
- 5. Груз (CargoTypes) запрашивается у пользователя
- 6. Оплата (Companies) запрашивается у пользователя
- 7. Пункт отправления груза (Cities\_1) запрашивается у пользователя
- 8. Пункт назначения груза (Cities\_2) запрашивается у пользователя

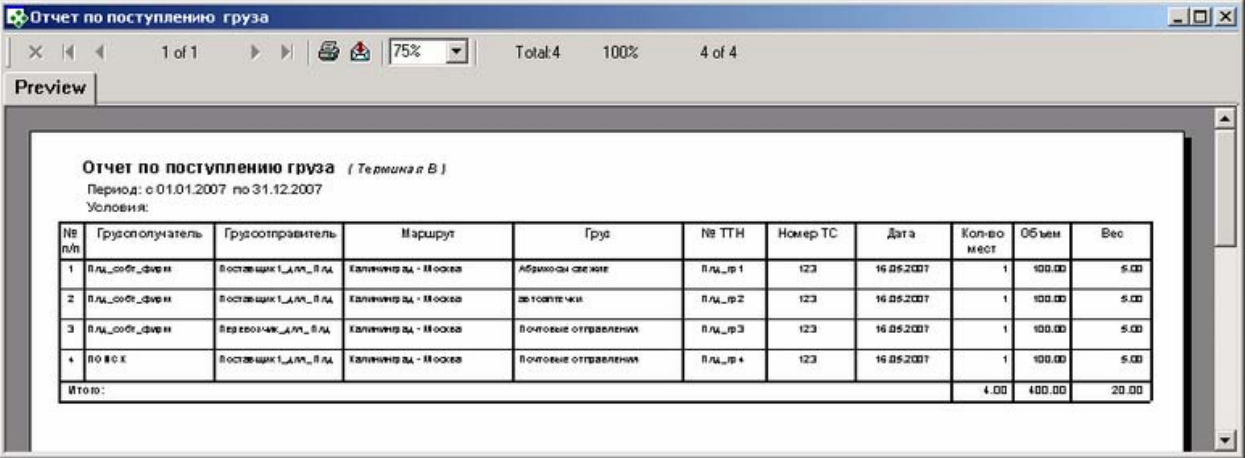

## **Особенности заполнения:**

### *Грузоотправитель.*

Значение берется из карточки «Карточка груза», поле «Грузоотправитель».

#### *Грузополучатель.*

Значение берется из карточки «Карточка груза», поле «Грузополучатель».

#### *Маршрут.*

Пункт отправления – Пункт назначения. Значения берутся из карточки «Карточка груза», поля «Пункт отправления» - «Пункт назначения»

### *Груз.*

Значение берется из карточки «Карточка груза», закладка «Основные данные», поле «Номенклатура».

#### $N₂$  *груза*.

Значение берется из карточки «Карточка груза», поле «Номер заказа».

#### *Номер ТС.*

Данные по рейсу, в котором груз прибыл в заданное место обработки. Значение берется из карточки «Рейс», закладка «Транспорт», поле «Основное ТС».

#### *Дата.*

Значение берется из карточки «Наряд на обработку груза», поле «Дата наряда».

#### *Кол-во мест.*

Значение берется из карточки «Карточка груза», поле «Кол. мест».

#### *Объем.*

Значение берется из карточки «Карточка груза», поле «Объем».

#### *Вес.*

Значение берется из карточки «Карточка груза», поле «Вес».

#### *Пункт отправления груза.*

Значение берется из карточки «Карточка груза», поле «Пункт отправления».

#### *Пункт назначения груза.*

Значение берется из карточки «Карточка груза», поле «Пункт назначения».

## **Реестр рейсов**

**Содержание:** Отчет выводит список рейсов, отправленных из заданного места назначения в выбранный диапазон дат. В список попадают рейсы, у которых пункт отправления, дата регистрации и пункт назначения соответствуют заданным параметрам.

## **Вызов на печать:**

Экспедирование / Реестр рейсов

## **Входящие данные:**

### *Обязательные параметры:*

1. Место отправления рейса (PlaceID) - запрашивается у пользователя либо передается автоматически из фильтра места обработки

2. Диапазон дат (DateTo, DateFrom) - запрашивается у пользователя

## **Необязательные параметры:**

**если значение для необязательного параметра не выбрано, то выводятся все записи**

3. Пункт назначения рейса (Cities) - запрашивается у пользователя

## **Пример отчета:**

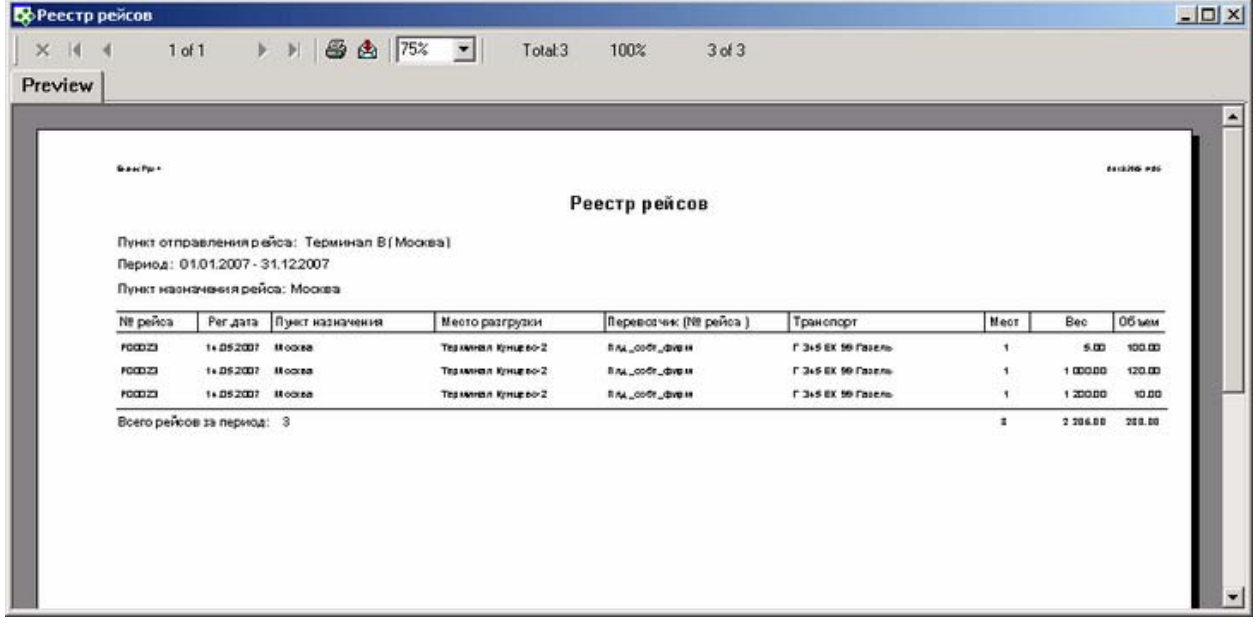

## **Особенности заполнения:**

### $N$ <sup>2</sup> рейса.

Значение берется из карточки «Рейс», поле «Номер рейса»

### **Рег. дата.**

Значение берется из карточки «Рейс», поле «Дата»

### *Пункт назначения.*

Значение берется из карточки «Рейс», поле «Пункт назначения»

#### *Место разгрузки.*

Значение берется из карточки «Рейс», поле «Место разгрузки»

### *Перевозчик (№ рейса).*

Значение берется из карточки «Рейс», поле «Перевозчик»

### *Транспорт.*

Значение берется из карточки «Рейс», закладка «Транспорт», поле «Основное ТС»

## *Мест.*

Значение берется из карточки «Рейс», закладка «Основные данные», суммарное количество мест всех грузов перевозимых в данном рейсе.

### *Вес.*

Значение берется из карточки «Рейс», закладка «Основные данные», суммарный Вес всех грузов перевозимых в данном рейсе.

## *Объем.*

Значение берется из карточки «Рейс», закладка «Основные данные», суммарный Объем всех грузов перевозимых в данном рейсе.

## **График объема грузоперевозок (за двенадцать месяцев)**

**Содержание:** Выводит график объема грузоперевозок (за двенадцать месяцев), по объему и весу.

### **Вызов на печать:**

Экспедирование / Реестр грузов

## **Входящие данные:**

## *Обязательные параметры:*

- 1. Год (в котором заканчивается период) (Year)
- 2. Последний месяц периода (Month)

## **Особенности заполнения:**

### *Вес.*

Значение берется из карточки «Карточка груза», закладка «Основные данные», поле «Вес»

### *Объем.*

Значение берется из карточки «Карточка груза», закладка «Основные данные», поле «Объем»

## **Пример отчета:**

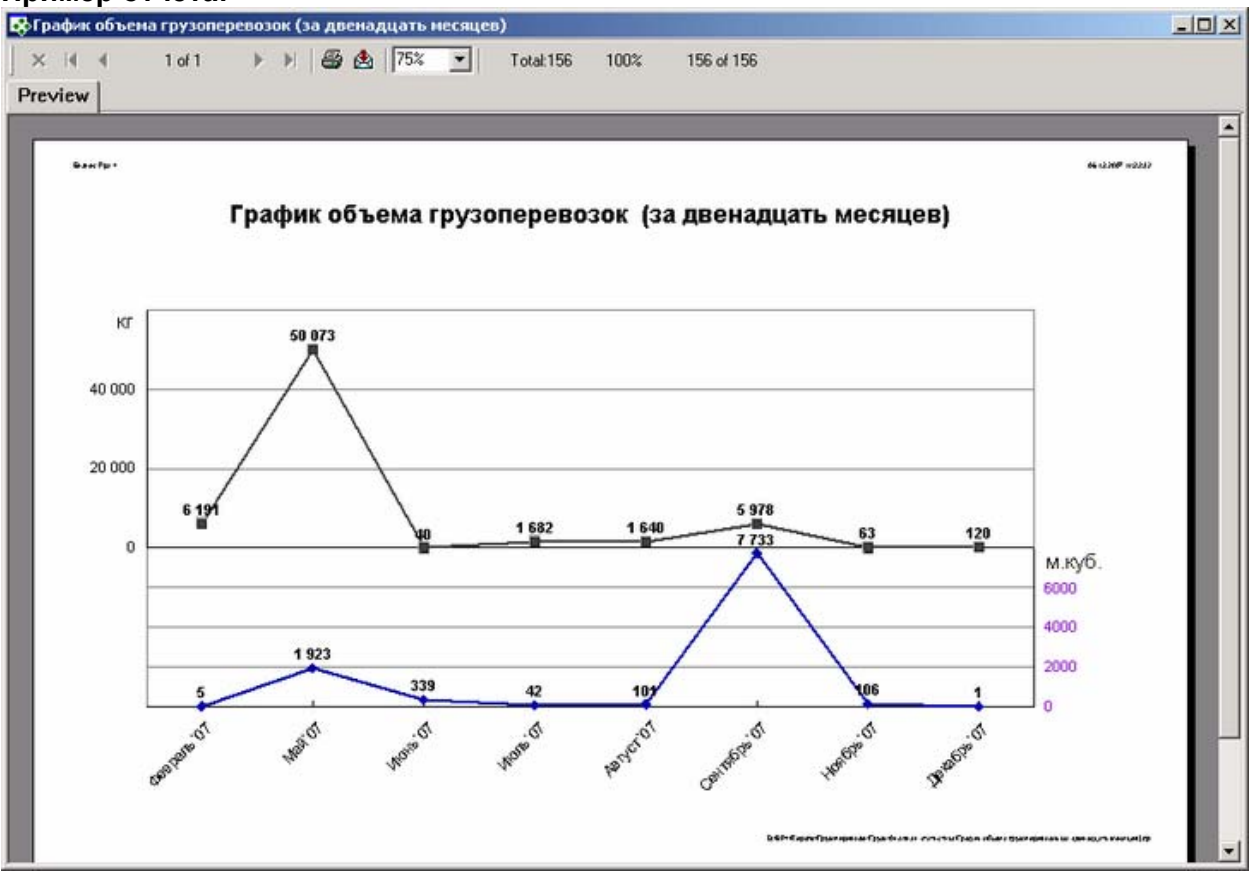

## **Статистика отмененных заказов**

**Содержание:** Отчет выводит график отмененных предварительных заказов в общем числе заказов на перевозку (с разверткой причин аннулирования) за период.

## **Вызов на печать:**

Экспедирование / Реестр грузов

## **Входящие данные:**

## *Обязательные параметры:*

1. Диапазон дат (DateFrom-DateTo)

## **Особенности заполнения:**

### *Причина отказа***.**

Значение берется из карточки «Отмена заказа» (меню «Реестр грузов» → «Действия» → «Отменить заказ»), поле «Причина отмены».

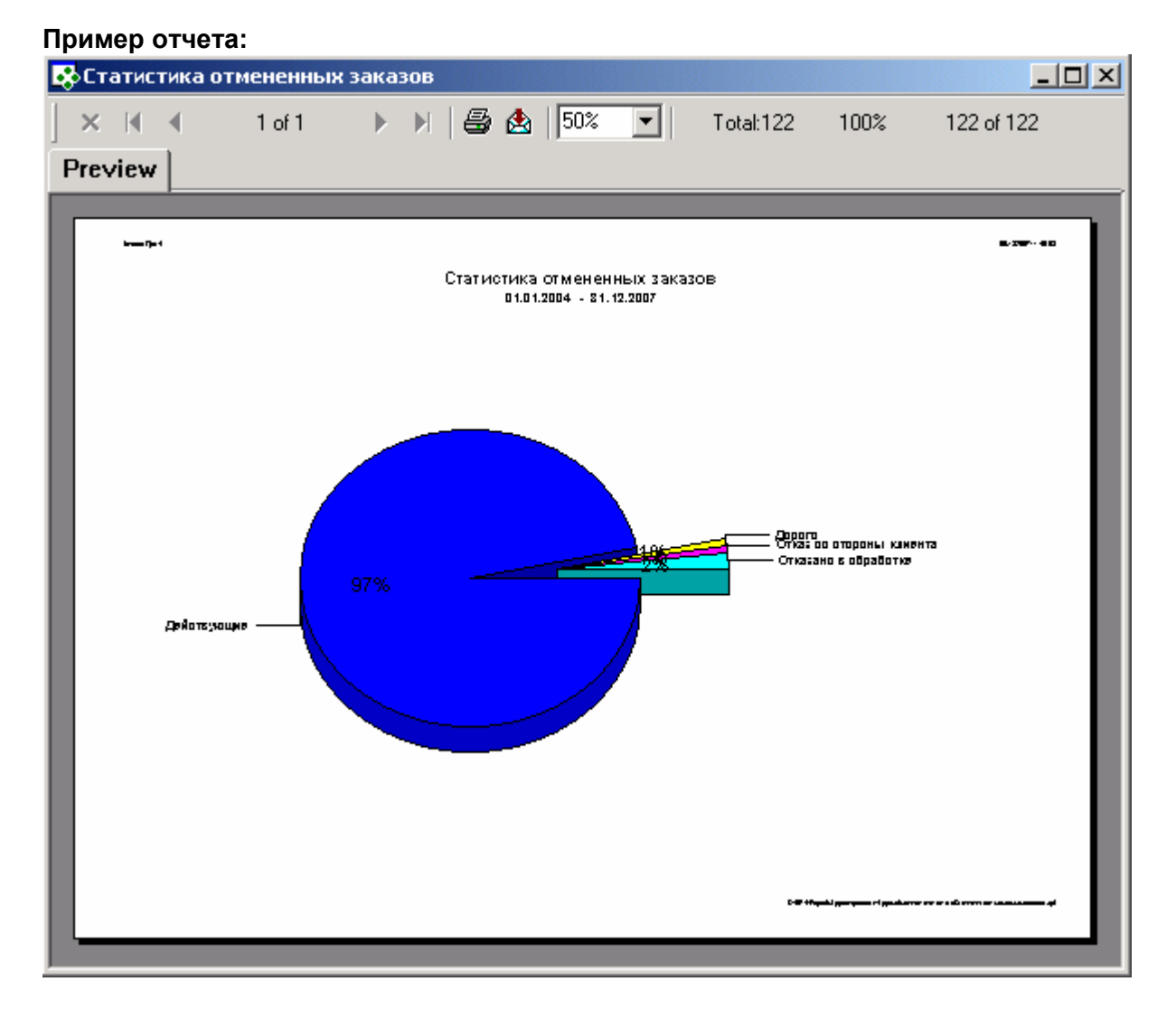

## **Объем грузов, выданных клиентам**

**Содержание:** Отчет выводит объем грузов, выданных клиентам, сгруппированных по пунктам отправки груза. В отчет попадают грузы, у которых дата выдачи клиенту (дата наряда) попадает в выбранный диапазон дат и место выдачи соответствует задаваемому параметру.

## **Вызов на печать:**

Экспедирование / Реестр грузов

## **Входящие данные:**

- 1. Диапазон дат (DateFrom, DateTo) запрашивается у пользователя
- 2. Место выдачи груза клиенту (PlaceID) запрашивается у пользователя
- 3. Код собственной фирмы (Company) передается автоматически

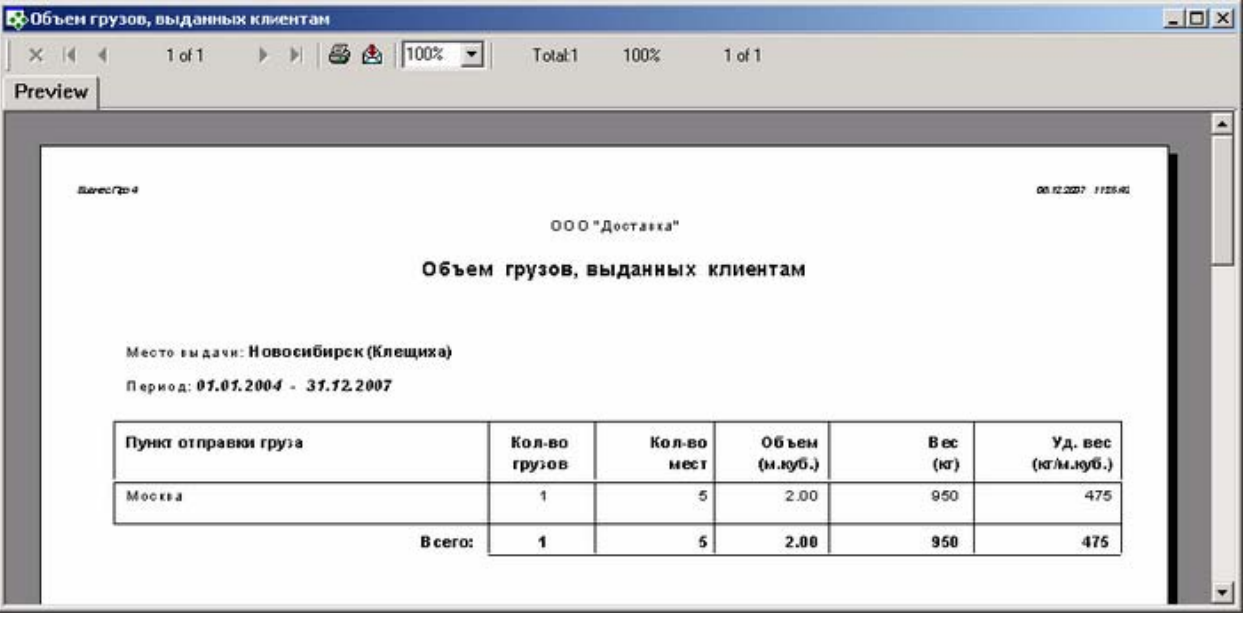

## **Особенности заполнения:**

#### *Место выдачи.*

Значение берется из карточки «Наряд на обработку груза» (операция «Выдать получателю»), поле «Место»

### *Пункт отправления груза.*

Значение берется из карточки «Груз», поле «Пункт отправления»

### *Кол-во грузов.*

Кол-во грузов, отправленных с данного пункта отправления.

### *Кол-во мест.*

Значение берется из карточки «Груз», закладка «Основные данные», поле «Кол. мест»

### *Объем (м.куб.).*

Значение берется из карточки «Груз», закладка «Основные данные», поле «Объем»

#### *Вес (кг).*

Значение берется из карточки «Груз», закладка «Основные данные», поле «Вес»

### *Уд. вес (кг/м куб).*

Значение берется из карточки «Груз», закладка «Основные данные», поле «Уд.вес»

## **Объем грузов, принятых от клиентов**

**Содержание:** Отчет выводит объем грузов, принятых в обработку от клиентов, сгруппированных по пункту назначения груза. В отчет попадают грузы, у которых дата поступления груза от клиента (дата наряда) попадает в выбранный диапазон дат и место приемки соответствует задаваемому параметру.

### **Вызов на печать:**

Экспедирование / Реестр грузов

## **Входящие данные:**

- 1. Диапазон дат (DateFrom, DateTo) запрашивается у пользователя
- 2. Место приема груза от клиента (PlaceID) запрашивается у пользователя
- 3. Код собственной фирмы (Company) передается автоматически

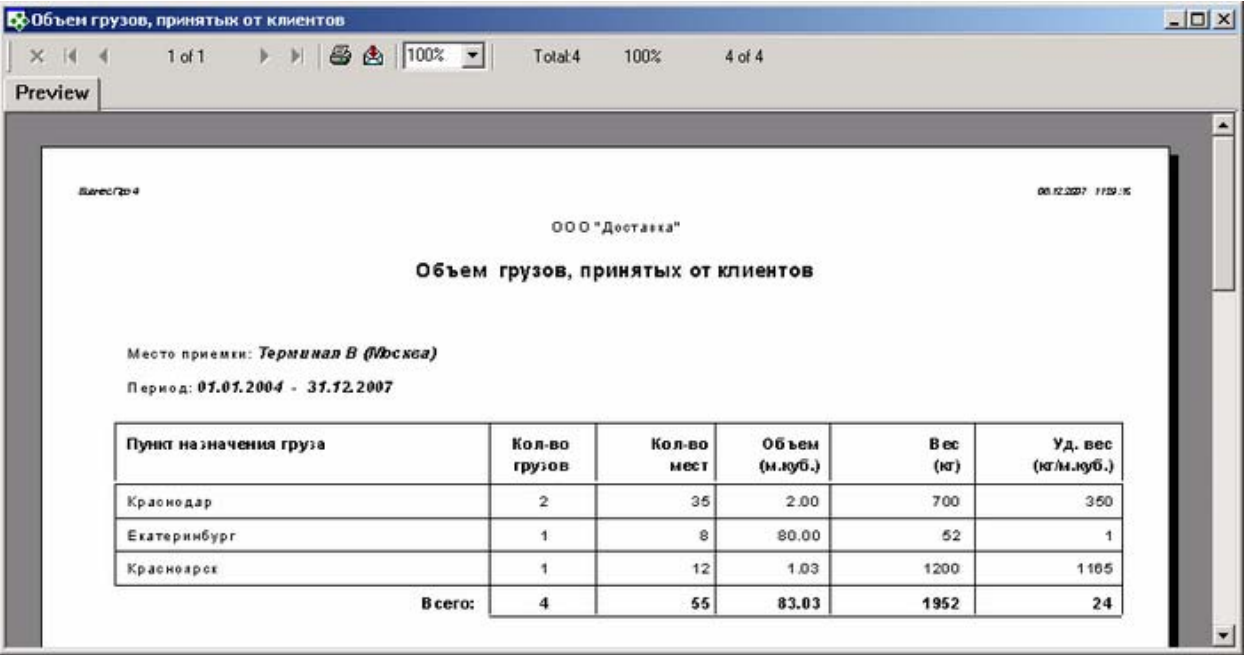

## **Особенности заполнения:**

### *Место приемки*

Значение берется из карточки «Наряд на обработку груза» (операция «На склад»), поле «Место»

### *Пункт назначения груза*

Значение берется из карточки «Груз», поле «Пункт назначения»

### *Кол-во грузов*

Кол-во грузов отправленных с данного пункта отправления.

### *Кол-во мест*

Значение берется из карточки «Груз», закладка «Основные данные», поле «Кол. мест»

### *Объем (м.куб.)*

Значение берется из карточки «Груз», закладка «Основные данные», поле «Объем»

## *Вес (кг)*

Значение берется из карточки «Груз», закладка «Основные данные», поле «Вес»

### *Уд. вес (кг/м куб)*

Значение берется из карточки «Груз», закладка «Основные данные», поле «Уд.вес»

## **Объем отправленных грузов**

**Содержание:** Выводит объем отправленных грузов. В отчет попадают грузы, погруженные в рейс, у которых дата погрузки в рейс (дата наряда) попадает в выбранный диапазон дат и место погрузки соответствует задаваемому параметру.

### **Вызов на печать:**

Экспедирование / Реестр грузов

### **Входящие данные:**

- 1. Диапазон дат (DateFrom, DateTo) запрашивается у пользователя
- 2. Место погрузки груза в рейс (PlaceID) запрашивается у пользователя
- 3. Код собственной фирмы (Company) передается автоматически

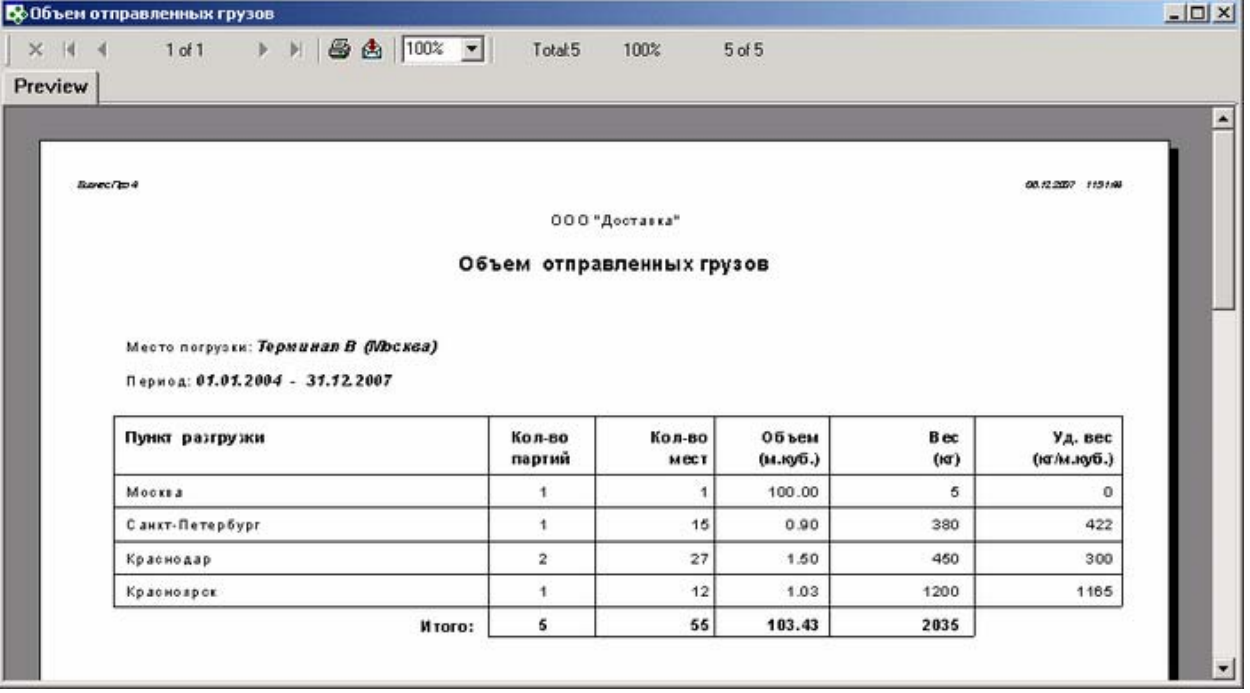

## **Особенности заполнения:**

### *Место погрузки*

Значение берется из карточки «Наряд на обработку груза», поле «Место»

### *Пункт разгрузки*

Значение берется из карточки «Груз», поле «Пункт назначения»

### *Кол-во партий*

Кол-во партий, направленных в данный пункт разгрузки.

### *Кол-во мест*

Значение берется из карточки «Груз», закладка «Основные данные», поле «Кол. мест»

### *Объем (м.куб.)*

Значение берется из карточки «Груз», закладка «Основные данные», поле «Объем»

### *Вес (кг)*

Значение берется из карточки «Груз», закладка «Основные данные», поле «Вес»

### *Уд. вес (кг/м куб)*

Значение берется из карточки «Груз», закладка «Основные данные», поле «Уд.вес»

## **Объем прибывших грузов**

**Содержание:** Выводит объем грузов, прибывших в определенное место обработки. В отчет попадают грузы, выгруженные из рейса, у которых дата выгрузки из рейса (дата наряда) попадает в выбранный диапазон дат и место разгрузки соответствует задаваемому параметру.

### **Вызов на печать:**

Экспедирование / Реестр грузов

## **Входящие данные:**

### *Обязательные параметры:*

1. Диапазон дат (DateFrom, DateTo) - запрашивается у пользователя

2. Место разгрузки груза (PlaceID) - запрашивается у пользователя

3. Код собственной фирмы (Company) - передается автоматически

### **Пример отчета:**

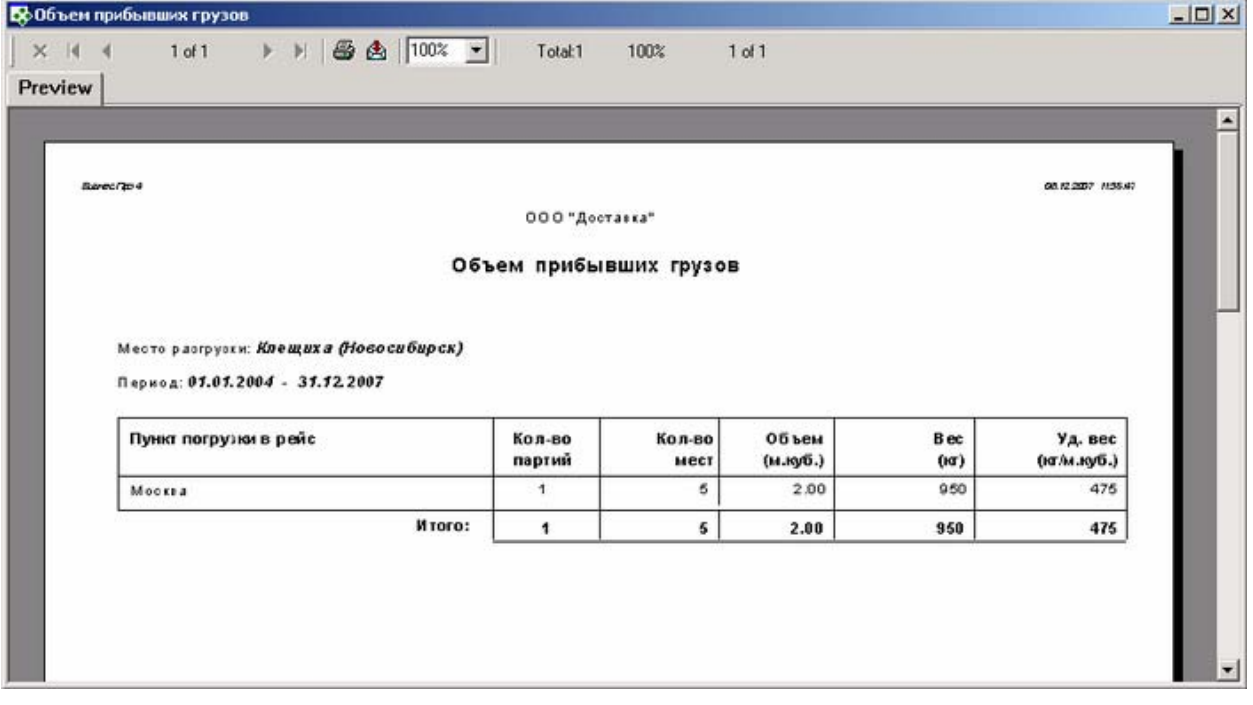

## **Особенности заполнения:**

#### *Место разгрузки*

Значение берется из карточки «Наряд на обработку груза», поле «Место»

#### *Пункт погрузки в рейс*

Значение берется из карточки «Груз», поле «Пункт назначения»

#### *Кол-во партий*

Кол-во партий отправленных из данного пункта погрузки.

### *Кол-во мест*

Значение берется из карточки «Груз», закладка «Основные данные», поле «Кол. мест»

### *Объем (м.куб.)*

Значение берется из карточки «Груз», закладка «Основные данные», поле «Объем»

#### *Вес (кг)*

Значение берется из карточки «Груз», закладка «Основные данные», поле «Вес»

### *Уд. вес (кг/м куб)*

Значение рассчитывается следующим образом: Вес / Объем

## **Расчеты и платежи**

## **Продажи**

## **Взаиморасчеты с клиентами**

## **Взаиморасчеты с клиентом**

**Содержание:** Взаиморасчеты с клиентом за заданный период с детализацией по документам: дата, номер и название документа по продаже (акт оказанных услуг) или приходного платежного документа от клиентов . В отчете выводится входящее и исходящее сальдо. Все суммы пересчитываются в валюту, выбранную в параметрах при вызове отчета.

**Вызов на печать:** 

Документы/Управление продажами/Клиенты (для выделенного клиента) Справочники/Контрагенты/Карточка контрагента Справочники/Контрагенты (для выделенного контрагента, который является клиентом)

### **Входящие данные:**

### *Обязательный параметр*

- 1. Код собственной фирмы (Company) передается автоматически
- 2. Диапазон дат (DateFrom DateTo) запрашивается у пользователя
- 3. Код клиента (CustID) передается автоматически
- 4. Валюта, в которой отразить взаиморасчеты (Currencies) запрашивается у пользователя

*Процедура:* bp.ClientCardMain

## **Особенности заполнения:**

Отчет включает: платежные документы и акты выполненных работ, которые НЕ находятся в состоянии Проект. Платежи должны быть оформлены по разделу учета Расчеты с покупателем.

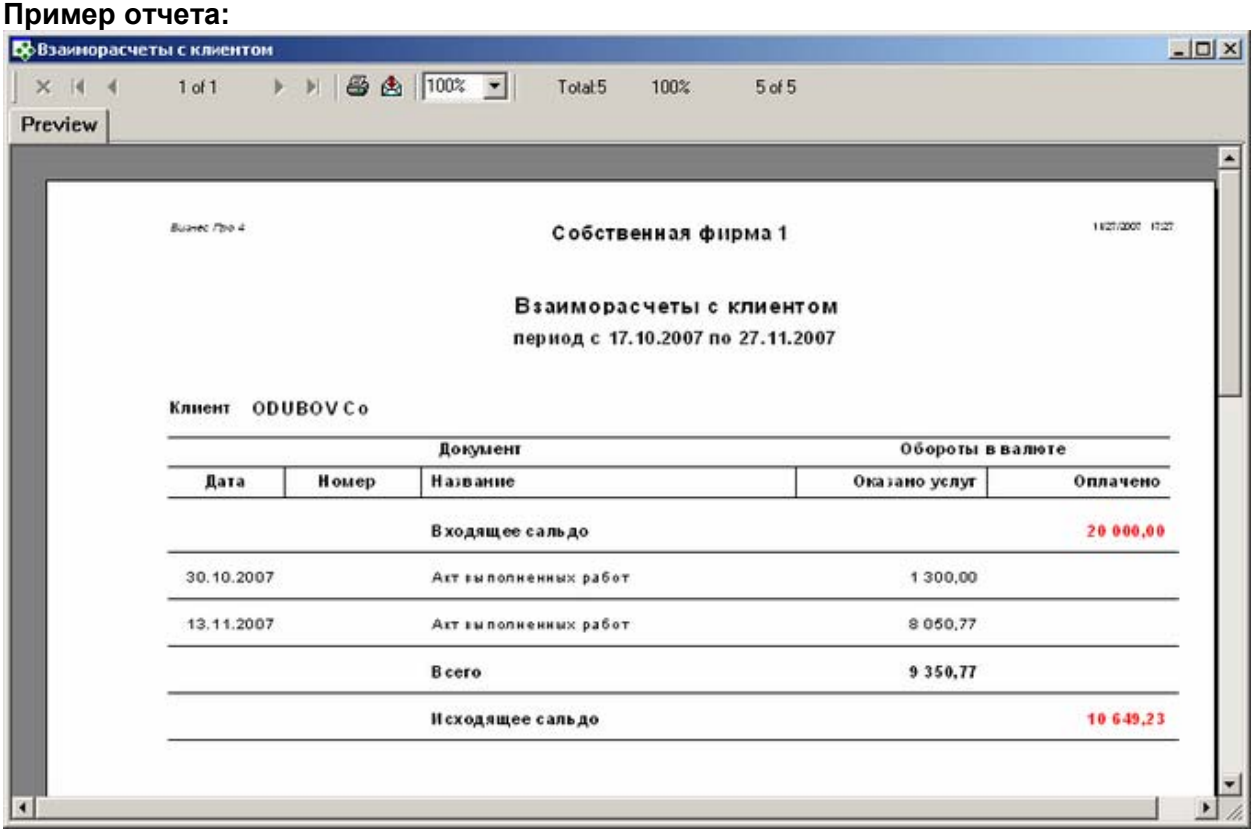

## **Взаиморасчеты с клиентами**

**Содержание:** Вывод всех данных по взаиморасчетам с клиентами: суммы оказанных услуг (продажи) и полученные оплаты от клиентов с учетом произведенных возвратов (как оплат, так и услуг). В отчете выводится входящее и исходящее сальдо. Все суммы пересчитываются в валюту выбранную при вызове отчета.

## **Вызов на печать:**

Документы/Управление продажами/Клиенты ДокументыУправление продажами/Продажи Документы/Управление продажами/Реестр счетов клиентам

## **Входящие данные:**

### *Обязательный параметр*

- 1. Код собственной фирмы (Company) передается автоматически
- 2. Диапазон дат (DateFrom DateTo) запрашивается у пользователя
- 3. Отразить в валюте (Currencies) запрашивается у пользователя

## *Процедура:* bp.ClientsTurning

## **Особенности заполнения:**

Отчет включает: платежные документы и акты выполненных работ, которые НЕ находятся в состоянии Проект. Платежи должны быть оформлены по разделу учета Расчеты с покупателем.

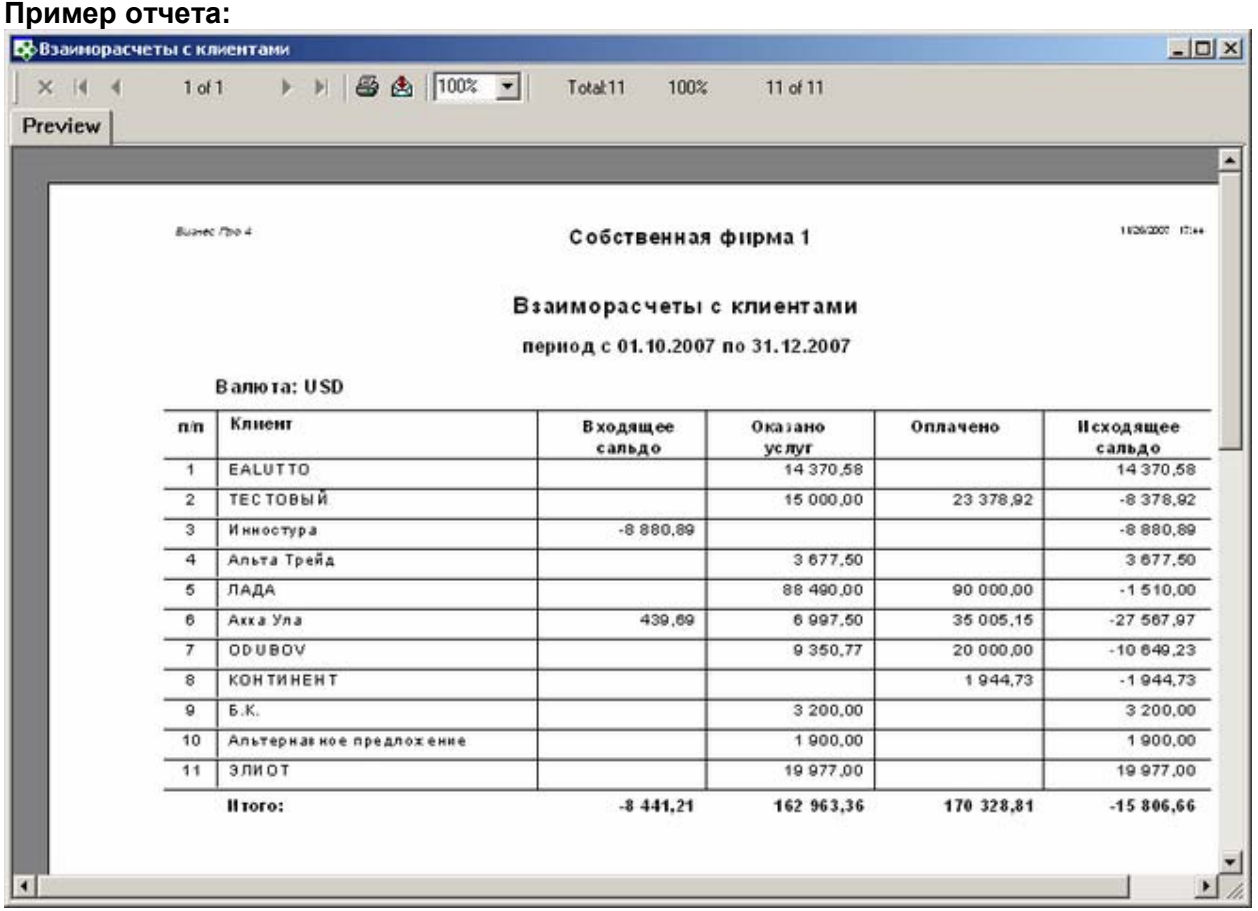

## **Оплата счетов клиентами (в разрезе валют)**

**Содержание:** Выводятся данные по всех выставленным клиентам счетам и полученным оплатам в определенном периоде времени, с учетом произведенных возвратов. Группировка документов производится по *Валюте документа.* 

# **Вызов на печать:**

Документы/Управление продажами/Счета клиентам

**Входящие данные:** 

## *Обязательный параметр*

- 1. Код собственной фирмы (Company) передается автоматически
- 2. Диапазон дат (DateFrom DateTo)

*Процедура* bp.ClientsTotalTurningInvoice

## **Особенности заполнения:**

Отчет включает: платежные документы и счета исходящие, которые НЕ находятся в состоянии Проект. Платежи должны быть оформлены по разделу учета Расчеты с покупателем.

## **Пример отчета:**

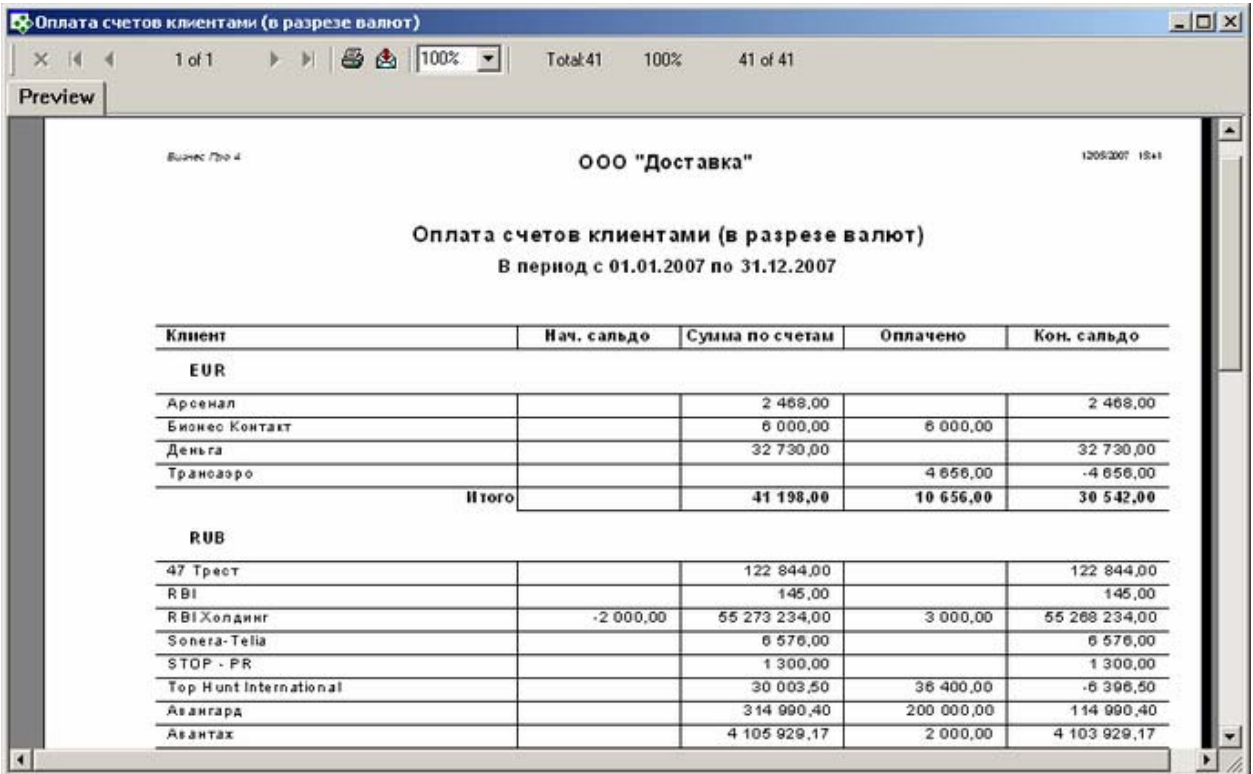

## **Оплата счетов клиентом**

**Содержание:** Выводятся данные по всех выставленным клиентам счетам и полученным оплатам в определенном периоде времени с учетом произведенных возвратов. Группировка документов производится по *Валюте документа.* 

## **Вызов на печать:**

Документы/Управление продажами/Клиенты (выделенный клиент) Документы/Управление продажами/Счета клиентам

## **Входящие данные:**

- 1. Код собственной фирмы (Company) передается автоматически
- 2. Диапазон дат (DateFrom DateTo) запрашивается у пользователя
- 3. Код клиента (CustID) передается автоматически

## **Особенности заполнения:**

Отчет включает: платежные документы и счета исходящие, которые НЕ находятся в состоянии Проект. Платежи должны быть оформлены по разделу учета Расчеты с покупателем.

*Процедура:* bp.ClienCardInvoiceTurning

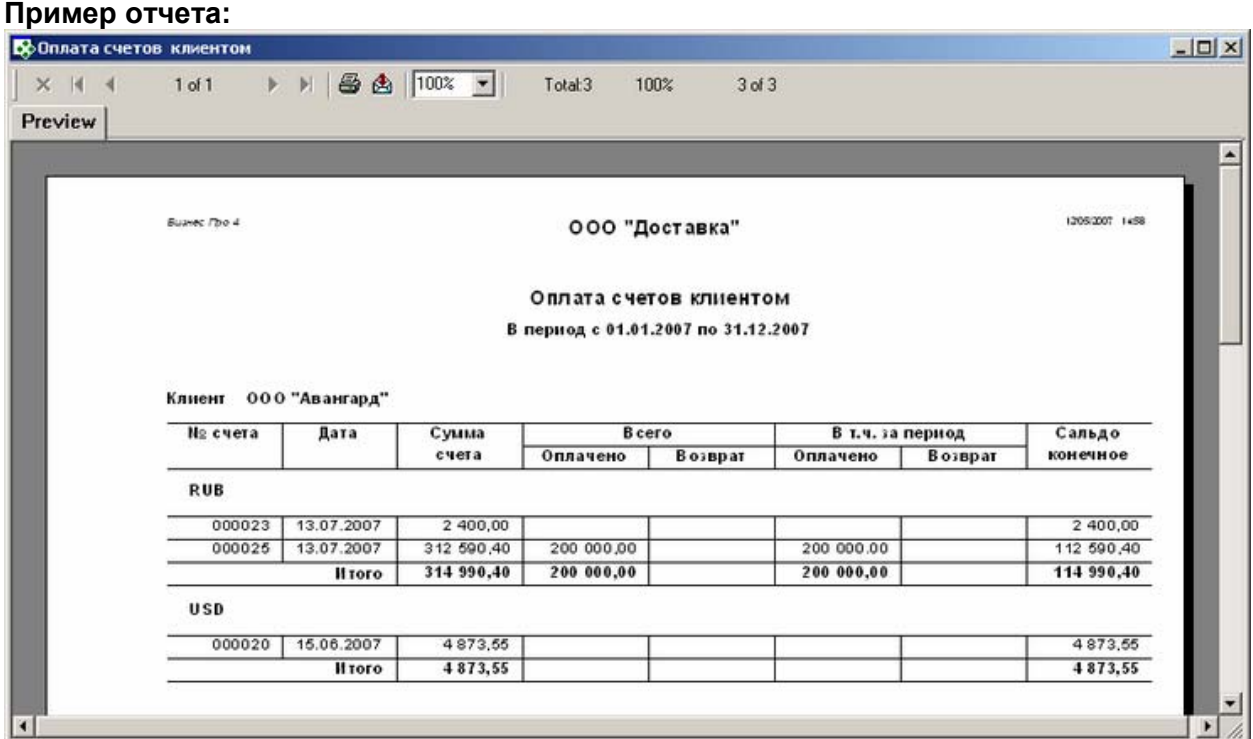

## **Счета**

## **Счет по плановым котировкам**

**Содержание:** Печатная форма счета клиенту, формируемая на основании предварительных доходных котировок, указанных в грузе. Если в доходных котировках выбраны разные плательщики, то для каждого из них сформируется отдельная печатная форма счета.

Отчет формируется на основании котировок груза в валюте проекта экспедирования. Аннулированные котировки и котировки по задаче, не входящую в общую котировку проекта, исключаются.

**Вызов на печать:**  Карточка груза; Экспедирование / Реестр грузов (для выделенной записи)

**Входящие данные:** 

*Обязательный параметр* 1. Код груза (CargoID) - передается автоматически

## **Необходимые настройки:**

**1. Адрес и Банковские реквизиты:** заполняются в карточке собственной фирмы, от имени которой выставляется счет, на закладке "Банковские реквизиты" и "Адреса". Подставляются реквизиты расчетного счета, выбранного как "Банк по умолчанию" и адрес, отмеченный как "Юридический адрес"

**2. КПП:** Свойство контрагента. Если такого свойства на закладке "Свойства" нет, то необходимо создать в справочнике («Настройки > Дополнительные поля свойств») свойство с кодом – КПП и типом Строковое, а затем включить его в набор дополнительных полей КОНТРАГЕНТЫ.).

**3. Ф.И.О. главного бухгалтера и руководителя предприятия:** краткое наименование сотрудников, занимающих должности с правом первой и второй подписи (настройка: Справочники / Штатное расписание).

## **Пример отчета:**

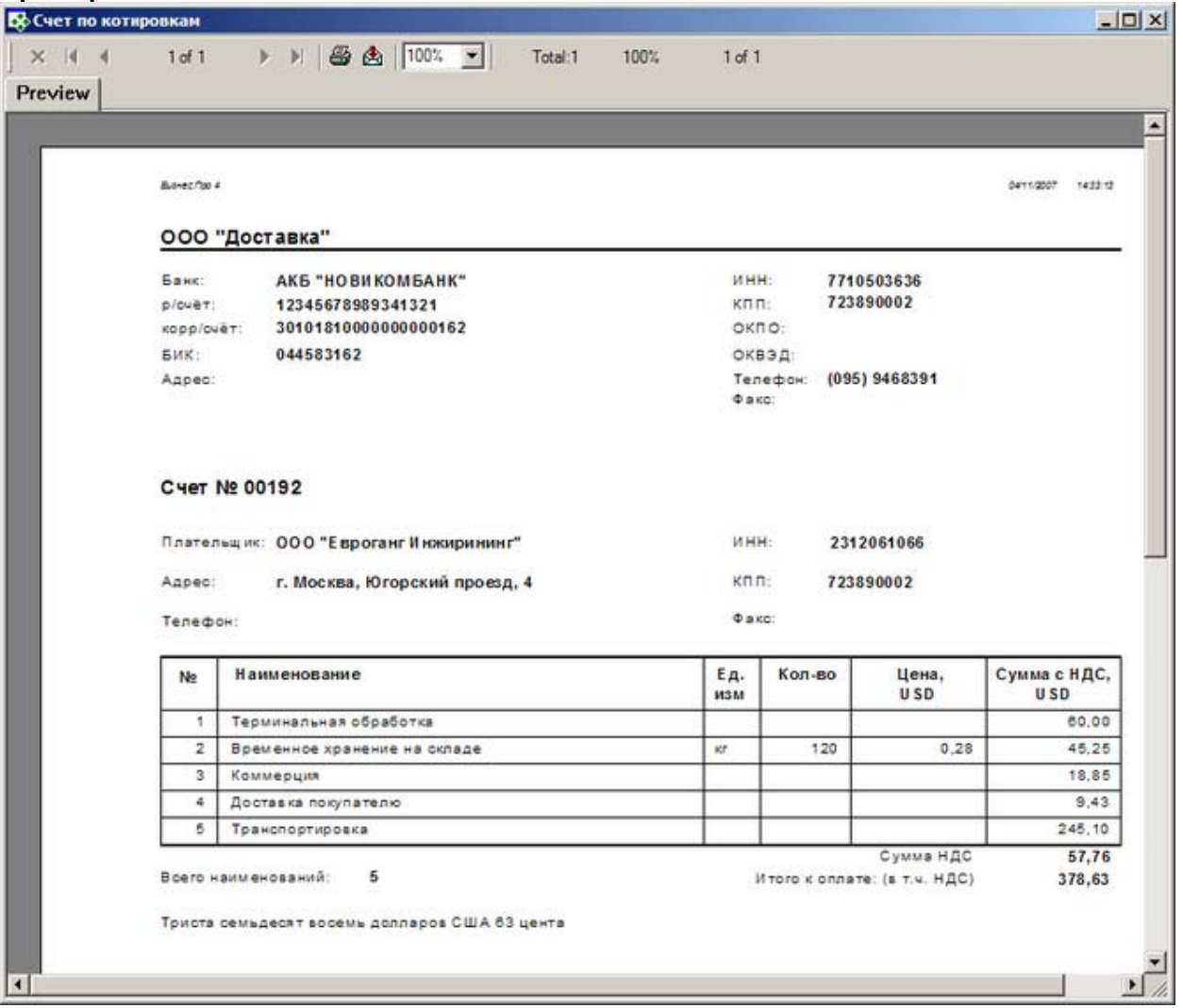

## **Счет исходящий**

**Содержание:** Печатная форма счета исходящего, формируемая на основании объекта БПРО - Счет исходящий..

### **Вызов на печать:**

Документы/Управление продажами/Счета клиентам/ Карточка счета;

Документы/Управление продажами/Счета клиентам (для выделенной записи)

## **Входящие данные:**

### *Обязательный параметр*

1. Код счета исходящего – Bill – передается автоматически

## **Необходимые настройки:**

**1. Адрес и Банковские реквизиты:** заполняются в карточке собственной фирмы, от имени которой выставляется счет, на закладке "Банковские реквизиты" и "Адреса". Подставляются реквизиты расчетного счета, выбранного как "Банк по умолчанию" и адрес, отмеченный как "Юридический адрес"

**2. КПП:** Свойство контрагента. Если такого свойства на закладке "Свойства" нет, то необходимо создать в справочнике («Настройки > Дополнительные поля свойств») свойство с кодом – КПП и типом Строковое, а затем включить его в набор дополнительных полей КОНТРАГЕНТЫ.).

**3. Ф.И.О. главного бухгалтера и руководителя предприятия:** краткое наименование сотрудников, занимающих должности с правом первой и второй подписи (настройка: Справочники / Штатное расписание).

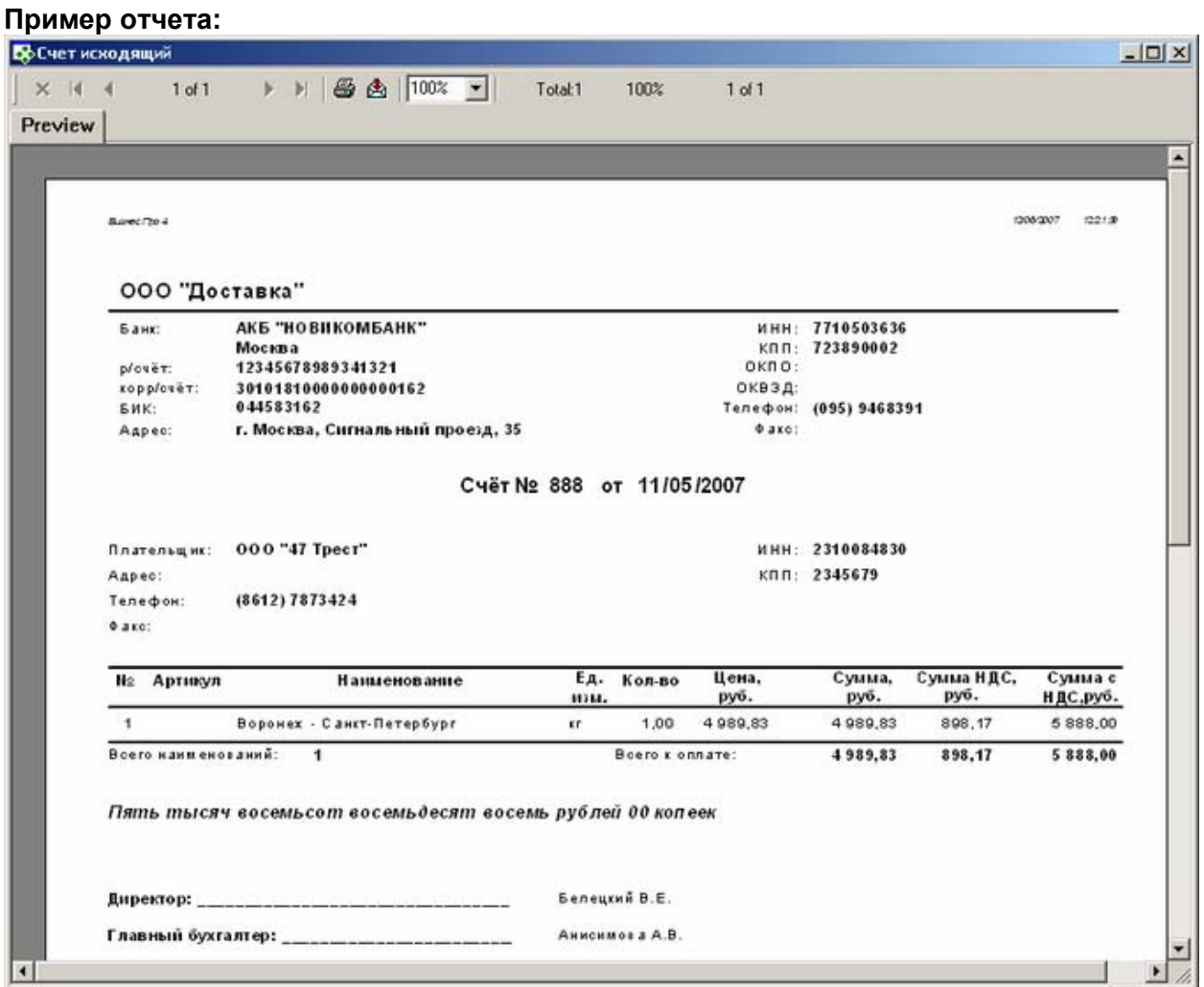

## **Счет исходящий (основной)**

**Содержание:** Печатная форма счета исходящего, формируемая на основании объекта БПРО - Счет исходящий..

Отличие от отчета "Счет исходящий и "Invoice"- внешний вид.

### **Вызов на печать:**

 Документы/Управление продажами/Счета клиентам/ Карточка счета; Документы/Управление продажами/Счета клиентам (для выделенной записи)

## **Входящие данные:**

### *Обязательный параметр*

1. Код счета исходящего – Bill – передается автоматически

### **Необходимые настройки:**

**1. Адрес и Банковские реквизиты:** заполняются в карточке собственной фирмы, от имени которой выставляется счет, на закладке "Банковские реквизиты" и "Адреса". Подставляются реквизиты расчетного счета, выбранного как "Банк по умолчанию" и адрес, отмеченный как "Юридический адрес"

**2**. **КПП:** Свойство контрагента. Если такого свойства на закладке "Свойства" нет, то необходимо создать в справочнике («Настройки > Дополнительные поля свойств») свойство с кодом – КПП и типом Строковое, а затем включить его в набор дополнительных полей КОНТРАГЕНТЫ.).

**3. Ф.И.О. главного бухгалтера и руководителя предприятия:** краткое наименование сотрудников, занимающих должности с правом первой и второй подписи (настройка: Справочники / Штатное расписание).

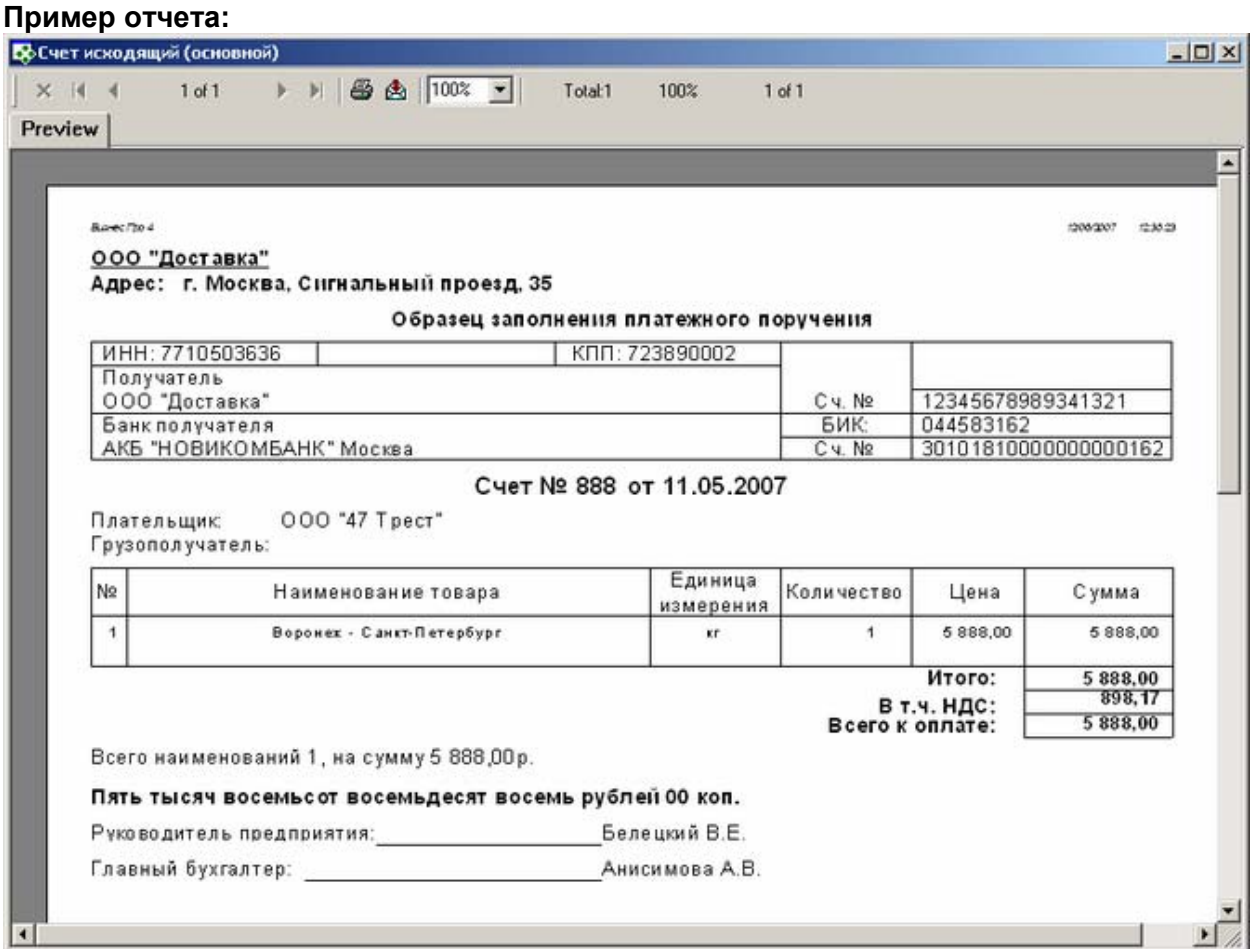

## **Счет исходящий (без НДС)**

**Содержание:** Печатная форма счета исходящего, формируемая на основании объекта БПРО - Счет исходящий..

Отличие от отчета "Счет исходящий" и "Счет исходящий (основной)" - форма счета без налогов (НДС).

## **Вызов на печать:**

 Документы/Управление продажами/Счета клиентам/ Карточка счета; Документы/Управление продажами/Счета клиентам (для выделенной записи)

## **Входящие данные:**

### *Обязательный параметр*

1. Код счета исходящего – Bill – передается автоматически

## **Необходимые настройки:**

**1. Адрес и Банковские реквизиты:** заполняются в карточке собственной фирмы, от имени которой выставляется счет, на закладке "Банковские реквизиты" и "Адреса". Подставляются реквизиты расчетного счета, выбранного как "Банк по умолчанию" и адрес, отмеченный как "Юридический адрес"

**2**. **КПП:** Свойство контрагента. Если такого свойства на закладке "Свойства" нет, то необходимо создать в справочнике («Настройки > Дополнительные поля свойств») свойство с кодом – КПП и типом Строковое, а затем включить его в набор дополнительных полей КОНТРАГЕНТЫ.).

**3. Ф.И.О. главного бухгалтера и руководителя предприятия:** краткое наименование сотрудников, занимающих должности с правом первой и второй подписи (настройка: Справочники / Штатное расписание).

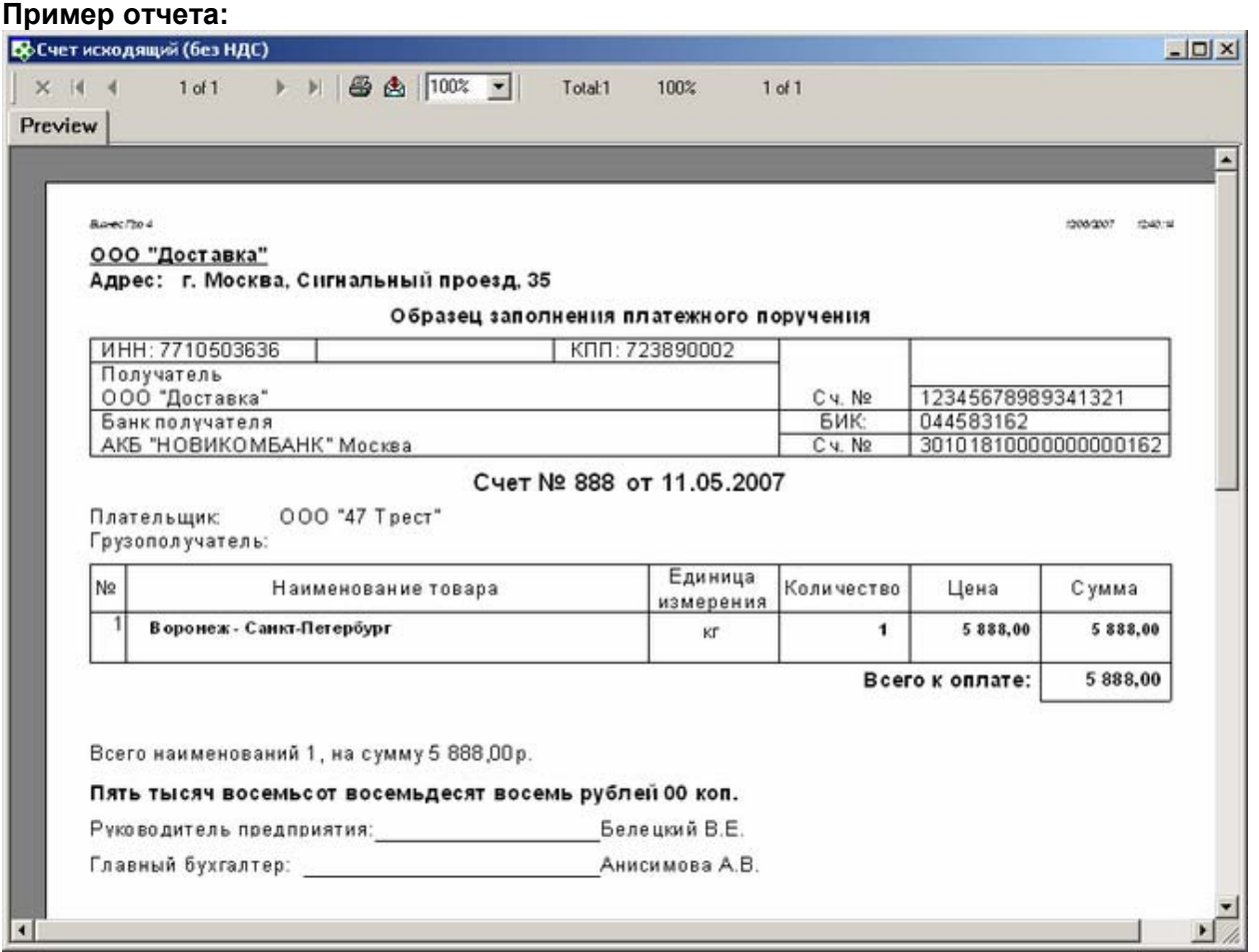

## **Счет за перевозку (продажа)**

**Содержание:** Печатная форма счета исходящего, формируемая на основании объекта БПРО - ПРОДАЖА.. Это основное отличие данной формы от отчетов: "Счет исходящий", "Invoice", "Счет исходящий (основной)" .

**Вызов на печать:** 

 Документы/Управление продажами/Реестр продаж/ Карточка продажи; Документы/Управление продажами/Реестр продаж (для выделенной записи)

## **Входящие данные:**

### *Обязательный параметр*

1. Код счета исходящего – Bill – передается автоматически

## **Необходимые настройки:**

1. **КПП:** Свойство контрагента. Если такого свойства на закладке "Свойства" нет, то необходимо создать в справочнике («Настройки > Дополнительные поля свойств») свойство с кодом – КПП и типом Строковое, а затем включить его в набор дополнительных полей КОНТРАГЕНТЫ.).

2. **Ф.И.О. главного бухгалтера и руководителя предприятия:** краткое наименование сотрудников, занимающих должности с правом первой и второй подписи (настройка: Справочники / Штатное расписание). 3. **Адрес и Банковские реквизиты:** заполняются в карточке собственной фирмы, от имени которой выставляется счет, на закладке "Банковские реквизиты" и "Адреса". Подставляются реквизиты расчетного счета, выбранного как "Банк по умолчанию" и адрес, отмеченный как "Юридический адрес".

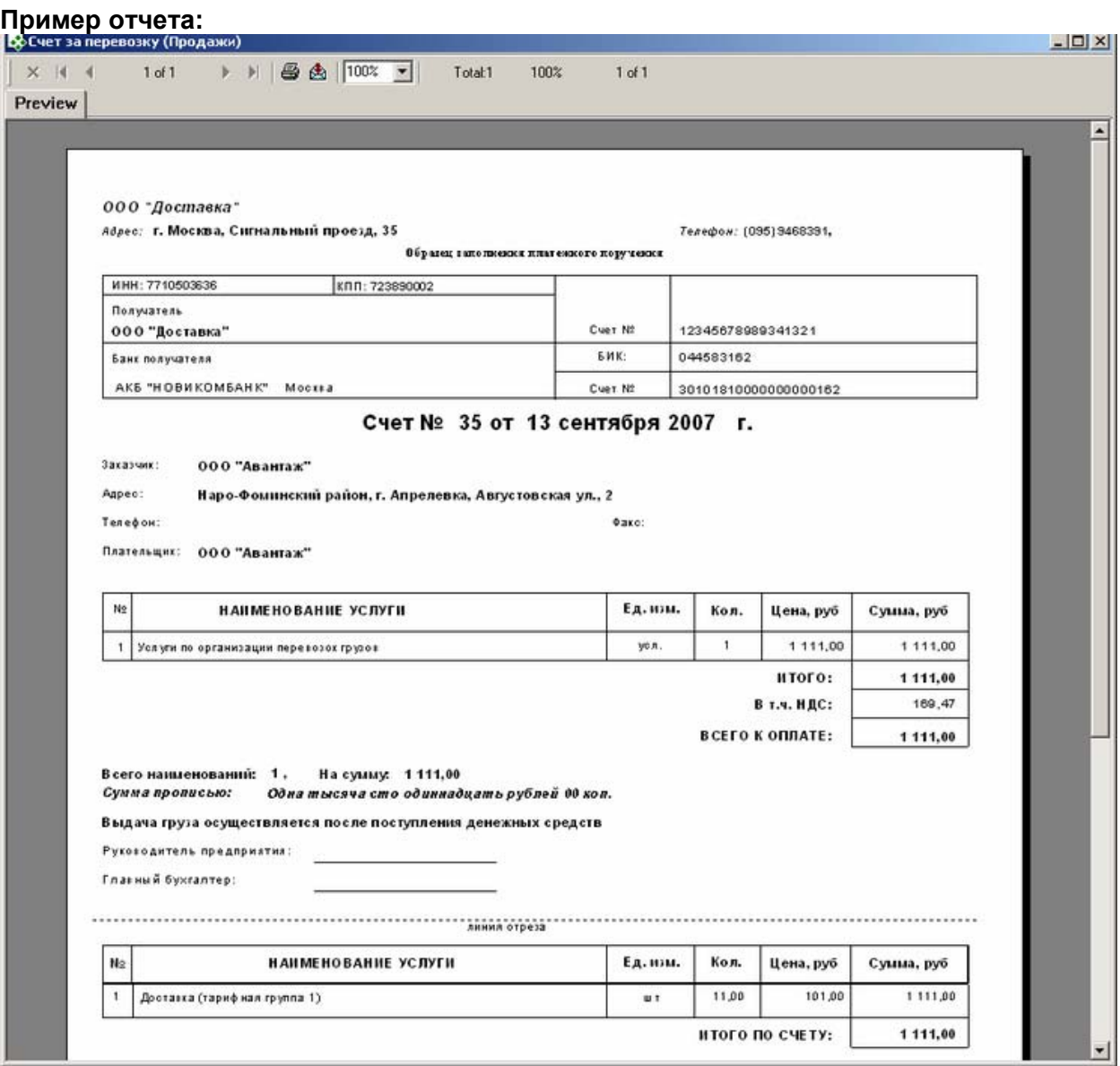

## **Invoice (en)**

**Содержание:** Печатная форма исходящего счета клиенту.

**Вызов на печать:** 

 Документы/Управление продажами/Счета клиентам/ Карточка счета; Документы/Управление продажами/Счета клиентам (для выделенной записи)

## **Входящие данные:**

## *Обязательный параметр*

1. Код счета исходящего – Bill – передается автоматически

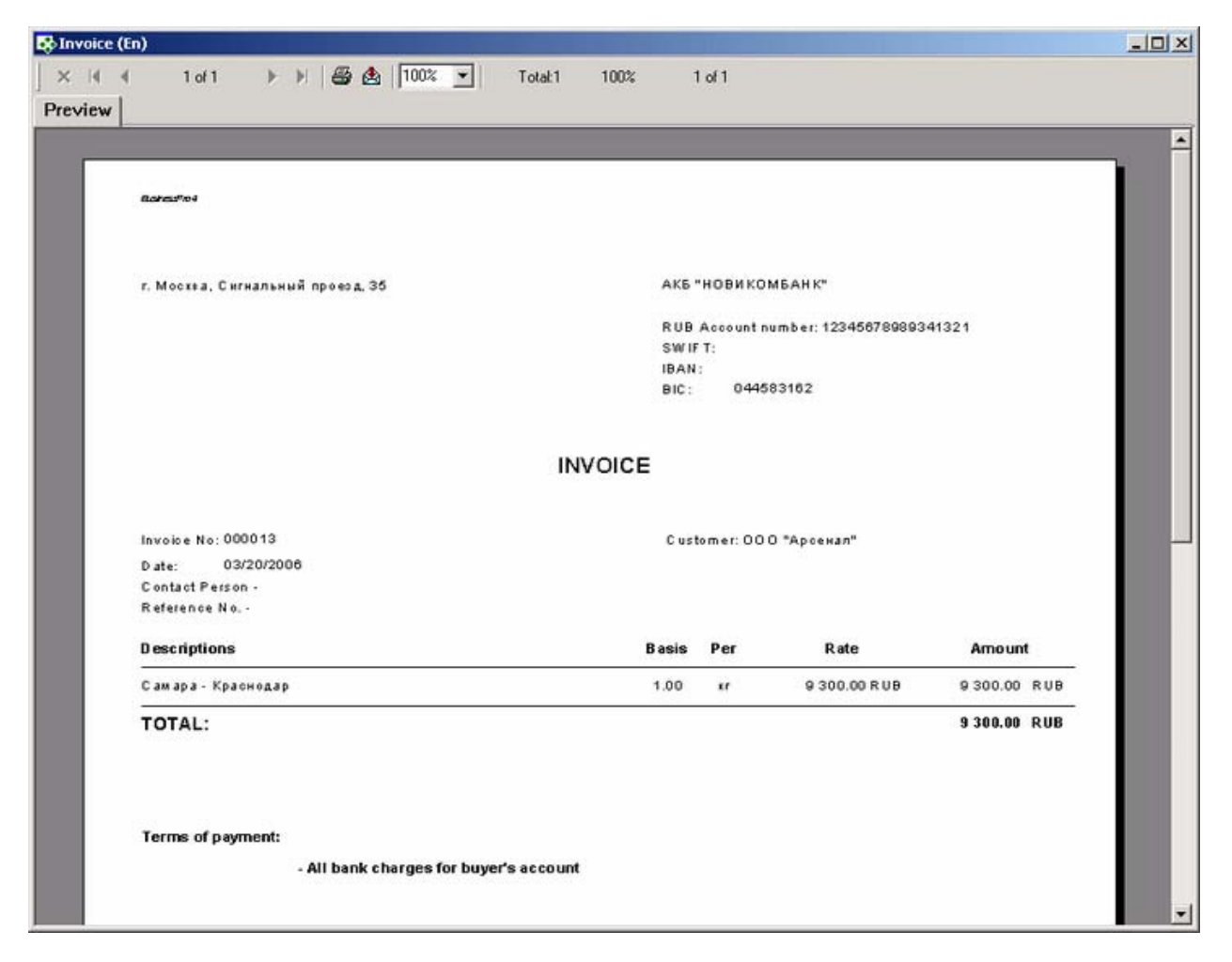

## **Особенности заполнения:**

### *Адрес собственной компании.*

Подставляется значение адреса, выбранного по умочанию (карточка «Контрагент», закладка «Адрес(а)», поле «Адрес произвольным текстом»), фирмы, указанной в счете в поле "оформлен в фирме", вкладка "Параметры учета"

#### *Наименование банка*

Название банка, в котором открыт счет, выбранный в счете исходящем в поле "Перечислить на счет".

#### *Адрес банка*

Значение берется из карточки «Контрагент», закладка «Адресные данные» для банка, в котором открыт счет, выбранный в счете исходящем в поле "Перечислить на счет".

#### *Валюта счета.*

Значение берется из карточки «Счет», закладка «Параметры учета», поле «Валюта»

#### *Номер счета.*

Значение берется из карточки «Счет», поле «Номер»

#### *SWIFT.*

Значение берется из карточки «Банк», поле «SWIFT» -для банка, в котором открыт счет, выбранный в счете исходящем в поле "Перечислить на счет".

#### *IBAN.*

Значение берется из карточки «Банк», поле «IBAN» - для банка, в котором открыт счет, выбранный в счете исходящем в поле "Перечислить на счет".

### *BIC.*

Значение берется из карточки «Банк», поле «БИК» -для банка, в котором открыт счет, выбранный в счете исходящем в поле "Перечислить на счет".

## *Invoice No.*

Значение берется из карточки «Счет», поле «Номер»

## *Date.*

Значение берется из карточки «Счет», поле «Дата»

### *Reference No.*

Значение берется из карточки «Счет», закладка «Параметры учета», поле «Договор»

### *Наименование клиента*

Значение берется из карточки «Счет», поле «Клиент»

### *Адрес клиента*

Значение берется из карточки клиента - «Контрагент», закладка «Банковские реквизиты», поле «Адрес»

### *Descriptions.*

Значение берется из карточки «Счет», закладка «Спецификация счета», поле «Наименование»

#### *Basis.*

Значение берется из карточки «Счет», закладка «Спецификация счета», поле «Кол-во»

### *Per.*

Значение берется из карточки «Счет», закладка «Спецификация счета», поле «Ед. изм.»

#### *Rate.*

Значение берется из карточки «Счет», закладка «Спецификация счета», группа «Без налогов», поле «Цена»

### *Amount.*

Значение берется из карточки «Счет», закладка «Спецификация счета», группа «Без налогов», поле «Сумма»

## *TOTAL.*

Итоговая сумма по полю Amount.

### *Terms of payment.*

Разница между сроком оплаты и датой регистрации счета. Значение срока оплаты берется из карточки «Счет», поле «Срок оплаты».

## **Акты выполненных работ и услуг**

## **Акт выполненных работ**

**Содержание:** Печатная форма акта выполненных работ, формируемая на основании объекта БПРО - ПРОДАЖА.

### **Вызов на печать:**

 Документы/Управление продажами/Реестр продаж/ Карточка продажи; Документы/Управление продажами/Реестр продаж (для выделенной записи)

## **Входящие данные:**

## *Обязательный параметр*

1. Код продажи – SaleID – передается автоматически

### **Особенности заполнения:**

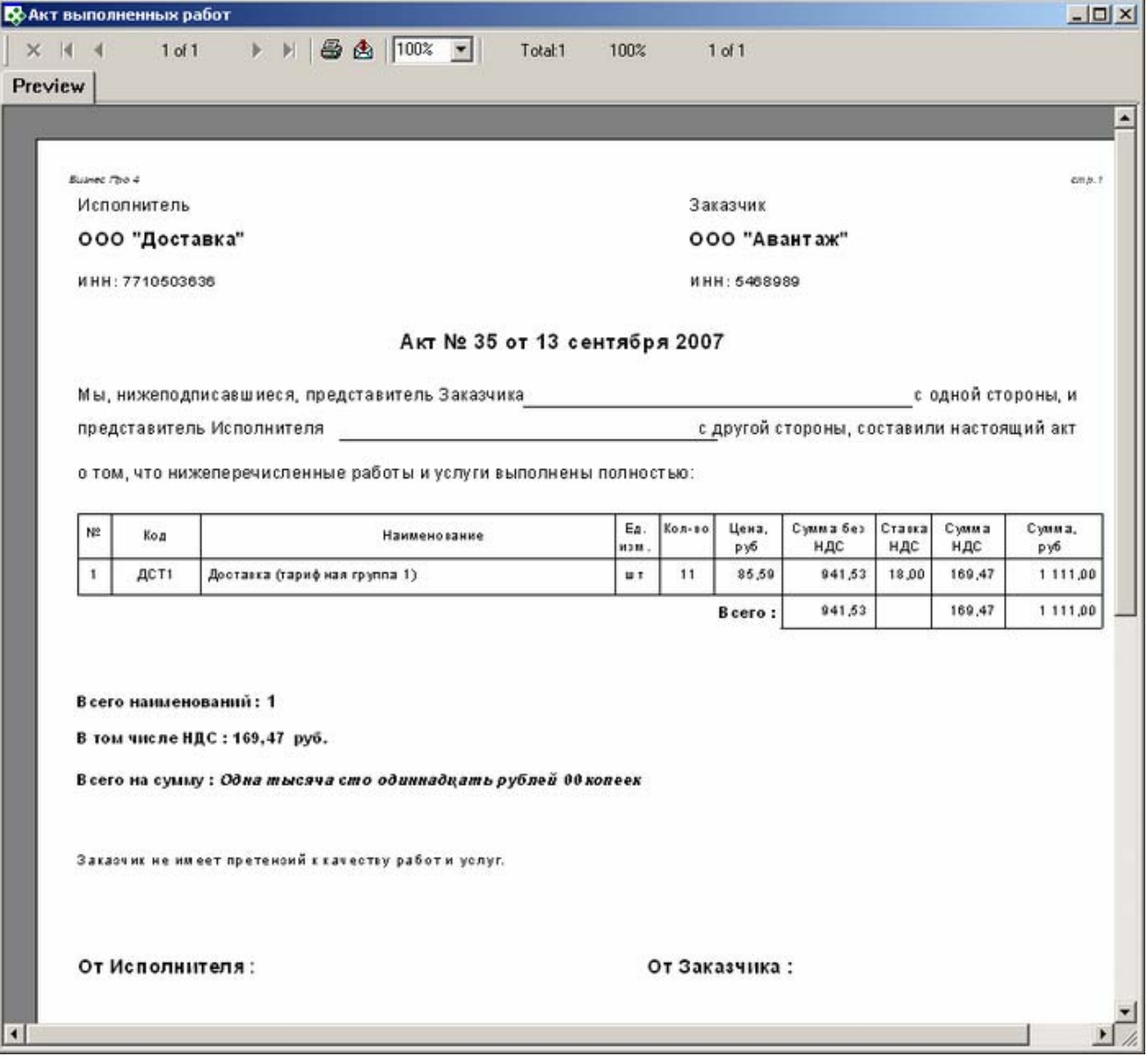

## **Акт выполненных работ (вар. 2)**

**Содержание:** Печатная форма акта выполненных работ, формируемая на основании объекта БПРО - ПРОДАЖА.

### **Вызов на печать:**

 Документы/Управление продажами/Реестр продаж/ Карточка продажи; Документы/Управление продажами/Реестр продаж (для выделенной записи)

### **Входящие данные:**

## *Обязательный параметр*

1. Код продажи – SaleID – передается автоматически

## **Необходимые настройки:**

**Адрес :** заполняется в карточке собственной фирмы, от имени которой выставляется счет, на закладке "Адреса". Подставляются реквизиты адреса, отмеченного как "Юридический адрес".

## **Особенности заполнения:**

## *"По накладным"*

Выводятся номера грузов, по котировкам которых был создан данная продажа.

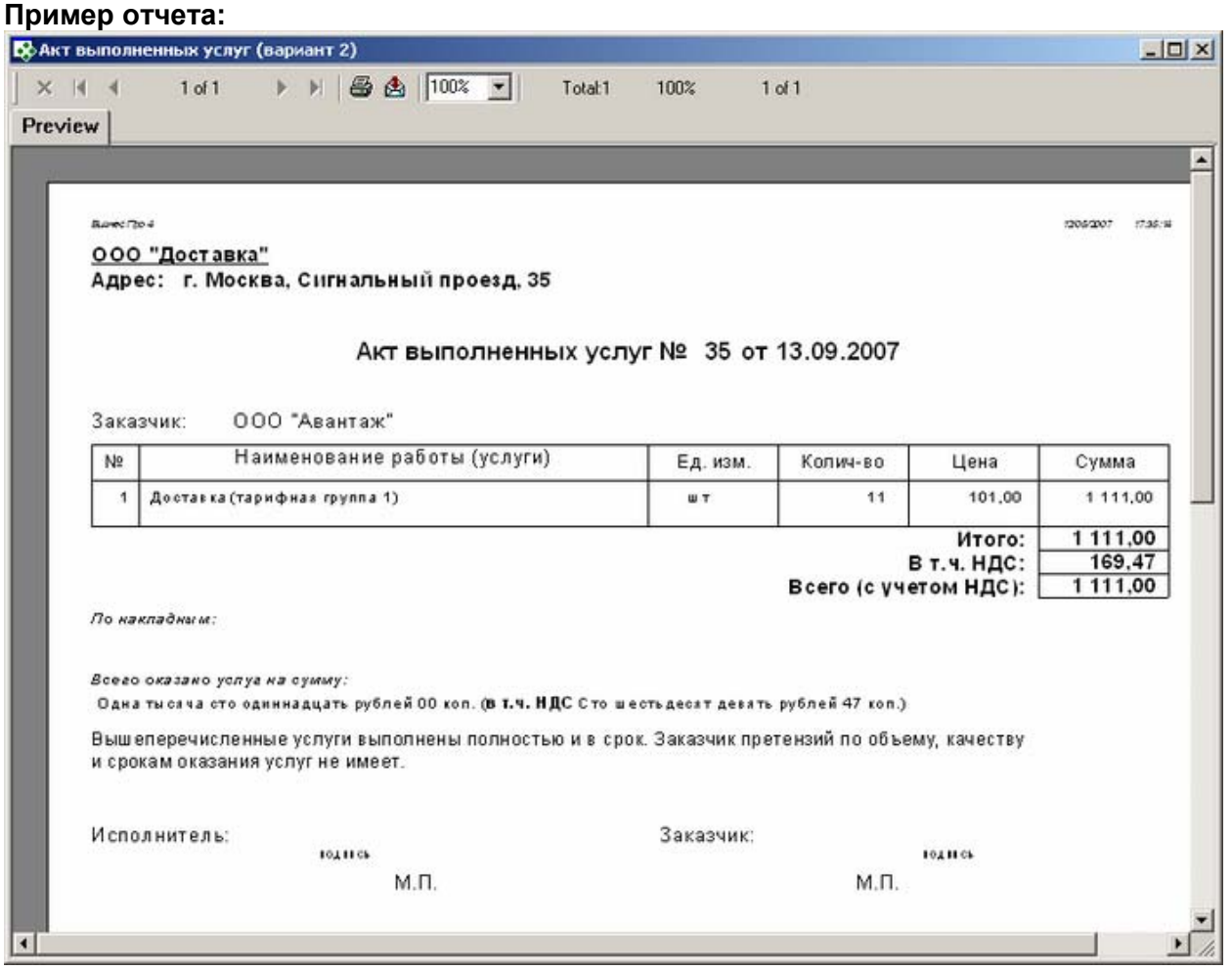

## **Счета-фактуры**

## **Счет-фактура**

**Содержание:** Печатная форма счета-фактуры, формируемая на основании объекта БПРО - ПРОДАЖА.

### **Вызов на печать:**

 Документы/Управление продажами/Реестр продаж/ Карточка продажи; Документы/Управление продажами/Реестр продаж (для выделенной записи)

## **Входящие данные:**

### *Обязательный параметр*

1. Код продажи – SaleID – передается автоматически

### **Необходимые настройки:**

1. **КПП:** Свойство контрагента. Если такого свойства на закладке "Свойства" нет, то необходимо создать в справочнике («Настройки > Дополнительные поля свойств») свойство с кодом – КПП и типом Строковое, а затем включить его в набор дополнительных полей КОНТРАГЕНТЫ.

**2. Ф.И.О. главного бухгалтера и руководителя предприятия:** краткое наименование сотрудников, занимающих должности с правом первой и второй подписи (настройка: Справочники / Штатное расписание).

**3**. **Адрес :** заполняется в карточке собственной фирмы, от имени которой выставляется счет, на закладке "Адреса". Подставляются реквизиты адреса, отмеченного как "Юридический адрес".

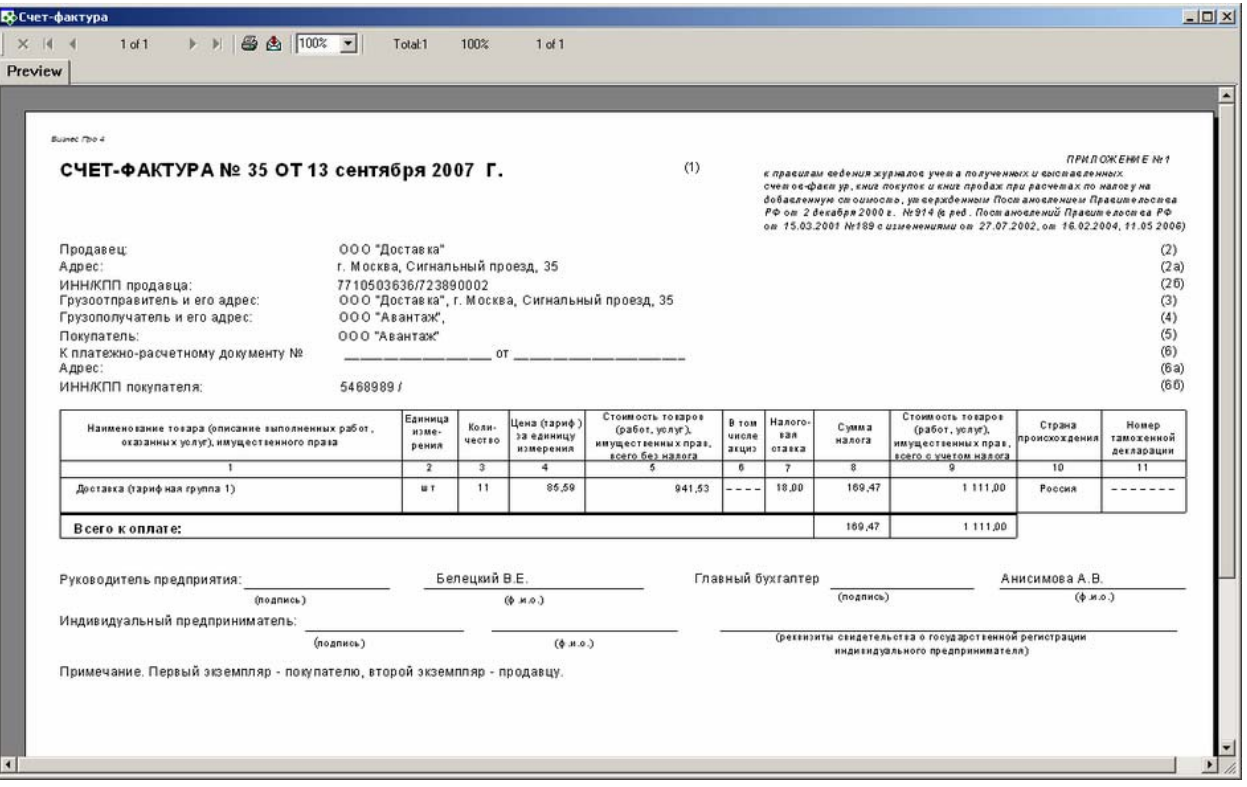

## **Счет-фактура (вар.2)**

**Содержание:** Печатная форма счета-фактуры, формируемая на основании объекта БПРО - ПРОДАЖА. Отличие от отчета "Счет-фактура" - внешний вид.

## **Вызов на печать:**

 Документы/Управление продажами/Реестр продаж/ Карточка продажи; Документы/Управление продажами/Реестр продаж (для выделенной записи)

## **Входящие данные:**

#### *Обязательный параметр*

1. Код продажи – SaleID – передается автоматически

### **Необходимые настройки:**

1. **КПП:** Свойство контрагента. Если такого свойства на закладке "Свойства" нет, то необходимо создать в справочнике («Настройки > Дополнительные поля свойств») свойство с кодом – КПП и типом Строковое, а затем включить его в набор дополнительных полей КОНТРАГЕНТЫ.).

2. **Ф.И.О. главного бухгалтера и руководителя предприятия**: краткое наименование сотрудников, занимающих должности с правом первой и второй подписи (настройка: Справочники / Штатное расписание).

3. **Адрес :** заполняется в карточке собственной фирмы, от имени которой выставляется счет, на закладке "Адреса". Подставляются реквизиты адреса, отмеченного как "Юридический адрес".

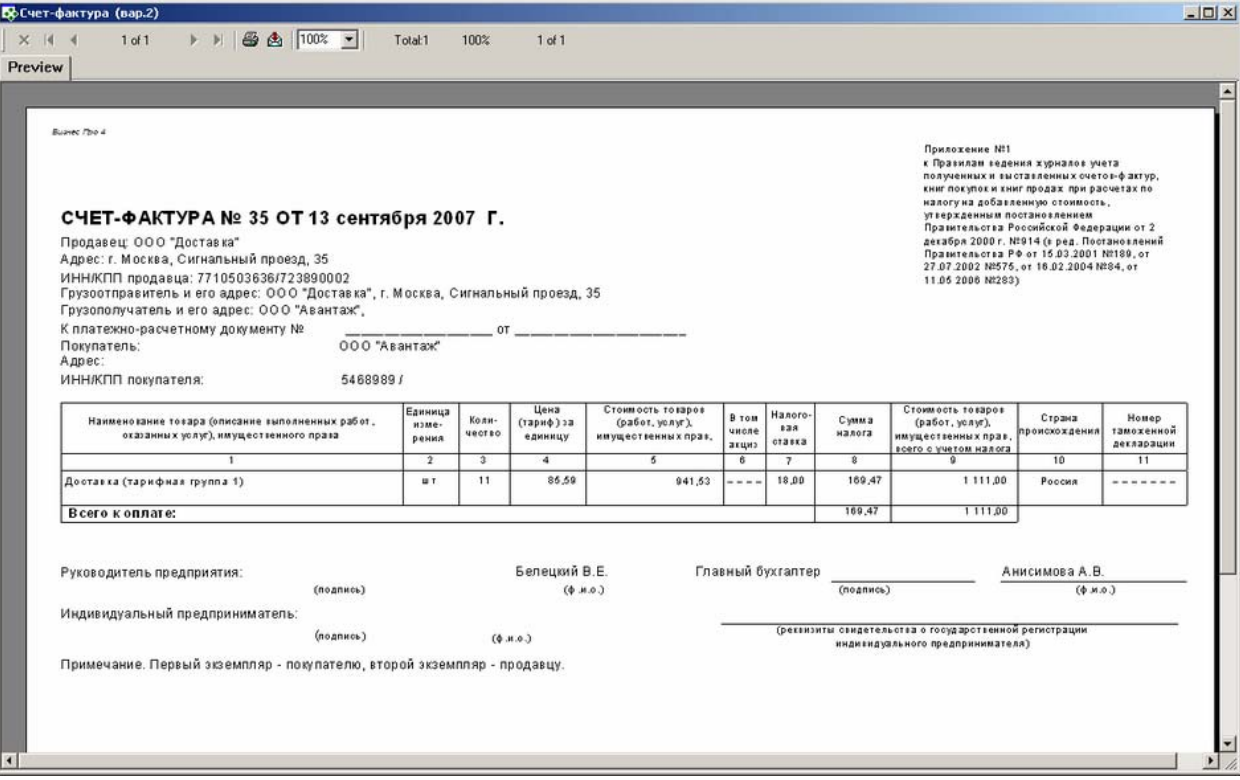

## **Счет-фактура (по счету исходящему)**

**Содержание:** Печатная форма счета-фактуры, формируемая на основании объекта БПРО - Счет исходящий..

Отличие от отчета "Счет-фактура" и "Счет-фактура (вар.2)"- печатается по объекты Бпро - СЧЕТ ИСХОДЯЩИЙ.

### **Вызов на печать:**

 Документы/Управление продажами/Счета клиентам/ Карточка счета; Документы/Управление продажами/Счета клиентам (для выделенной записи)

### **Входящие данные:**

### *Обязательный параметр*

1. Код счета исходящего – Bill – передается автоматически

## **Необходимые настройки:**

1. **КПП:** Свойство контрагента. Если такого свойства на закладке "Свойства" нет, то необходимо создать в справочнике («Настройки > Дополнительные поля свойств») свойство с кодом – КПП и типом Строковое, а затем включить его в набор дополнительных полей КОНТРАГЕНТЫ.).

2. **Ф.И.О. главного бухгалтера и руководителя предприятия:** краткое наименование сотрудников, занимающих должности с правом первой и второй подписи (настройка: Справочники / Штатное расписание).

3. **Платежно-расчетный документ:** подставлются номера и даты платежных документов, разнесенных на данный счет .

4. **Адрес :** заполняется в карточке собственной фирмы, от имени которой выставляется счет, на закладке "Адреса". Подставляются реквизиты адреса, отмеченного как "Юридический адрес".

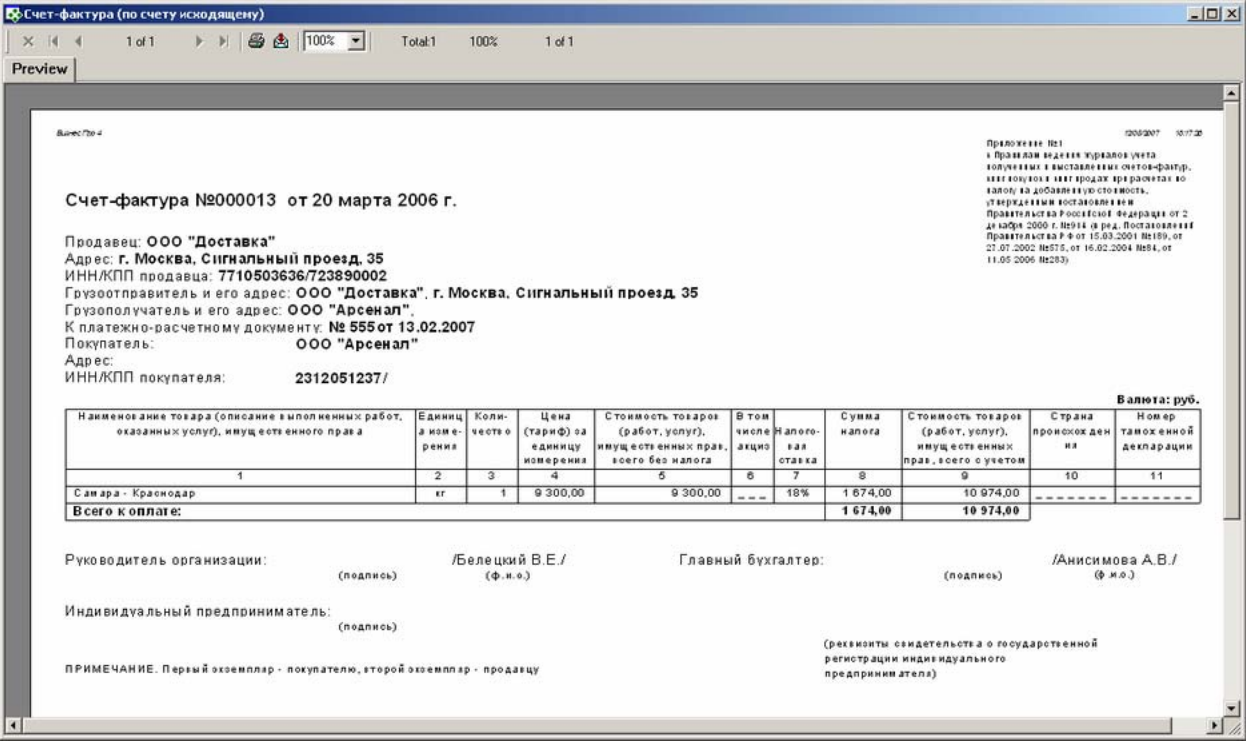

## **Реестр продаж (с группировкой)**

**Содержание:** Отчет выводит перечень продаж за заданный пользователем период с группировкой по виду продаж и с разверсткой по валютам. Валюта учета, к которой нужно пересчитать

#### **Вызов на печать:**

ДокументыУправление продажами/Продажи

#### **Входящие данные:**

### *Обязательный параметр*

1. Код собственной фирмы (Company) - передается автоматически

2. Диапазон дат (DateFrom - DateTo) - запрашивается у пользователя или передается из фильтра в реестре 3. Отразить в валюте учета (CurrencyID) - запрашивается у пользователя или передается, если задана в фильтре в реестра

## *Необязательные параметры:*

4. Вид (группа) - (SaleGroup)

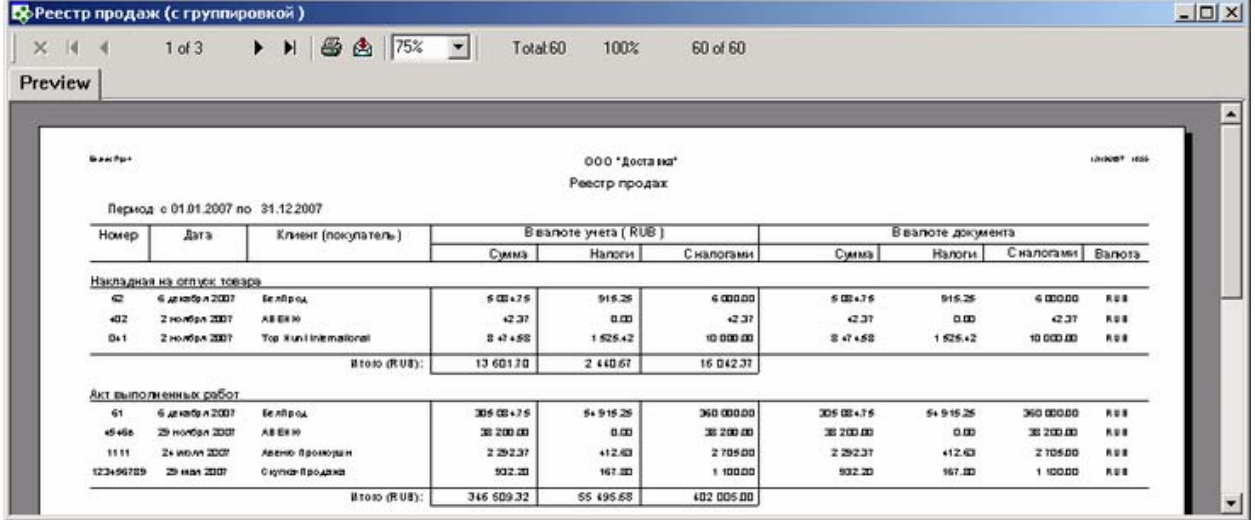

## **Особенности заполнения:**

## *группировка Вид (группа).*

Значение берется из карточки «Виды(группы) документов», поле «Наименование группы», (задается во время добавления нового документа)

## *Дата.*

Значение берется из карточки «Продажа», поле «Дата»

## *Номер.*

Значение берется из карточки «Продажа», поле «Номер»

## *Клиент (покупатель).*

Значение берется из карточки «Продажа», поле «Клиент»

## *Сумма.*

Значение берется из карточки «Продажа», закладка «Спецификация продажи», поле «Сумма»

## *Налоги.*

Значение берется из карточки «Продажа», закладка «Спецификация продажи», группа «Налоги», поле «Сумма»

## *С налогами.*

Значение берется из карточки «Продажа», закладка «Спецификация продажи», группа «С налогами», поле «Сумма»

## *Валюта.*

Значение берется из карточки «Продажа», закладка «Спецификация продажи», группа «Валюта», поле «Валюта»

## *Итого.*

Сумма сумм, налогов и сумм с налогами продажи в валюте учета.

## **Реестр продаж (с группировкой по контрагенту)**

**Содержание:** Отчет выводит перечень продаж за заданный пользователем период и с разверткой по валютам (валюта передается из системы)

**Содержание:** Отчет выводит перечень продаж за заданный пользователем период с группировкой по клиенту и с разверсткой по валютам (валюта передается из системы)

## **Вызов на печать:**

ДокументыУправление продажами/Продажи

## **Входящие данные:**

## *Обязательный параметр*

1. Код собственной фирмы (Company) - передается автоматически

2. Диапазон дат (DateFrom - DateTo) - запрашивается у пользователя или передается из фильтра в реестре 3. Отразить в валюте учета (CurrencyID) - запрашивается у пользователя или передается, если задана в фильтре в реестра

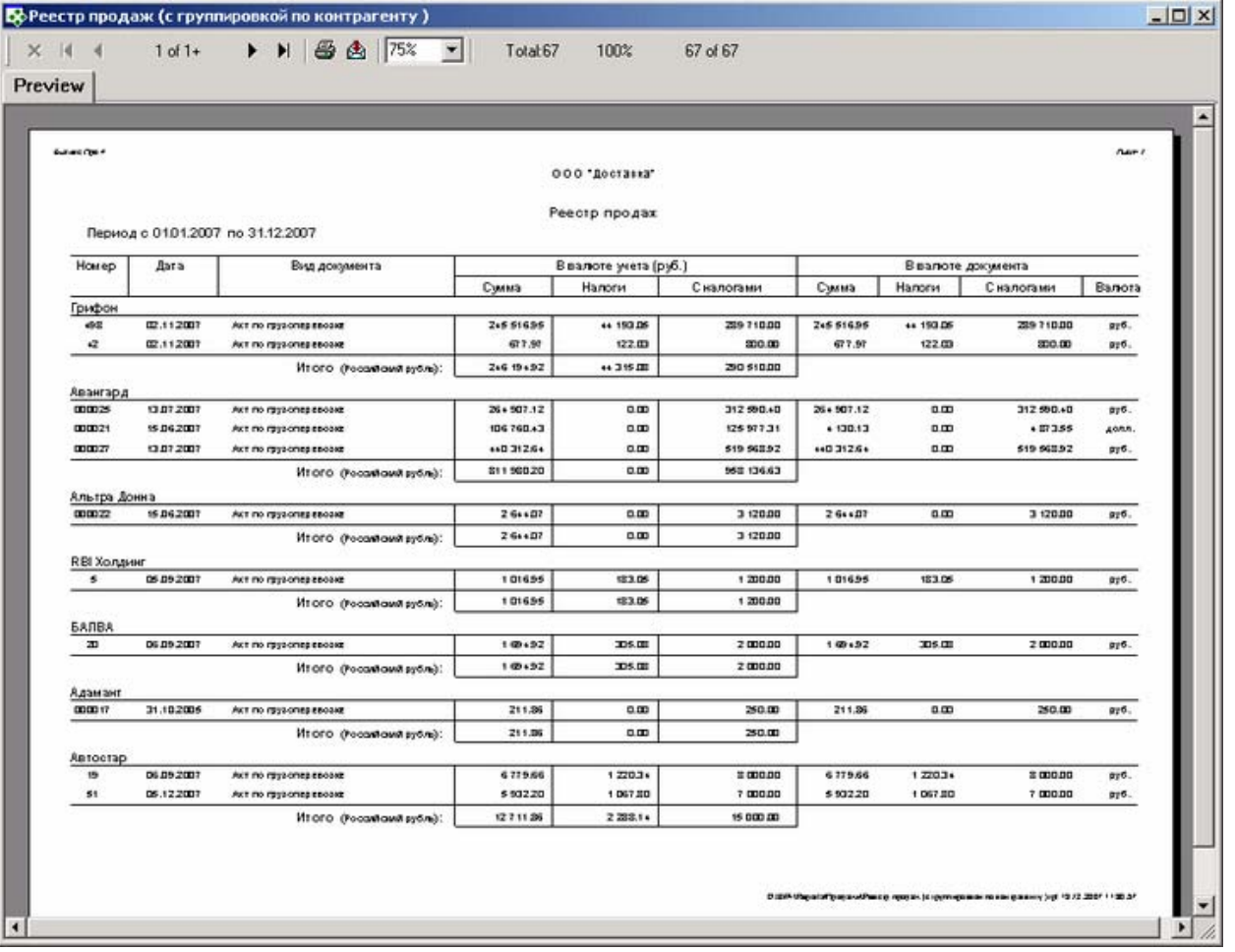

## **Особенности заполнения:**

### *группировка Клиент (покупатель)*

Значение берется из карточки «Продажа», поле «Клиент»

## *Вид (группа).*

Значение берется из карточки «Виды(группы) документов», поле «Наименование группы» (задается во время добавления нового документа)

## *Дата.*

Значение берется из карточки «Продажа», поле «Дата»

### *Номер.*

Значение берется из карточки «Продажа», поле «Номер»

## *Клиент (покупатель).*

Значение берется из карточки «Продажа», поле «Клиент»

### *Сумма.*

Значение берется из карточки «Продажа», закладка «Спецификация продажи», поле «Сумма»

### *Налоги.*

Значение берется из карточки «Продажа», закладка «Спецификация продажи», группа «Налоги», поле «Сумма»

## *С налогами.*

Значение берется из карточки «Продажа», закладка «Спецификация продажи», группа «С налогами», поле «Сумма»

## *Валюта.*

Значение берется из карточки «Продажа», закладка «Спецификация продажи», группа «Валюта», поле «Валюта»

## *Итого.*

Сумма сумм, налогов и сумм с налогами продажи в валюте учета.

## **Покупки**

## **Взаиморасчеты с поставщиком**

**Содержание:** Вывод всех данных по взаиморасчетам с поставщиком за заданный период с детализацией по документам: дата, номер и название документа покупки (счет входящий) или расходного платежного документа на поставщика . В отчете выводится входящее и исходящее сальдо. Все суммы пересчитываются в валюту, выбранную в параметрах при вызове отчета.

## **Вызов на печать:**

Документы/Управление покупками/Поставщики (для выделенного поставщика) Справочники/Контрагенты/Карточка контрагента Справочники/Контрагенты (для выделенного контрагента, который является поставщиком)

## **Входящие данные:**

## *Обязательный параметр*

- 1. Код собственной фирмы (Company) передается автоматически
- 2. Диапазон дат (DateFrom DateTo) запрашивается у пользователя
- 3. Код поставщика (CustID) передается автоматически
- 4. Валюта, в которой отразить взаиморасчеты (Currencies) -запрашивается у пользователя

## *Процедура:* bp.VendorCardMain

## **Особенности заполнения:**

Отчет включает: платежные документы и счета входящие, которые не находятся в состоянии Проект. Платежи должны быть оформлены по разделу учета Расчеты с поставщиком.

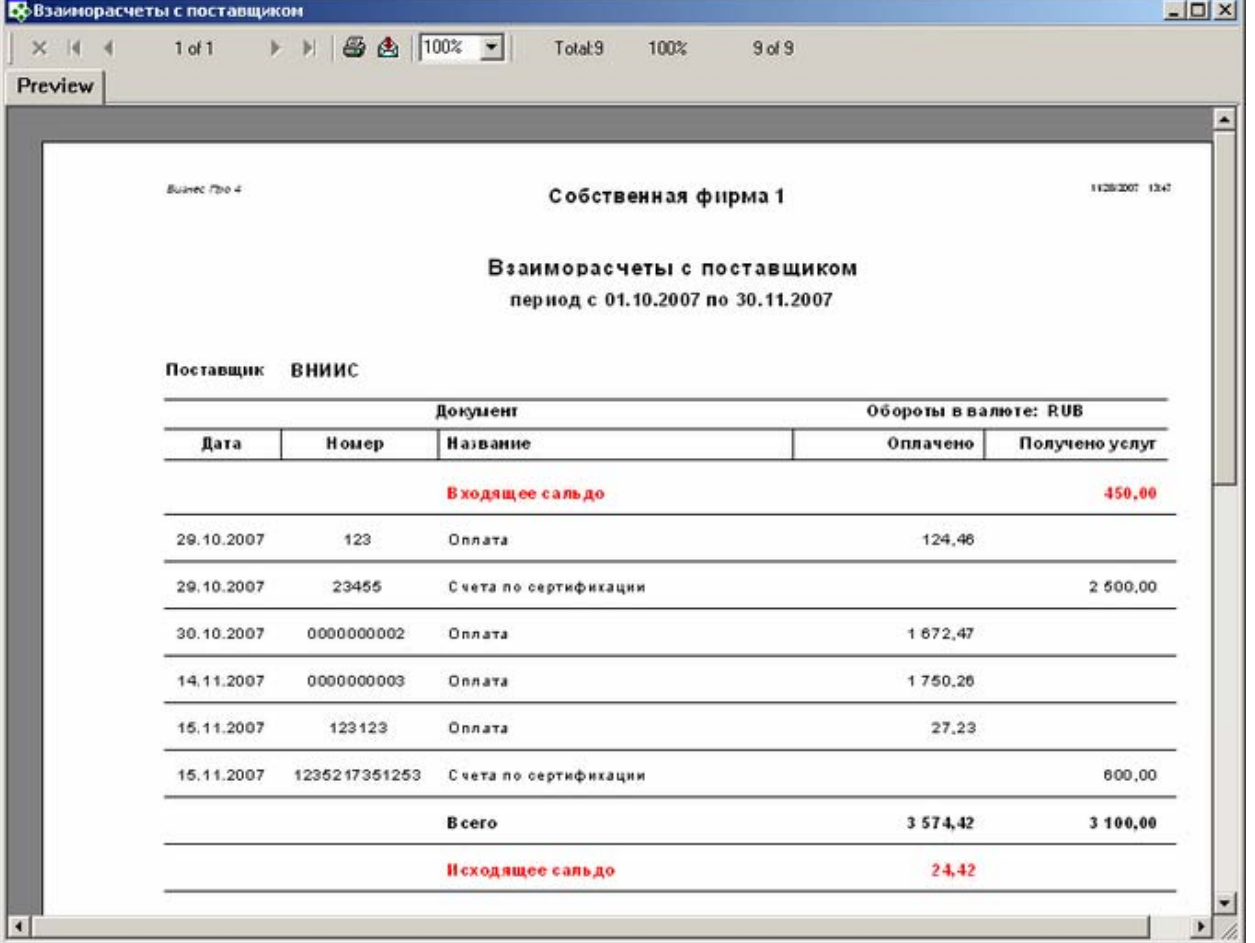

## **Взаиморасчеты с поставщиками**

**Содержание:** Взаиморасчеты с поставщиками в определенном периоде времени (счета входящие и платежи), с группировкой по валютам.

### **Вызов на печать:**

 Документы/Управление покупками/Реестр счетов входящих (инвойсов) Документы/Управление покупками/Поставщики

### **Входящие данные:**

### *Обязательный параметр*

- 1. Код собственной фирмы (Company) передается автоматически
- 2. Диапазон дат (DateFrom DateTo) запрашивается у пользователя

*Процедура* bp.VendorsTotalTurningInvoice

### **Особенности заполнения:**

Отчет включает: платежные документы и счета входящие, которые не находятся в состоянии Проект. Платежи должны быть оформлены по разделу учета Расчеты с поставщиком.
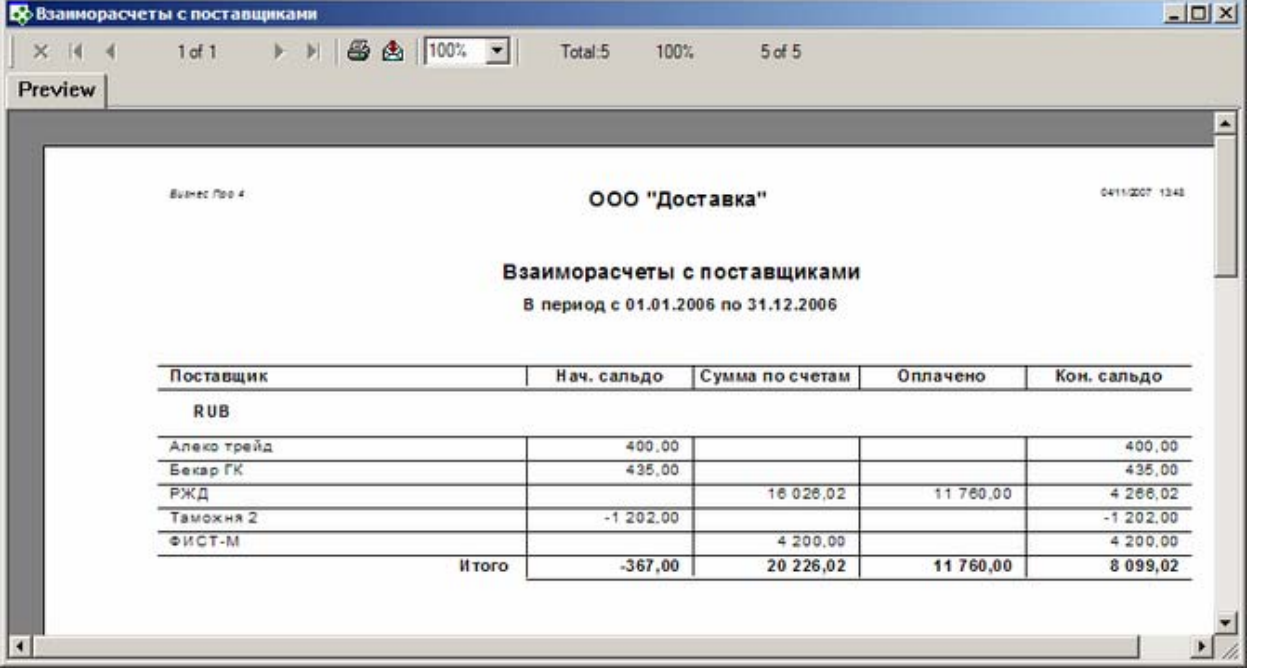

# **Взаиморасчеты с поставщиками (пересчет к выбранной валюте)**

**Содержание:** Взаиморасчеты с поставщиками в определенном периоде времени: суммы полученных услуг (счета входящие) и произведенные оплаты поставщикам с учетом произведенных возвратов (как оплат, так и услуг). В отчете выводится входящее и исходящее сальдо. Все суммы пересчитываются в валюту выбранную при вызове отчета.

# **Вызов на печать:**

 Документы/Управление покупками/Реестр счетов входящих (инвойсов) Документы/Управление покупками/Поставщики

# **Входящие данные:**

### *Обязательный параметр*

1. Код собственной фирмы (Company) - передается автоматически

- 2. Диапазон дат (DateFrom DateTo) запрашивается у пользователя
- 3. Отразить в валюте (Currencies) запрашивается у пользователя

*Процедура* bp.VendorsTurnings

# **Особенности заполнения:**

Отчет включает: платежные документы и счета входящие, которые не находятся в состоянии Проект. Платежи должны быть оформлены по разделу учета Расчеты с поставщиком.

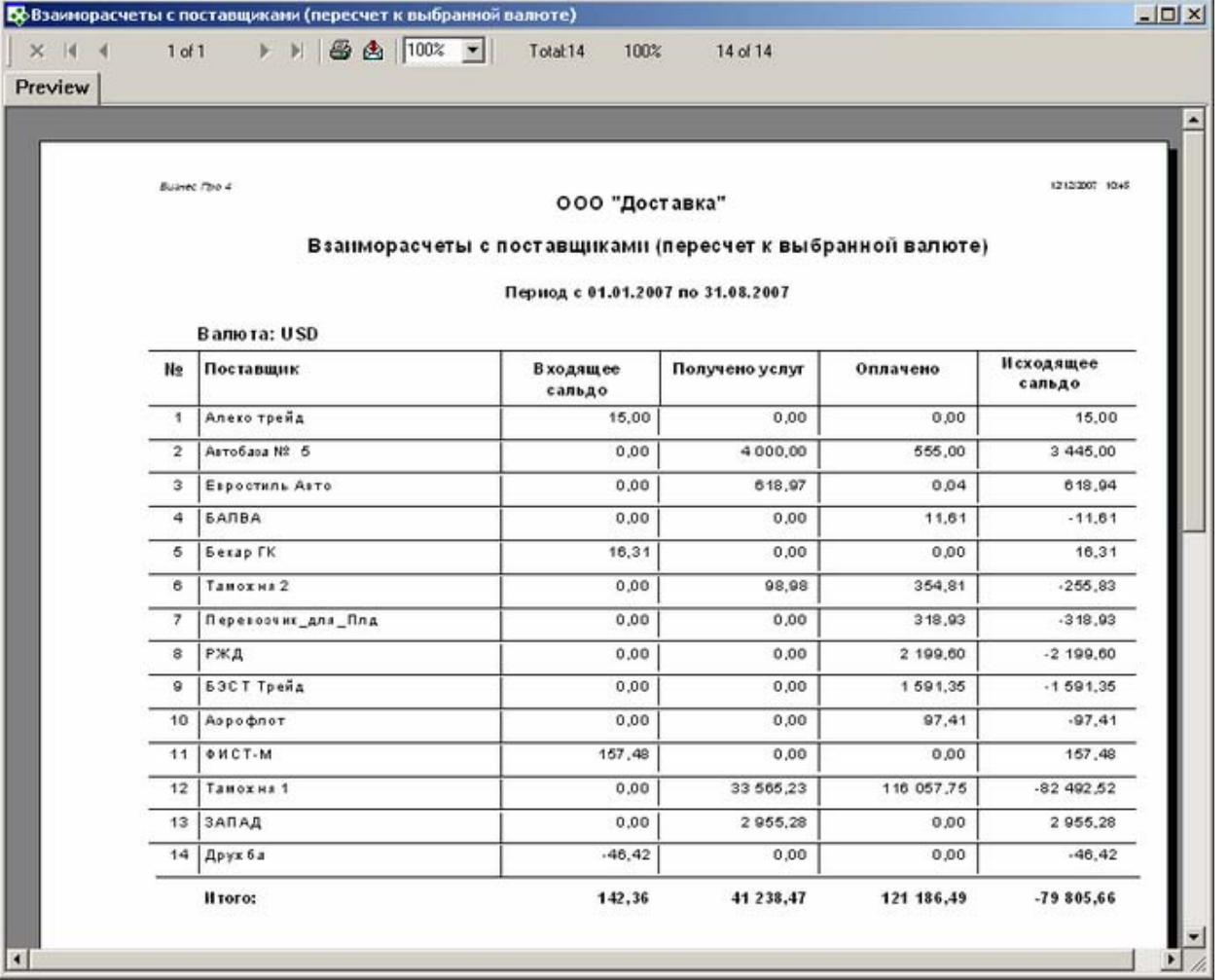

# **Реестр инвойсов (с группировкой)**

**Содержание:** Отчет выводит перечень входящих счетов сгруппированных по виду инвойса

# **Вызов на печать:**

Документы / Управление покупками / Реестр входящих счетов (инвойсов)

# **Входящие данные:**

# *Обязательный параметр*

- 1. Код собственной фирмы (Company) передается автоматически
- 2. Диапазон дат (DateFrom DateTo) запрашивается у пользователя
- 3. Вид (группа) (InvoiceGroup) -запрашивается у пользователя

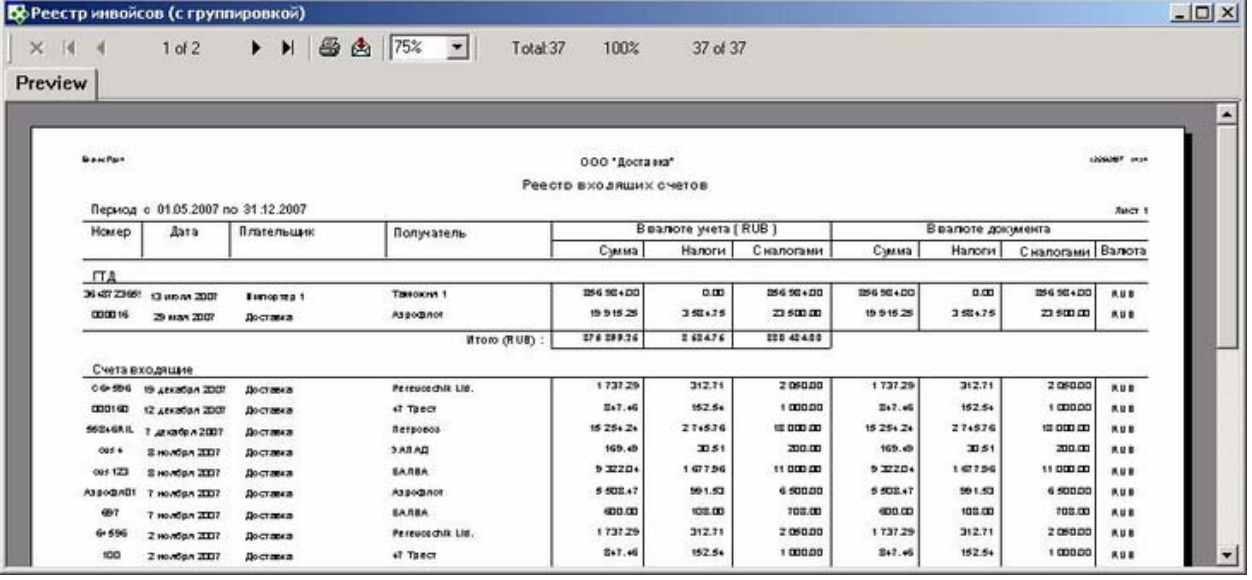

### *группировка Вид инвойса.*

Значение берется из карточки «Счет входящий (инвойс)», поле Вид(группа) инвойса

#### *Номер.*

Значение берется из карточки «Счет входящий (инвойс)», поле «Номер»

#### *Дата.*

Значение берется из карточки «Счет входящий (инвойс)», поле «Дата»

#### *Плательщик.*

Значение берется из карточки «Счет входящий (инвойс)», поле «Поставщик»

#### *Получатель.*

Собственная фирма.

#### *Валюта документа*

#### *Сумма.*

 Значение берется из карточки «Счет входящий (инвойс)», закладка «Спецификация инвойса», группа «Без налогов», поле «Сумма»

#### $H$ алоги.

 Значение берется из карточки «Счет входящий (инвойс)», закладка «Спецификация инвойса», группа «Налоги», поле «Сумма»

#### *С налогами.*

 Значение берется из карточки «Счет входящий (инвойс)», закладка «Спецификация инвойса», группа «С налогами», поле «Сумма»

#### *Валюта.*

 Значение берется из карточки «Счет входящий (инвойс)», закладка «Спецификация инвойса», группа «Валюта», поле «Валюта»

### *Валюта учета (валюта)*

### *Сумма.*

Сумма без налогов (см. Валюта документа/Сумма) приведенная к валюте учета.

#### *Налоги.*

Сумма налогов (см. Валюта документа/Налоги) приведенная к валюте учета.

#### *С налогами.*

Сумма с налогами (см. Валюта документа/С налогами) приведенная к валюте учета.

# **Платежи**

# **Кассовая книга**

**Содержание:** Кассовая книга. В отчет попадают приходные и расходные кассовые ордера (за исключением находящихся в состоянии Проект), у которых дата регистрации и центр учета ДС (касса) соответствует указанным параметрам.

### **Вызов на печать:**

Документы / Управление денежными средствами / Реестр платежей

### **Входящие данные:**

#### *Обязательный параметр*

1. Последний заполненный лист (List) - запрашивается у пользователя

2. Центр учета денежных средств (PaymentCenter) - запрашивается у пользователя или передается, если задана в фильтре в реестра

3. Диапазон дат - (DateFrom, DateTo) - запрашивается у пользователя или передается, если задана в фильтре в реестра

# *Процедура: bp.Rep\_Cashbook*

### **Пример отчета:**

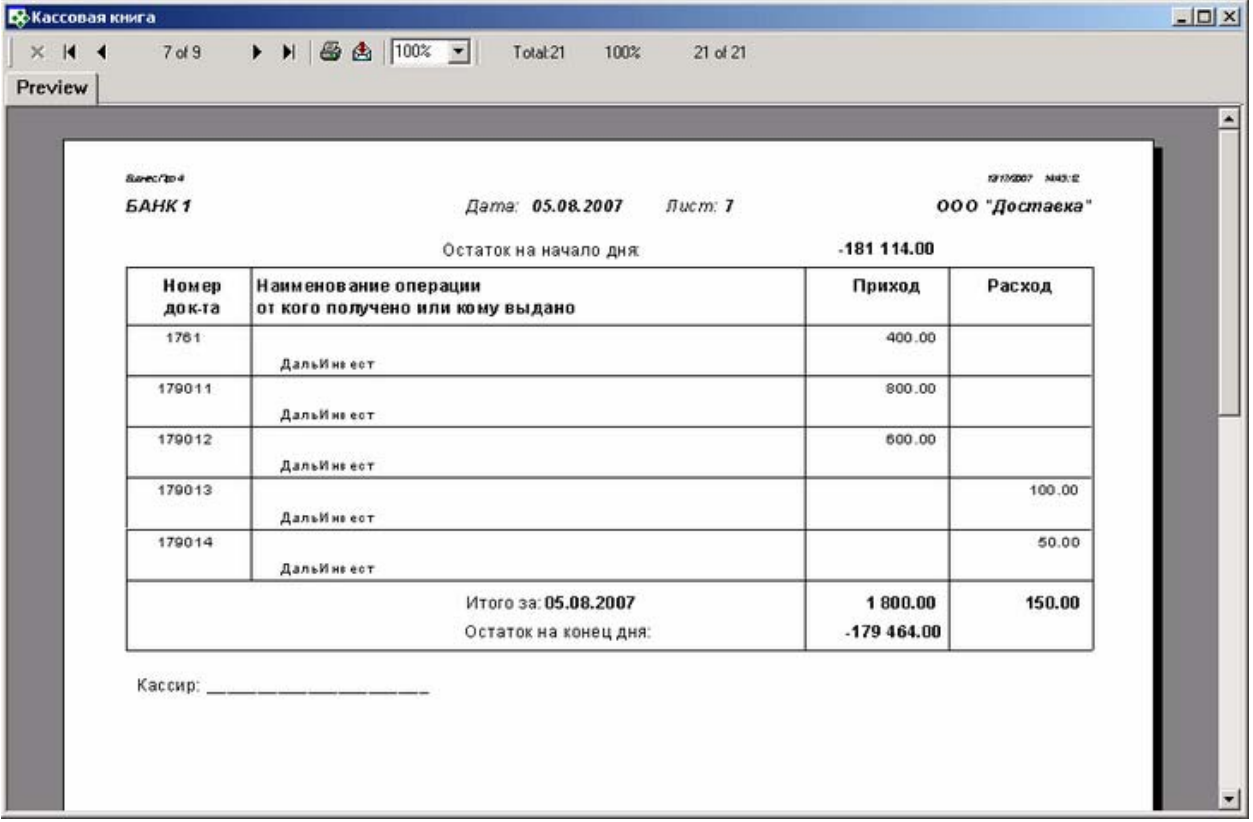

# **Особенности заполнения:**

#### *Центр учета денежных средств.*

Значение берется из карточки «Платежное поручение - РАСХОД» / «Платежное поручение - ПРИХОД», поле «Центр ДС»

### *Остаток на начало дня*.

Значение рассчитывается на начало указанного дня.

# *Дата.*

Значение берется из карточки «Платежное поручение - РАСХОД» / «Платежное поручение - ПРИХОД», поле «Дата»

# *Наименование операции от кого получено или кому выдано*.

Значение берется из карточки «Платежное поручение - РАСХОД» / «Платежное поручение - ПРИХОД», если операция Расчеты с покупателем - наименование контрагента, указанного в качестве Клиента если операция Расчеты с поставщиком - наименование контрагента, указанного в качестве Поставщика если операция Внутреннее перемещение ден. ср-в - наименование корреспондирующего центра ДС если операция Расчеты с сотрудником - данные выбранного сотрудника если операция Прочие операции - Статья, по которой происходит платеж и имя контрагента или персоны, если указаны

# *Приход*.

Значение берется из карточки «Платежное поручение - РАСХОД» / «Платежное поручение - ПРИХОД», закладка «Основные данные», поле «Контрагент»

# *Расход*.

Значение берется из карточки «Платежное поручение - РАСХОД» / «Платежное поручение - ПРИХОД», закладка «Основные данные», поле «Сумма платежа»

# *Итого за число*.

Сумма Расхода / Прихода

# *Остаток на конец дня*.

Значение рассчитывается с помощью процедуры InRemainder() на конец указанного дня.

### *Кассир*.

Заполняется вручную

# **Отчет по движению наличных денежных средств за период**

**Содержание:** Отчет по платежам, проходившим по кассе, выбранной пользователям в параметрах, в заданный период.

Платежи в состоянии Проект в отчете не учитываются. По банку данный отчет работать не будет. Отчет может быть выведен в двух режимах : Сжатый вариант - предполагает только входящее и исходящее сальдо

Расзвернутый вариант - выводит все платежи за этот период

# **Вызов на печать:**

Документы / Управление денежными средствами / Реестр платежей

# **Входящие данные:**

# *Обязательный параметр*

1. Код собственной фирмы (Company) - передается автоматически

2. Центр учета денежных средств - (PaymentCenter) – запрашивается у пользователя или передается, если задан в фильтре в реестра

3. Диапазон дат - (DateFrom, DateTo) - запрашивается у пользователя или передается, если задан в фильтре в реестра

4. Subreports – печатать с детализацией по платежам или только начальное и конечное сальдо. запрашивается у пользователя

# **Необходимые настройки:**

**1**. Поле «Груз» заполняется в случае, если данный платеж был разнесен на счет клиенту или на входящий счет от поставщика, которые связаны с грузом.

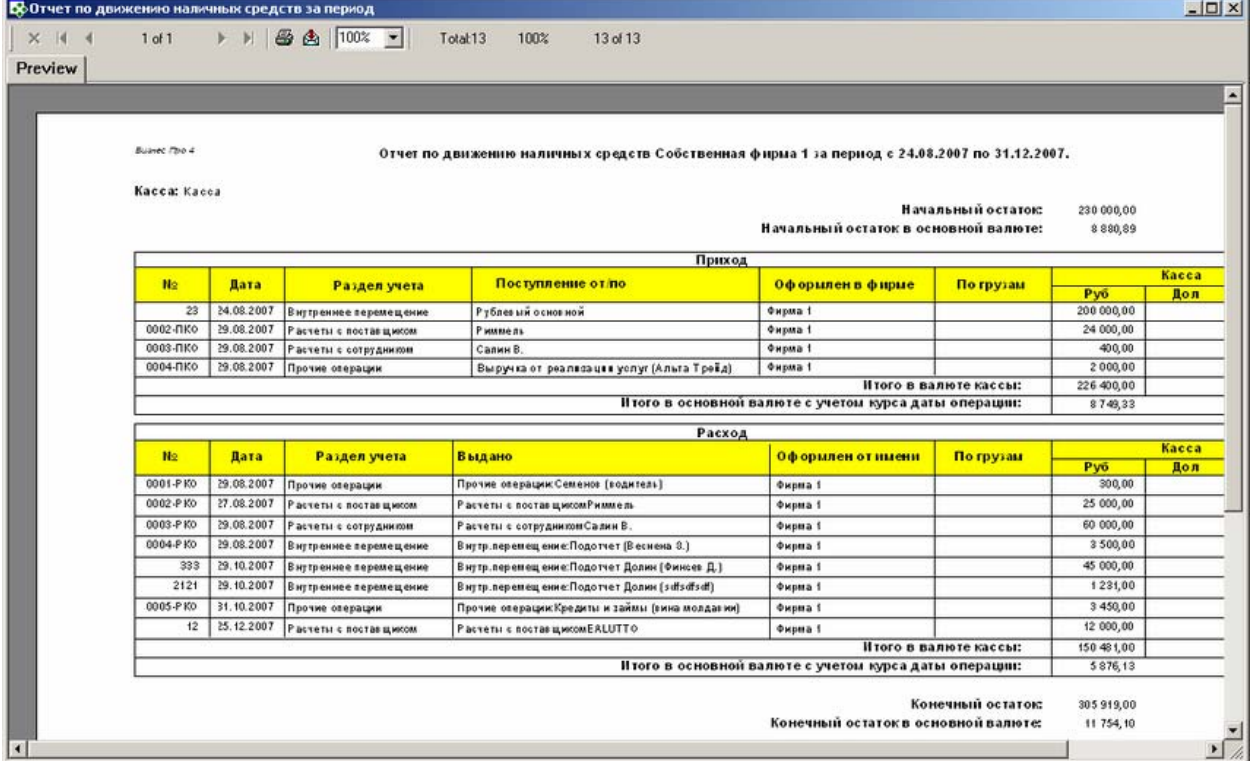

*Расшифровка по платежам:* 

#### *Дата*

поле «Дата отражения в учете» на закладке «Учет» в карточке платежного документа *Номер*

поле «Номер» в карточке платежного документа

#### *Раздел учета*

поле «Раздел учета» в карточке платежного документа, по которому проходил платеж....

#### *Поступление / Выдача :*

Если в разделе учета выбрано «Расчеты с поставщиком» - то имя поставщика (поле «Поставщик» из карточки платежного документа);

Если в разделе учета выбрано «Расчеты с покупателем» - то имя клиента (поле «Покупатель» из карточки платежного документа);

Если в разделе учета выбрано «Внутреннее перемещение» - то имя другого ЦДС (поле «Центр ДС» из карточки платежного документа, а также данные из поля Контрагент или Представитель, если заполнены); Если в разделе учета выбрано «Расчеты с сотрудником» - то имя сотрудника (поле «Сотрудник» из карточки платежного документа);

Если в разделе учета выбрано «Прочие операции» - то статья учета (поле «Статья учета» из карточки платежного документа, а также данные из поля Контрагент или Представитель, если заполнены);)

#### *Груз*

Поле «Груз» заполняется в случае, если данный платеж был разнесен на счет клиенту, созданный по грузу или на входящий счет от поставщика, связаный с грузом через котировки.

#### *Сумма*

поле «Сумма» из платежного документа в валюте Центра ДС

### **Отчет по движению безналичных денежных средств за период**

**Содержание:** Отчет по платежам, проходившим по расчетному счету, выбранному пользователям в параметрах, в заданный период.

Платежи в состоянии Проект в отчете не учитываются. По кассе данный отчет работать не будет.

# **Вызов на печать:**

Документы / Управление денежными средствами / Реестр платежей

# **Входящие данные:**

# *Обязательный параметр*

1. Код собственной фирмы (Company) - передается автоматически

2. Центр учета денежных средств - (PaymentCenter) – запрашивается у пользователя или передается, если задан в фильтре в реестра

3. Диапазон дат - (DateFrom, DateTo) - запрашивается у пользователя или передается, если задан в фильтре в реестра

4. Subreports – печатать с детализацией по платежам или только начальное и конечное сальдо. запрашивается у пользователя

### **Необходимые настройки:**

**1**. Поле «Груз» заполняется в случае, если данный платеж был разнесен на счет клиенту или на входящий счет от поставщика, которые связаны с грузом.

# **Пример отчета:**

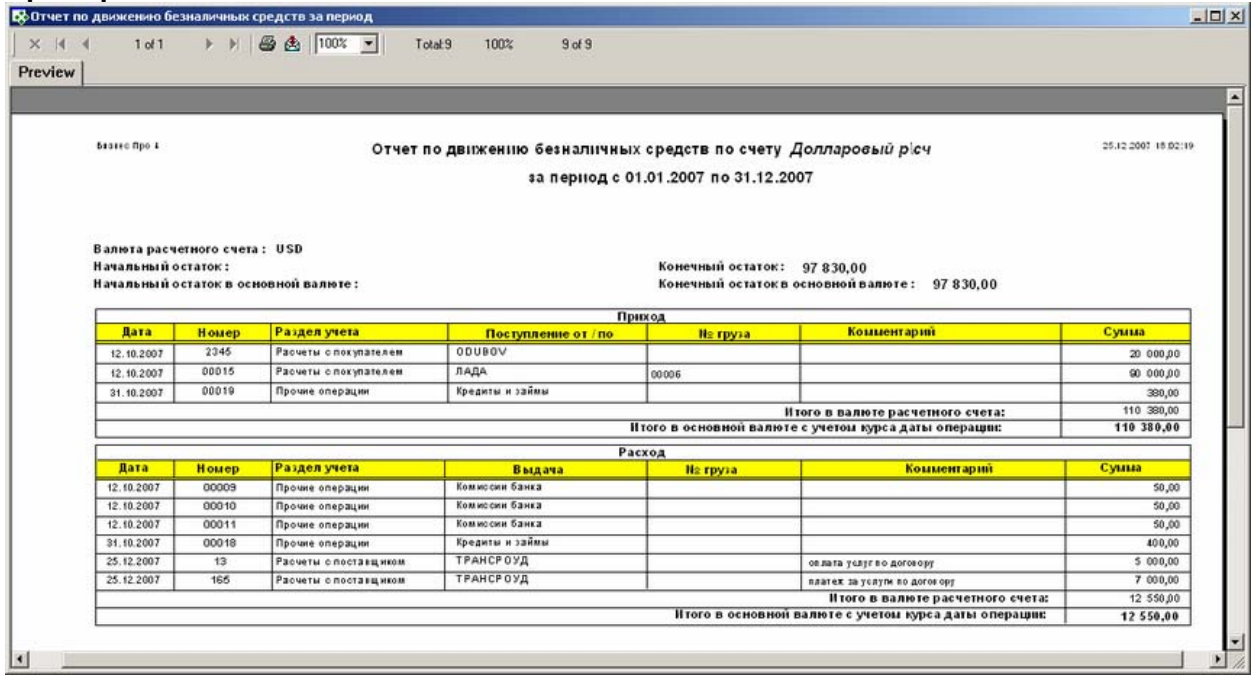

### **Особенности заполнения:**

*Расшифровка по платежам:* 

*Дата* 

поле «Дата отражения в учете» на закладке «Учет» в карточке платежного документа

*Номер*

поле «Номер» в карточке платежного документа

*Раздел учета*

поле «Раздел учета» в карточке платежного документа, по которому проходил платеж....

# *Поступление / Выдача :*

Если в разделе учета выбрано «Расчеты с поставщиком» - то имя поставщика (поле «Поставщик» из карточки платежного документа);

Если в разделе учета выбрано «Расчеты с покупателем» - то имя клиента (поле «Покупатель» из карточки платежного документа);

Если в разделе учета выбрано «Внутреннее перемещение» - то имя другого ЦДС (поле «Центр ДС» из карточки платежного документа, а также данные из поля Контрагент или Представитель, если заполнены); Если в разделе учета выбрано «Расчеты с сотрудником» - то имя сотрудника (поле «Сотрудник» из карточки платежного документа);

Если в разделе учета выбрано «Прочие операции» - то статья учета (поле «Статья учета» из карточки платежного документа, а также данные из поля Контрагент или Представитель, если заполнены);)

# *Груз*

Поле «Груз» заполняется в случае, если данный платеж был разнесен на счет клиенту, созданный по грузу или на входящий счет от поставщика, связаный с грузом через котировки.

### *Комментарии*

поле «Назначение платежа» в платежном документе

#### *Сумма*

поле «Сумма» из платежного документа в валюте Центра ДС

# **Остатки денежных средств по центрам учета**

**Содержание:** Остатки денежных средств по центрам учета на заданную дату, сгруппированные по валюте Центра ДС и типу Центра ДС.

Платежи в состоянии Проект в отчете не учитываются.

# **Вызов на печать:**

Документы / Управление денежными средствами / Реестр платежей

### **Входящие данные:**

# *Обязательный параметр*

- 1. На дату (ToDate) запрашивается у пользователя
- 2. Собственная фирма (Company) передается автоматически

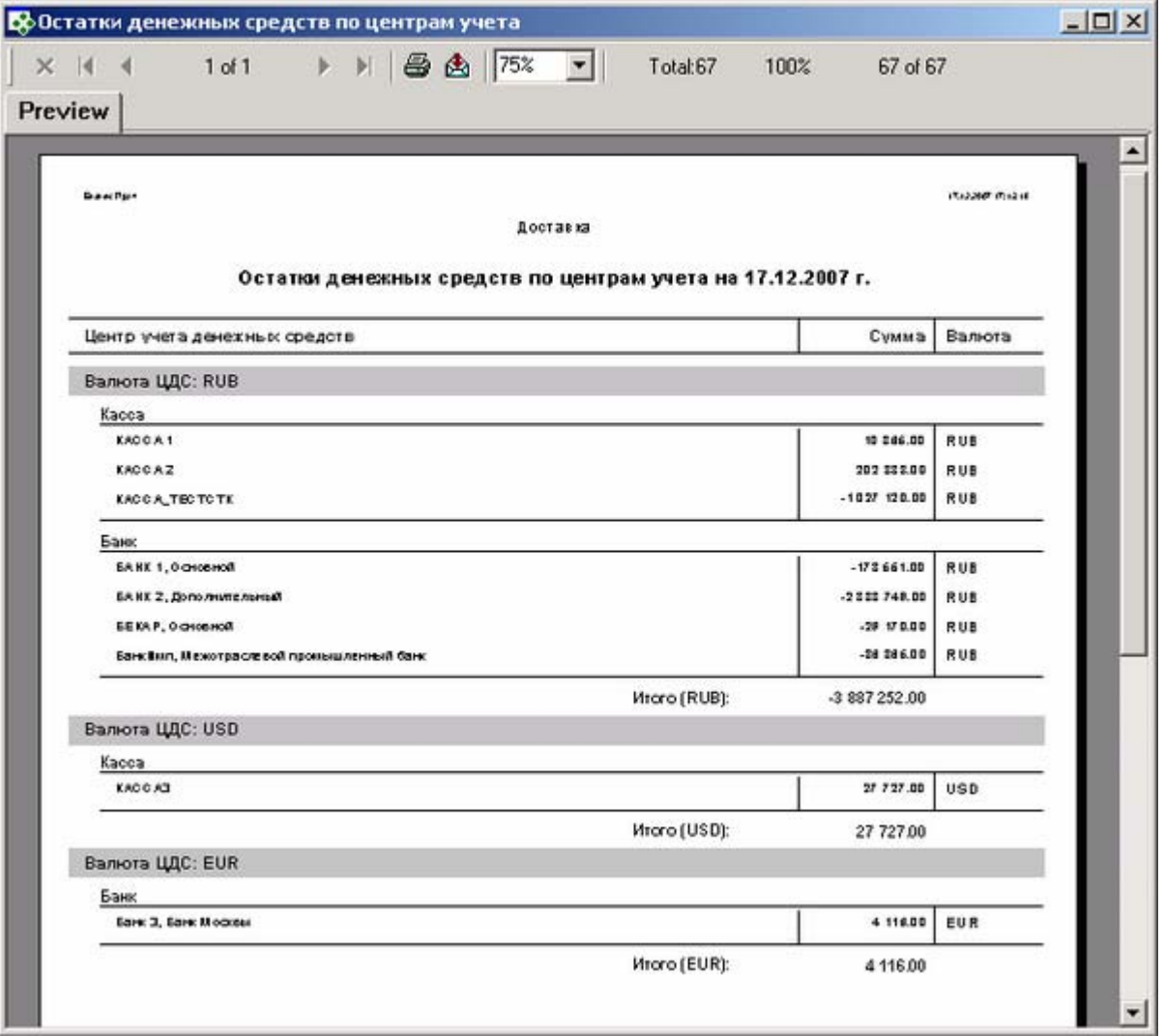

#### *Центр учета денежных средств*

Значение берется из карточки «Платежное поручение - РАСХОД» / «Платежное поручение - ПРИХОД», поле «Центр ДС»

# *Дата*

Значение берется из карточки «Платежное поручение - РАСХОД» / «Платежное поручение - ПРИХОД», поле «Дата»

#### *Центр учета денежных средств*

Значение берется из карточки «Платежное поручение – РАСХОД» / «Платежное поручение – ПРИХОД», поле «Центр ДС»

#### *Сумма*

```
Значение берется из карточки «Платежное поручение - РАСХОД» / «Платежное поручение - ПРИХОД», 
закладка «Основные данные», поле «Сумма платежа»
```
### *Валюта*

Значение берется из карточки «Платежное поручение - РАСХОД» / «Платежное поручение - ПРИХОД», закладка «Основные данные», поле валюта

### *Итого*

Остатки денежных средств по заданной валюте Центр ДС.

# **Приходное платежное поручение**

**Содержание:** Печатная форма платежного документа.

### **Вызов на печать:**

Документы / Управление денежными средствами / Реестр платежей (для выделанного приходного платежного поручения)

# **Входящие данные:**

# *Обязательный параметр*

1. Код платежа (PayID) - передается автоматически

# **Необходимые настройки:**

**1.** Дополнительное свойство «Вид платежа», карточки «Платежное поручение». Дополнительное свойство «Отпуск произвел» настраивается в справочнике «Дополнительные поля свойств» (главное меню -> Настройки). В справочнике добавляется объект: Название - «Вид платежа», поисковый код – ВИДПлат – Строковое.

**2.** Дополнительное свойство «Очер. плат», карточки «Платежное поручение». Дополнительное свойство «Очер. плат» настраивается в справочнике «Дополнительные поля свойств» (главное меню -> Настройки). В справочнике добавляется объект: Название - «Очер. плат», поисковый код – ОчерПлат – Строковое.

**3.** Дополнительное свойство «Вид оп.», карточки «Платежное поручение». Дополнительное свойство «Вид оп.» настраивается в справочнике «Дополнительные поля свойств» (главное меню -> Настройки). В справочнике добавляется объект: Название - «Вид оп.», поисковый код – ВидОпер – Строковое.

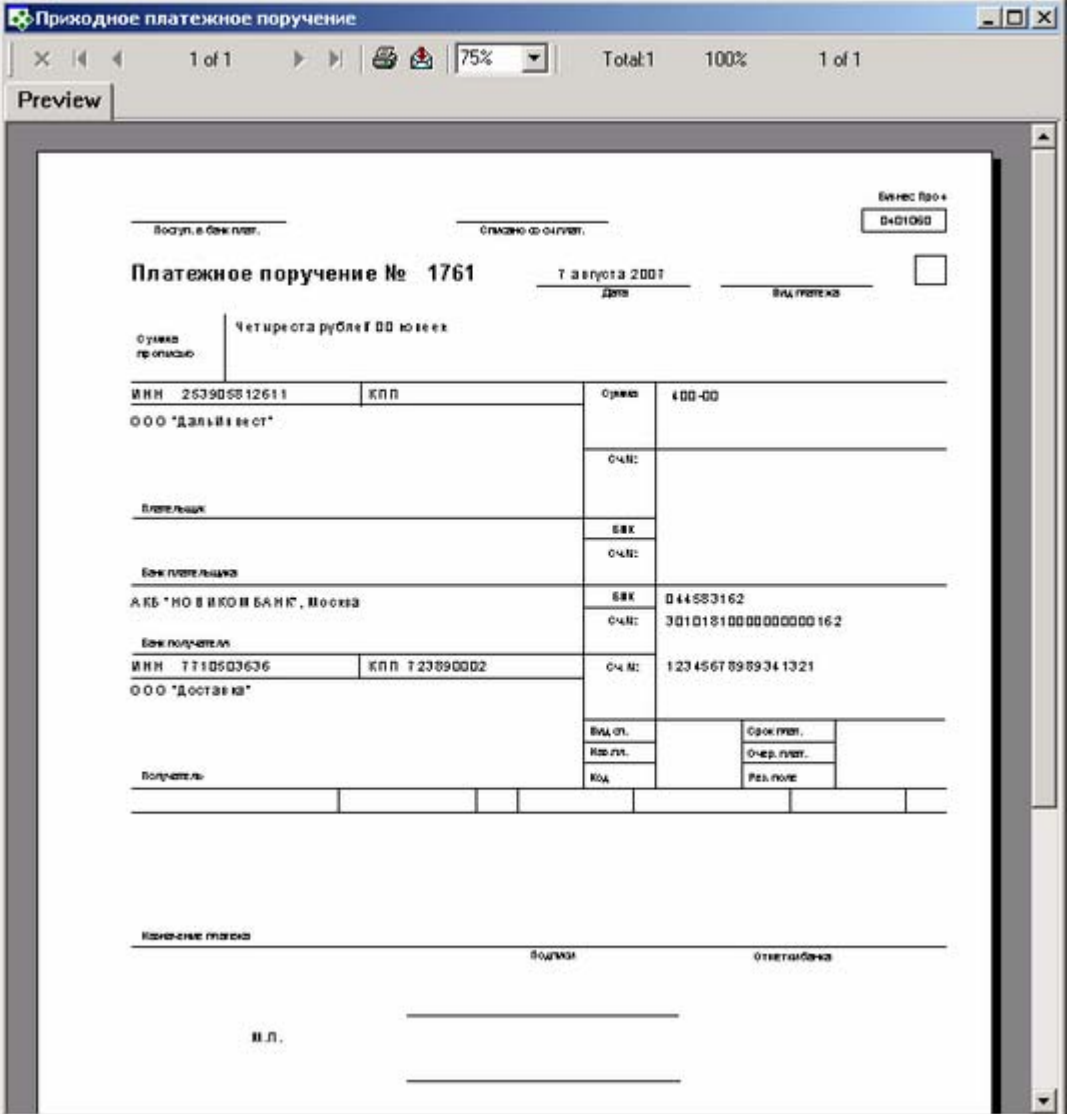

#### *Платежное поручение №.*

Значение берется из карточки «Платежное поручение - ПРИХОД», поле «Номер»

#### *Дата.*

Значение берется из карточки «Платежное поручение - ПРИХОД», поле «Дата»

#### *Вид платежа.*

Значение берется из карточки «Платежное поручение - ПРИХОД», закладка «Свойства», поле «Вид платежа»

#### *Сумма прописью.*

Значение суммы берется из карточки «Платежное поручение - ПРИХОД», закладка «Основные данные», поле «Сумма платежа».

#### *Плательщик.*

Значение суммы берется из карточки «Платежное поручение - ПРИХОД», закладка «Основные данные», поле «Контрагент».

# *ИНН.*

Значение берется из карточки «Контрагент», закладка «Основные данные», поле «ИНН», для контрагента указанного, в отчете как плательщик.

#### *КПП.*

Значение берется из карточки «Контрагент», закладка «Свойства», поле «КПП», для контрагента, выбранного в отчете как плательщик.

# *Наименование банка.*

Значение берется из карточки «Контрагент», закладка «Банковские реквизиты», поле «Банк»

# *Город банка.*

Значение берется из карточки «Контрагент», закладка «Свойства», поле «Город»

# *БИК.*

Значение берется из карточки «Контрагент», закладка «Банковские реквизиты», поле «БИК»

# *№ счета.*

Значение берется из карточки «Контрагент», закладка «Банковские реквизиты», поле «Корр.счет»

### *Получатель.*

Собственная компания. Выбирается при входе в систему.

#### *Очер. оплат.*

очередь оплаты. Значение берется из карточки «Платежное поручение - ПРИХОД», закладка «Свойства», поле «Очер. плат»

### *Вид оп.*

– вид оплаты. Значение берется из карточки «Платежное поручение - ПРИХОД», закладка «Свойства», поле «Вид оп.»

# **Расходное платежное поручение**

**Содержание:** Печатная форма расходного платежного документа.

### **Вызов на печать:**

Документы / Управление денежными средствами / Реестр платежей (для выделенного расходного платежного поручения)

# **Входящие данные:**

#### *Обязательный параметр*

1. Код платежа (PayID) - передается автоматически

### **Необходимые настройки:**

**1.** Дополнительное свойство «Вид платежа», карточки «Платежное поручение». Дополнительное свойство «Отпуск произвел» настраивается в справочнике «Дополнительные поля свойств» (главное меню -> Настройки). В справочнике добавляется объект: Название - «Вид платежа», поисковый код – ВИДПлат – Строковое.

**2.** Дополнительное свойство «Очер. плат», карточки «Платежное поручение». Дополнительное свойство «Очер. плат» настраивается в справочнике «Дополнительные поля свойств» (главное меню -> Настройки). В справочнике добавляется объект: Название - «Очер. плат», поисковый код – ОчерПлат – Строковое.

**3.** Дополнительное свойство «Вид оп.», карточки «Платежное поручение». Дополнительное свойство «Вид оп.» настраивается в справочнике «Дополнительные поля свойств» (главное меню -> Настройки). В справочнике добавляется объект: Название - «Вид оп.», поисковый код – ВидОпер – Строковое.

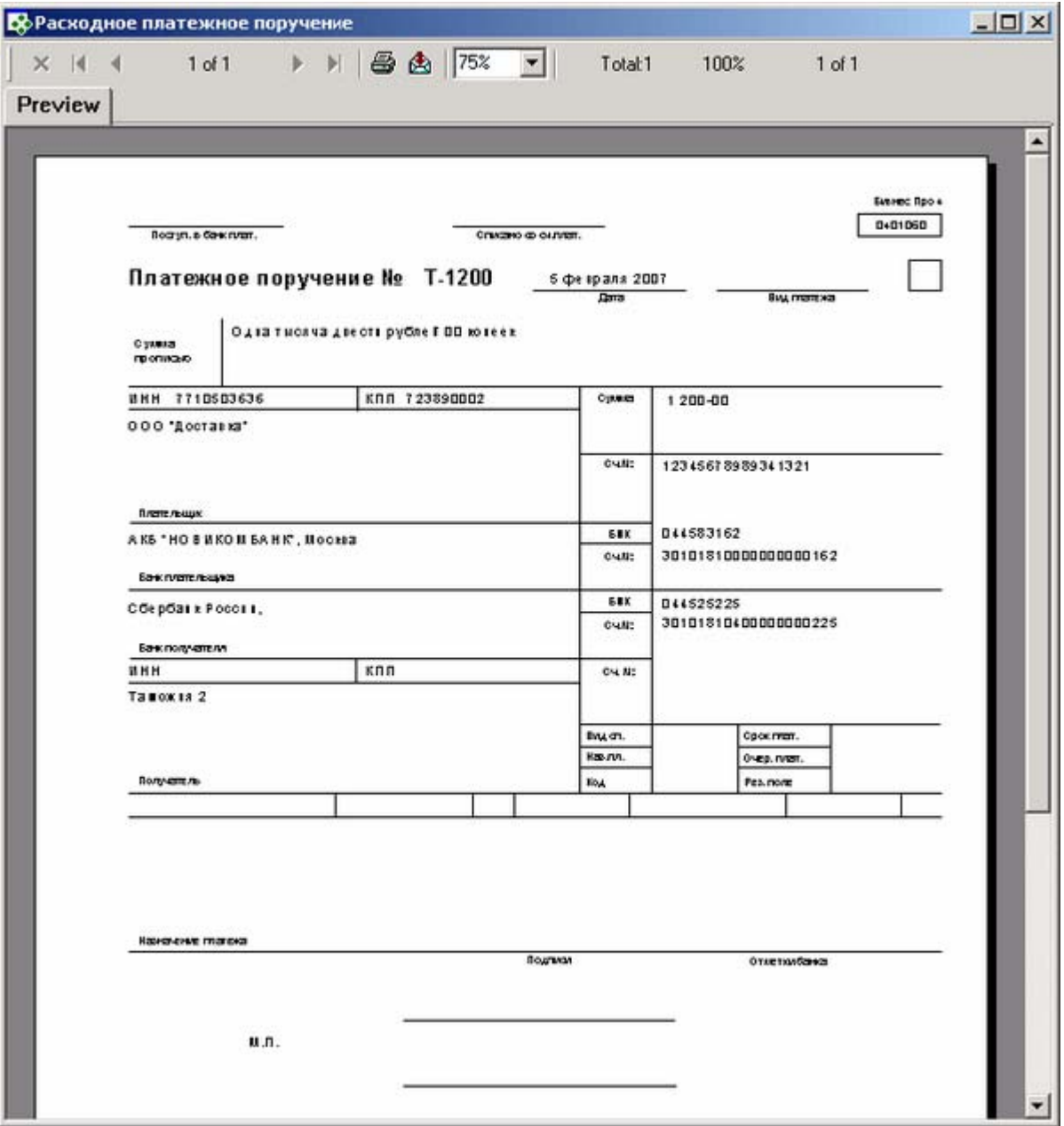

#### *Платежное поручение №.*

Значение берется из карточки «Платежное поручение - РАСХОД», поле «Номер»

#### *Дата.*

Значение берется из карточки «Платежное поручение - РАСХОД», поле «Дата»

#### *Вид платежа.*

Значение берется из карточки «Платежное поручение - РАСХОД», закладка «Свойства», поле «Вид платежа»

### *Сумма прописью.*

Значение суммы берется из карточки «Платежное поручение - РАСХОД», закладка «Основные данные», поле «Сумма платежа».

#### *Плательщик.*

Значение суммы берется из карточки «Платежное поручение - РАСХОД», закладка «Основные данные», поле «Контрагент».

#### *ИНН.*

Значение берется из карточки «Контрагент», закладка «Основные данные», поле «ИНН», для контрагента указанного, в отчете как плательщик.

# *КПП.*

Значение берется из карточки «Контрагент», закладка «Свойства», поле «КПП», для контрагента, выбранного в отчете как плательщик.

### *Наименование банка.*

Значение берется из карточки «Контрагент», закладка «Банковские реквизиты», поле «Банк»

# *Город банка.*

Значение берется из карточки «Контрагент», закладка «Свойства», поле «Город»

# *БИК.*

Значение берется из карточки «Контрагент», закладка «Банковские реквизиты», поле «БИК»

### *№ счета.*

Значение берется из карточки «Контрагент», закладка «Банковские реквизиты», поле «Корр.счет»

### *Плательщик.*

Собственная компания. Выбирается при входе в систему.

### *Банк плательщика*.

Значение берется из карточки «Платежное поручение - РАСХОД», закладка «Основные данные», поле «Расчетный счет»

#### *Очер. оплат.*

очередь оплаты. Значение берется из карточки «Платежное поручение - РАСХОД», закладка «Свойства», поле «Очер. плат»

Вид оп

вид оплаты. Значение берется из карточки «Платежное поручение - РАСХОД», закладка «Свойства», поле «Вид оп.»

# **Расходный кассовый ордер**

**Содержание:** Печатная форма расходного кассового ордера.

#### **Вызов на печать:**

Документы / Управление денежными средствами / Реестр платежей (для выделенного расходного кассового ордера)

# **Входящие данные:**

### *Обязательный параметр*

1. Код платежа (PayID) - передается автоматически

# **Необходимые настройки:**

**1.** Дополнительное свойство «Кассир» настраивается в справочнике «Дополнительные поля свойств» (главное меню -> Настройки). В справочнике добавляется объект: Название - Кассир, Поисковый код – КАССИР – Справочник (значок книги) - Employee.

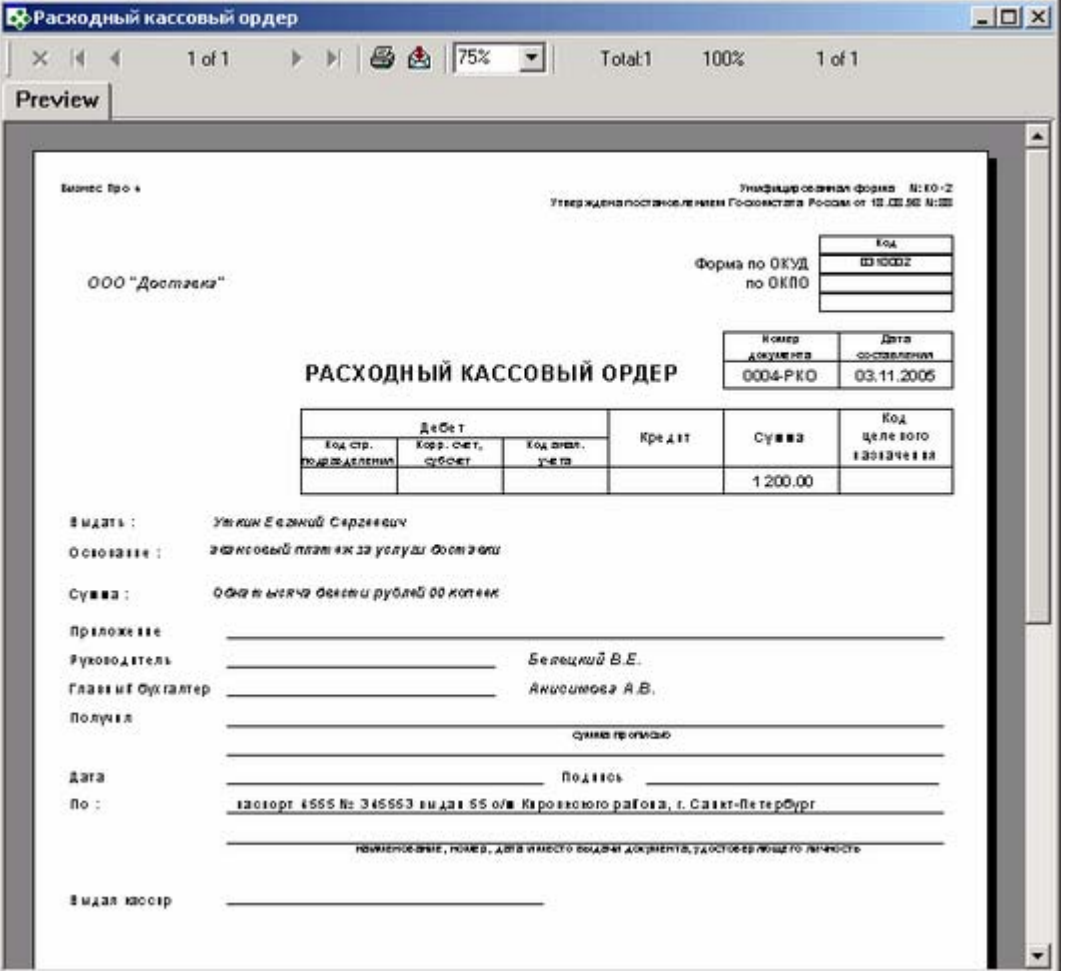

#### *Номер документа*.

Значение берется из карточки «Кассовый ордер - РАСХОД», поле «Номер»

#### *Дата составления.*

Значение берется из карточки «Кассовый ордер - РАСХОД», поле «Дата»

#### *Сумма.*

Значение берется из карточки «Кассовый ордер - РАСХОД», закладка «Основные данные», поле «Номер»

#### *Выдать.*

Значение берется из карточки «Кассовый ордер - РАСХОД», закладка «Основные данные», поле «Представитель»

#### *Основание. .*

Значение берется из карточки «Кассовый ордер - РАСХОД», закладка «Основные данные», поле «Назначение платежа»

#### *Руководитель.*

Сотрудник, обладающий правом первой подписи. Должность с первой подписью определяется по каточке «Штатная единица», закладка «Основные данные», поле «Первая подпись»

#### *Главный бухгалтер.*

Сотрудник, обладающий правом второй подписи. Должность со второй подписью определяется по каточке «Штатная единица», закладка «Основные данные», поле «Вторая подпись»

#### *По.*

Значение берется из карточки «Персональная карточка», закладка «Регистрация», поле «Документ», «Серия», «Номер», «Кем выдан», «Дата выдачи», для персоны выбранной на закладке «Основные данные», поле «Представитель»

### *Выдал кассир.*

Значение берется из карточки «Кассовый ордер - РАСХОД», закладка «Свойство», поле «Кассир»

# **Приходный кассовый ордер**

**Содержание:** Печатная форма расходного кассового ордера.

**Вызов на печать:**

Документы / Управление денежными средствами / Реестр платежей (для выделенного расходного кассового ордера)

**Входящие данные:** 

#### *Обязательный параметр*

1. Код платежа (PayID) - передается автоматически

#### **Необходимые настройки:**

**1.** Дополнительное свойство «Кассир» настраивается в справочнике «Дополнительные поля свойств» (главное меню -> Настройки). В справочнике добавляется объект: Название - Кассир, Поисковый код – КАССИР – Справочник (значок книги) - Employee.

# **Пример отчета:**

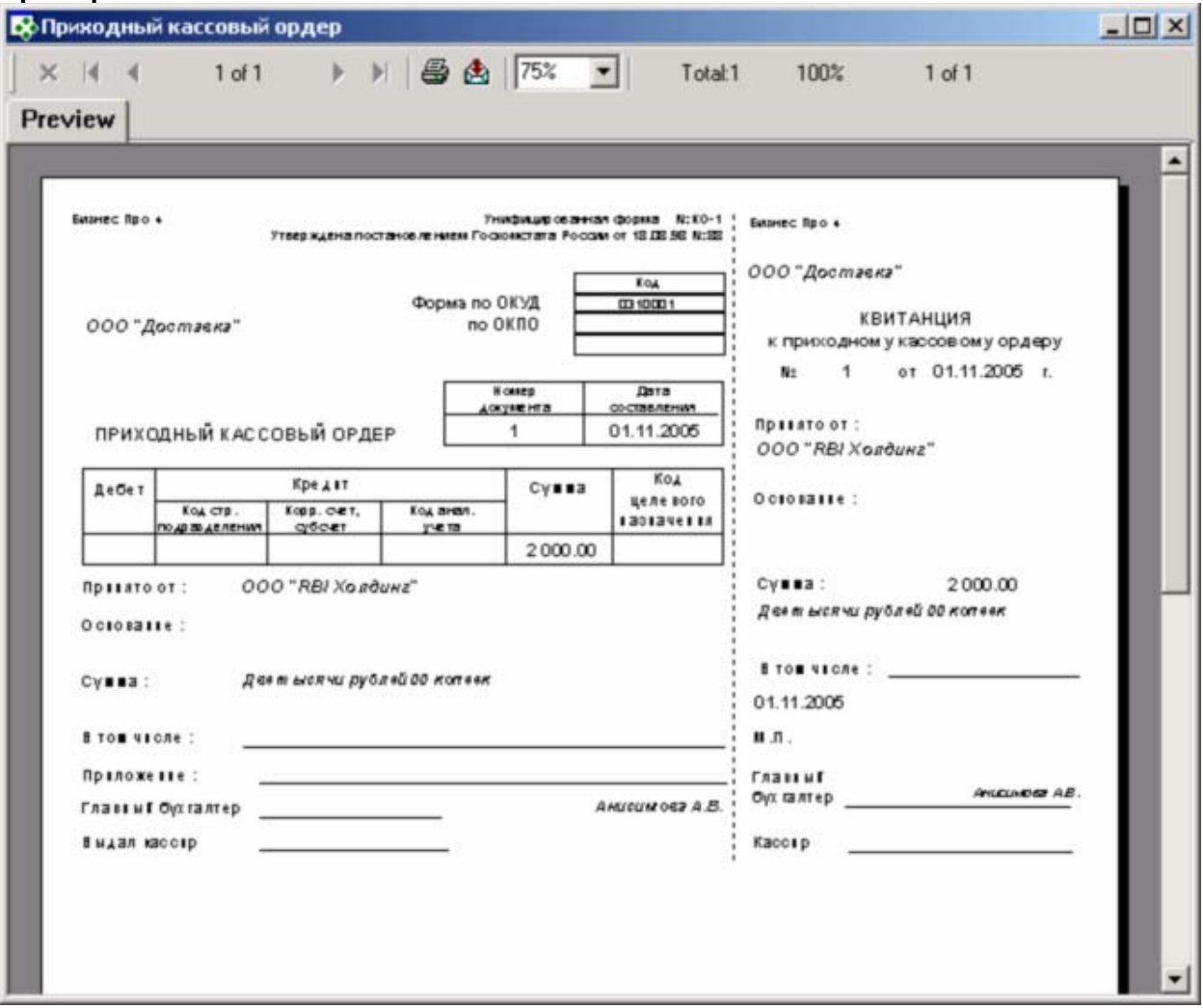

#### **Особенности заполнения:**

#### *Номер документа.*

Значение берется из карточки «Кассовый ордер - ПРИХОД», поле «Номер»

#### *Дата составления.*

Значение берется из карточки «Кассовый ордер - ПРИХОД», поле «Дата»

# *Принято от.*

Значение берется из карточки «Кассовый ордер - ПРИХОД», закладка «Основные данные», поле «Контрагент»

# *Основание.*

Значение берется из карточки «Кассовый ордер - ПРИХОД», закладка «Основные данные», поле «Назначение платежа»

### *Сумма.*

Значение берется из карточки «Кассовый ордер - ПРИХОД», закладка «Основные данные», поле «Сумма платежа»

# *Главный бухгалтер.*

Сотрудник, обладающий правом второй подписи. Анализ осуществляется по каточке «Штатная единица», закладка «Основные данные», поле «Вторая подпись»

### *Выдал кассир.*

Значение берется из карточки «Кассовый ордер - ПРИХОД», закладка «Свойство», поле «Кассир»

# **Справочники**

# **Места обработки грузов**

**Содержание:** Список мест обработки грузов с группировкой по группам мест обработки.

**Вызов на печать:**

Справочники /Экспедирование / Места обработки грузов

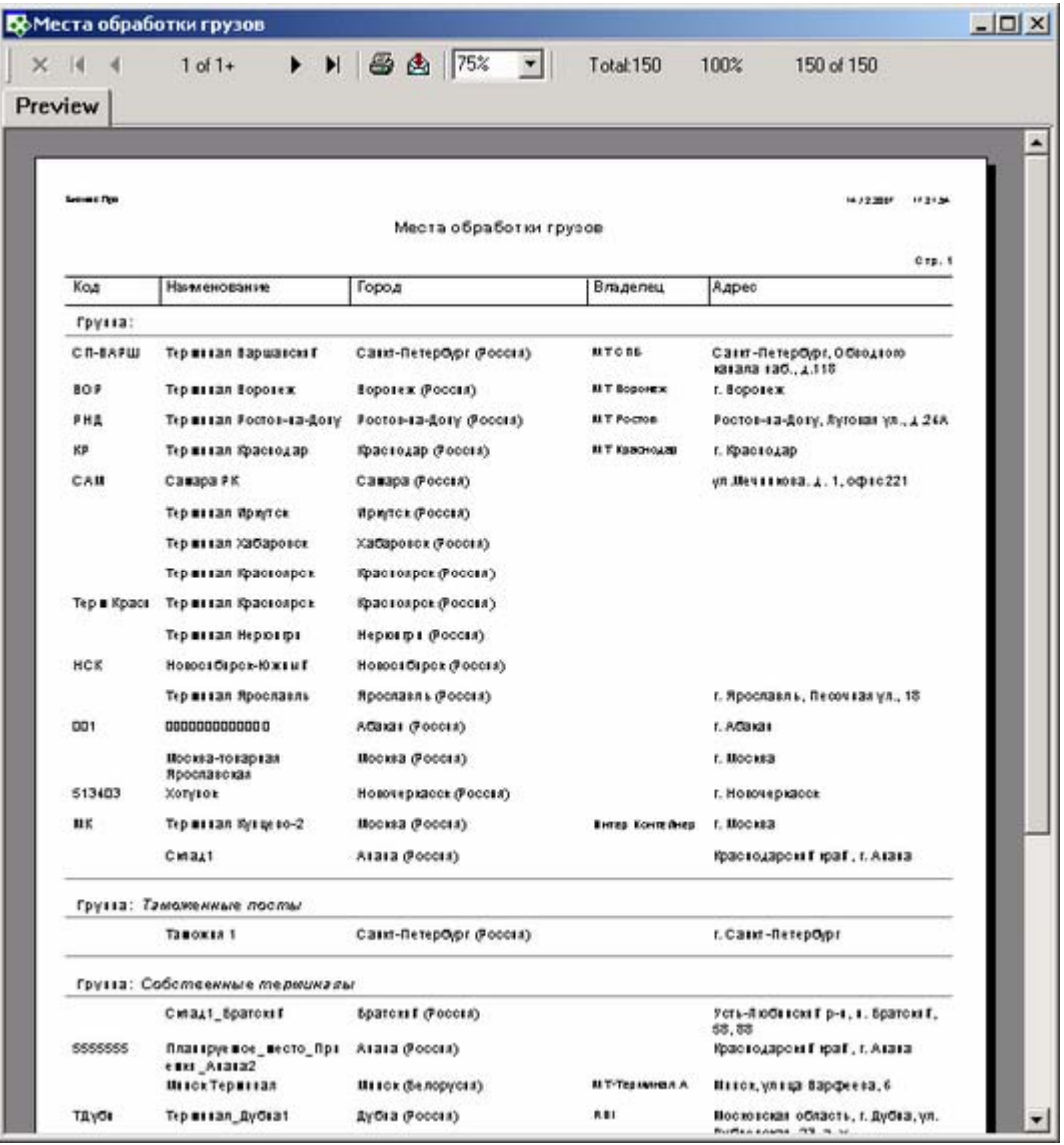

#### *Группа (группировка).*

Значение берется из карточки «Место обработки груза», закладка «Основные данные», поле «Группа, вид»

#### *Код.*

Значение берется из карточки «Место обработки груза», поле «Код»

#### *Наименование.*

Значение берется из карточки «Место обработки груза», поле «Название»

#### *Владелец.*

Значение берется из карточки «Место обработки груза», закладка «Основные данные», поле «Владелец»

#### *Адрес.*

Значение берется из карточки «Место обработки груза», закладка «Основные данные», поле «Адрес места»

# **Места обработки грузов (по городам)**

**Содержание:** Список мест обработки грузов с группировкой по группам мест обработки.

# **Вызов на печать:**

Справочники /Экспедирование / Места обработки грузов

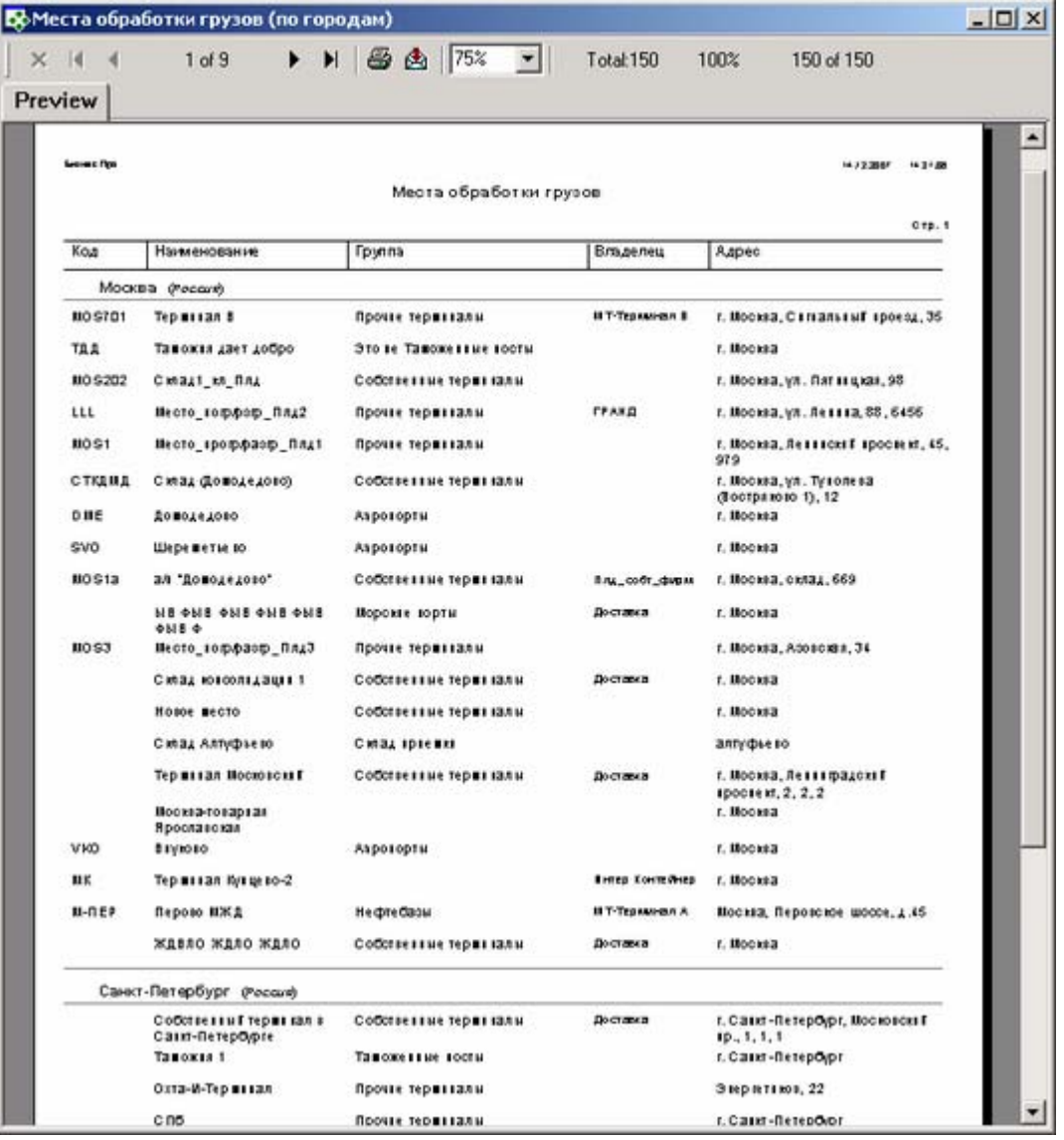

#### *Город (группировка).*

Значение берется из карточки «Место обработки груза», закладка «Основные данные», список «Адрес места», поле «Населенный пункт»

# *Группа (группировка).*

Значение берется из карточки «Место обработки груза», закладка «Основные данные», поле «Группа, вид»

# *Код.*

Значение берется из карточки «Место обработки груза», поле «Код»

# *Наименование.*

Значение берется из карточки «Место обработки груза», поле «Название»

# *Владелец.*

Значение берется из карточки «Место обработки груза», закладка «Основные данные», поле «Владелец»

# *Адрес.*

Значение берется из карточки «Место обработки груза», закладка «Основные данные», поле «Адрес места»

# **Реестр транспортных средств**

**Содержание:** Реестр транспортных средств с учетом выборки "Группы транспортных средств" в окне справочника. Данные сгруппированы по полю «Группа транспортных средств».

# **Вызов на печать:**

Справочники /Транспортные средства / Транспортные средства

# **Входящие данные:**

# *Необязательный параметр*

1. Дерево групп ТС (TreеID) - задается в фильтре "группы транспортных средств" (группа , на которой стоит курсор). если фильт незадействован, то по всем группам.

# **Пример отчета:**

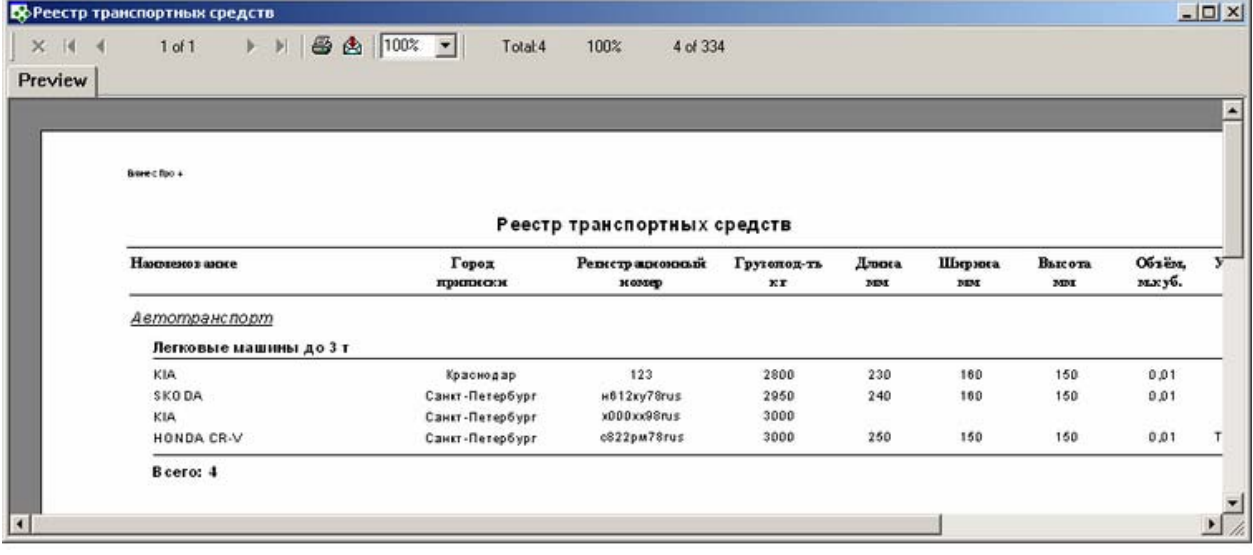

# **Особенности заполнения:**

# *группировка Группа транспортных средств*

Значение берется из карточки «Транспортное средство», поле «Тип ТС»

# *Наименование.*

Значение берется из карточки «Транспортное средство», поле «Модель ТС»

#### *Город приписки.*

Значение берется из карточки «Транспортное средство», закладка «Основные данные», поле «Город приписки»

#### *Регистрационный номер.*

Значение берется из карточки «Транспортное средство» », закладка «Основные данные», поле «Регистрационный номер»

# *Грузопод-ть.*

Значение берется из карточки «Транспортное средство» », закладка «Грузовые характеристики», поле «Грузоподъемность»

#### *Длина.*

Значение берется из карточки «Транспортное средство» », закладка «Грузовые характеристики», поле «Размер грузового отсека, мм (Д х Ш х В)»

#### *Ширина.*

Значение берется из карточки «Транспортное средство» », закладка «Грузовые характеристики», поле «Размер грузового отсека, мм (Д х Ш х В)»

### *Высота.*

Значение берется из карточки «Транспортное средство» », закладка «Грузовые характеристики», поле «Размер грузового отсека, мм (Д х Ш х В)»

# *Объем.*

Значение берется из карточки «Транспортное средство» », закладка «Грузовые характеристики», поле «Объем грузового отсека, м.куб.»

### *Условия перевозки.*

Значение берется из карточки «Модель транспортного средства», закладка «Основные данные», поле «Ограничения по обработке грузов»

# *Удельный вес*.

Значение берется из карточки «Транспортное средство», закладка «Грузовые характеристики», поле «Удельный вес полной загрузки, кг/м.куб.»

# **Транспортные средства (по городу приписки))**

**Содержание:** Реестр транспортных средств с учетом выборки "Группы транспортных средств" в окне справочника. Данные сгруппированы по полю «Группа транспортных средств». В отчет попадают транспортные средства, у которых город приписки соответствует указанному.

#### **Вызов на печать:**

Справочники /Транспортные средства / Транспортные средства

### **Входящие данные:**

#### *Обязательный параметр*

1. Город (CityID) - город приписки ТС - запрашивается у пользователя

#### *Необязательный параметр*

1. Дерево групп ТС (TreеID) - задается в фильтре "группы транспортных средств" (группа , на которой стоит курсор). если фильт незадействован, то по всем группам.

### **Пример отчета:**

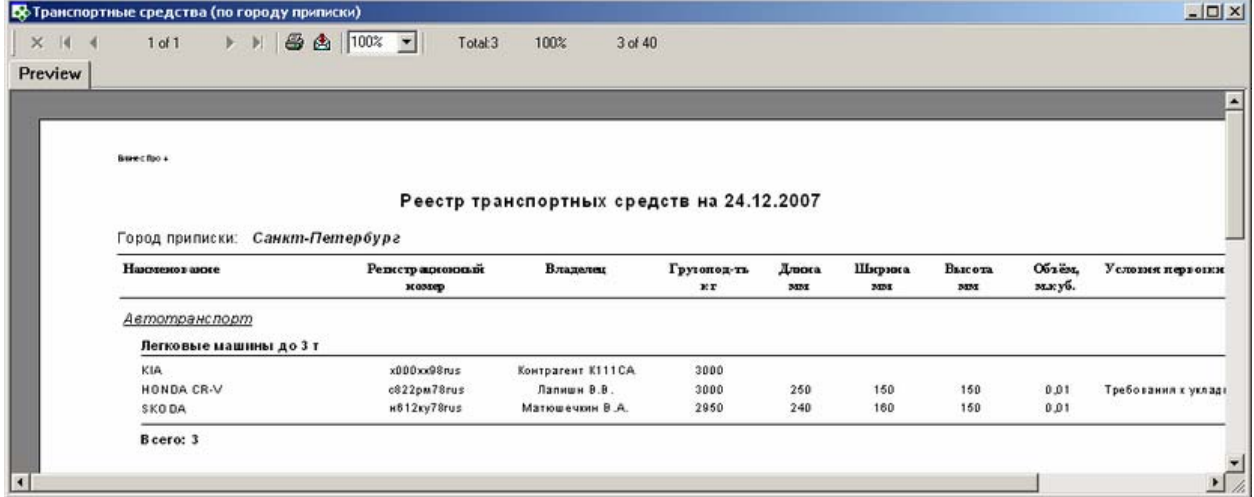

# **Особенности заполнения:**

#### *группировка Группа транспортных средств*

Значение берется из карточки «Транспортное средство», поле «Тип ТС»

#### *Наименование.*

Значение берется из карточки «Транспортное средство», поле «Модель ТС»

#### *Город приписки.*

Значение берется из карточки «Транспортное средство», закладка «Основные данные», поле «Город приписки»

#### *Регистрационный номер.*

Значение берется из карточки «Транспортное средство» », закладка «Основные данные», поле «Регистрационный номер»

# *Грузопод-ть.*

Значение берется из карточки «Транспортное средство» », закладка «Грузовые характеристики», поле «Грузоподъемность»

# *Длина.*

Значение берется из карточки «Транспортное средство» », закладка «Грузовые характеристики», поле «Размер грузового отсека, мм (Д х Ш х В)»

# *Ширина.*

Значение берется из карточки «Транспортное средство» », закладка «Грузовые характеристики», поле «Размер грузового отсека, мм (Д х Ш х В)»

# *Высота.*

Значение берется из карточки «Транспортное средство» », закладка «Грузовые характеристики», поле «Размер грузового отсека, мм (Д х Ш х В)»

### *Объем.*

Значение берется из карточки «Транспортное средство» », закладка «Грузовые характеристики», поле «Объем грузового отсека, м.куб.»

# *Условия перевозки.*

Значение берется из карточки «Модель транспортного средства», закладка «Основные данные», поле «Ограничения по обработке грузов»

### *Удельный вес*.

Значение берется из карточки «Транспортное средство», закладка «Грузовые характеристики», поле «Удельный вес полной загрузки, кг/м.куб.»

# **Номенклатура товаров и услуг**

**Содержание:** Распечатывается справочник Номенклатура товаров и услуг. Данные сгруппированы по «Видам товаров».

# **Вызов на печать:**

Справочники / Товары и услуги / Номенклатура товаров и услуг

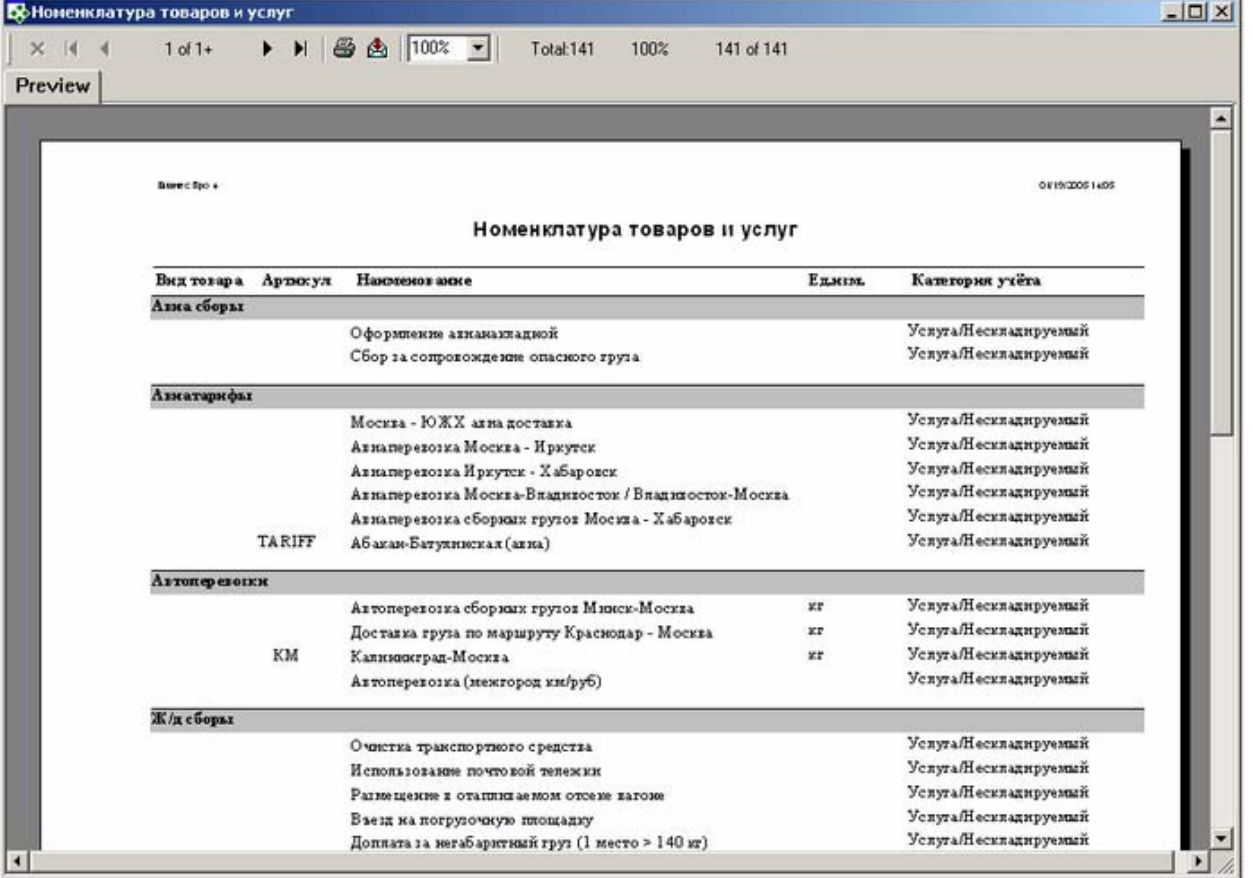

#### *группировка Виды товаров.*

Значение берется из карточки «Номенклатурная единица, товар», поле «Вид (группа) товара»

#### *Вид товара.*

Значение берется из карточки «Номенклатурная единица, товар», поле «Вид (группа) товара»

#### *Артикул.*

Значение берется из карточки «Номенклатурная единица, товар», закладка «Основные данные», поле «Артикул (код)»

#### *Наименование.*

Значение берется из карточки «Номенклатурная единица, товар», закладка «Основные данные», поле «Наименование»

### *Ед.изм.*

Значение берется из карточки «Номенклатурная единица, товар», закладка «Основные данные», поле «Базовая единица»

#### *Категория учёта.*

Значение берется из карточки «Номенклатурная единица, товар», закладка «Основные данные», поле «Категория учёта»

#### **Реестр контрагентов**

**Содержание:** Реестр контрагентов

# **Вызов на печать:**

Справочники / Контрагенты

#### **Входящие данные:**

# *Обязательный параметр*

1. Код собственной фирмы (Company) - передается автоматически

### **Необходимые настройки для правильной работы отчета:**

1. чтобы отображалось значение Адрес нужно, чтобы в карточке «Контрагента» на закладке «Адрес(а) в поле «Юр.адрес» была установлена галочка.

# **Пример отчета:**

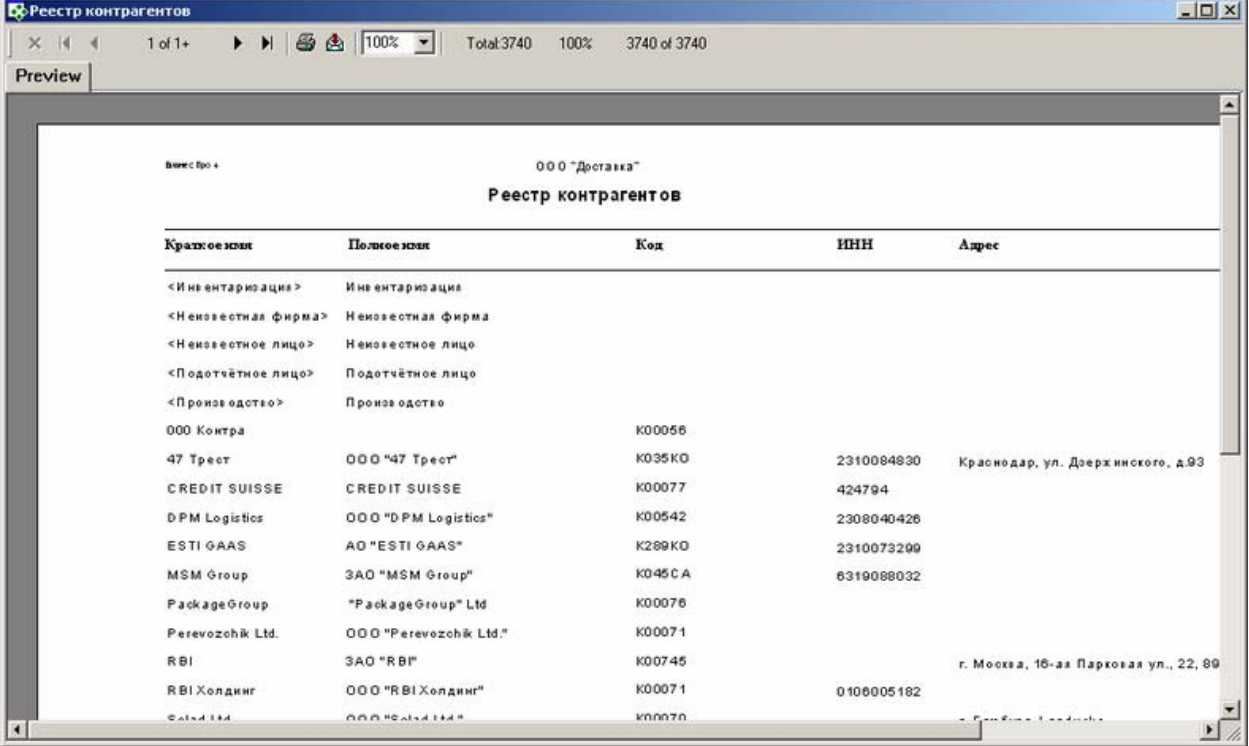

# **Особенности заполнения**

# *Краткое имя.*

Значение берется из карточки «Контрагент», закладка «Основные данные», поле «Краткое имя»

#### *Полное имя.*

Значение берется из карточки «Контрагент», закладка «Основные данные» раздел Наименование, поле «Полное».

#### *Код.*

Значение берется из карточки «Контрагент», закладка «Основные данные», поле «Поисковый код»

#### *ИНН.*

Значение берется из карточки «Контрагент», закладка «Основные данные», поле «ИНН»

#### *Адрес.*

Значение берется из карточки «Контрагент», закладка «Адрес(а)», поле «Адрес произвольным текстом» в случае, если установлена галочка в поле «Юр. Адрес» на данной закладке.

# **Реестр персональных карточек**

**Содержание:** Реестр персональных карточек

**Вызов на печать:** Справочники / Персональные карточки

#### **Входящие данные:**

### *Обязательный параметр*

**Пример отчета:** 

1. Код собственной фирмы (Company) - передается автоматически

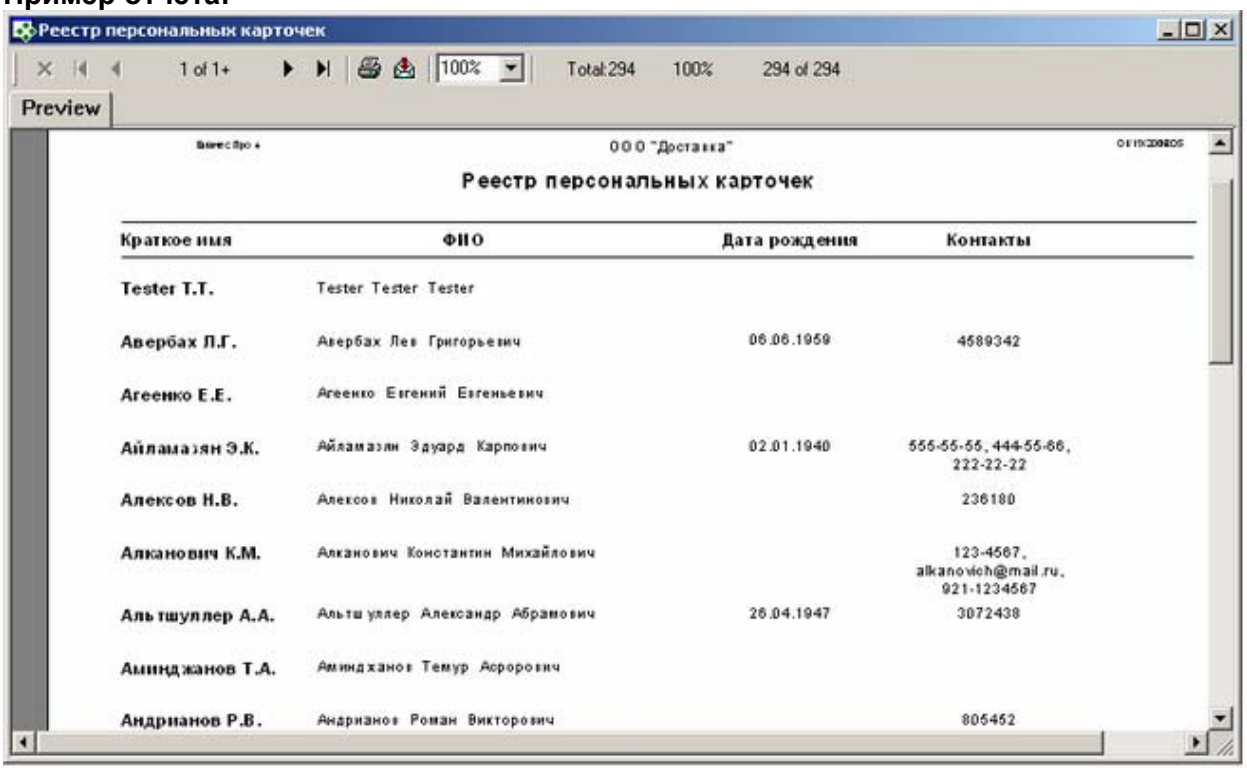

#### **Особенности заполнения**

#### *Краткое имя.*

Значение берется из карточки «Персональная карточка», закладка «Основные данные» раздел Сокращения, поле «Фамилия И.О.»

### *ФИО.*

Значение берется из карточки «Персональная карточка», закладка «Основные данные», поле «Фамилия» + «Имя» + «Отчество»

#### *Дата рождения.*

Значение берется из карточки «Персональная карточка», закладка «Регистрация», поле «Дата рождения»

#### *Контакты.*

Значение берется из карточки «Персональная карточка», закладка «Связь» раздел «Сокращения», список значений полей колонки «Номер, адрес, код».

# **Штатное расписание**

**Содержание:** Отчет выводит штатное расписание собственной фирмы.

#### **Вызов на печать:**

Справочники / Персонал / Штатное расписание

**Входящие данные:** 

#### *Обязательный параметр*

1. Код собственной фирмы (Company) - передается автоматически

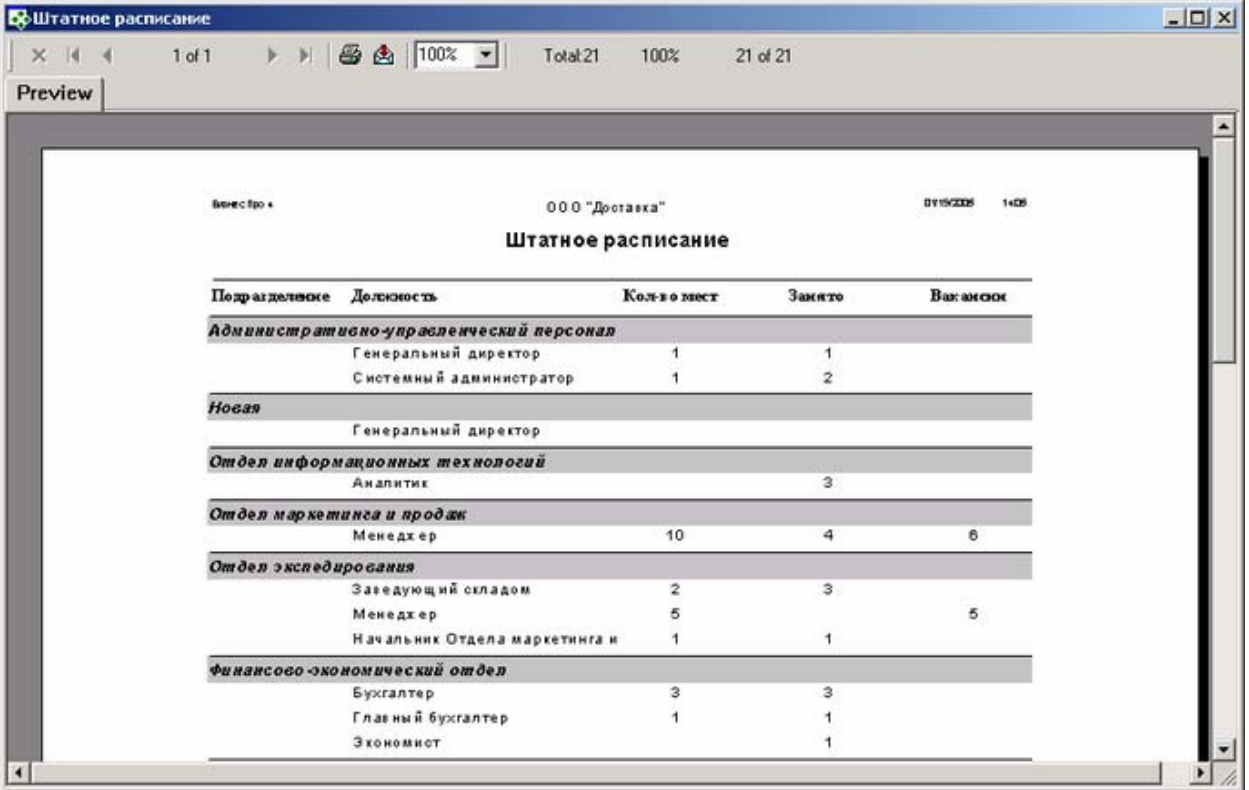

#### *Подразделение.*

Значение берется из карточки «Штатное расписание», поле «Подразделение»

#### *Должность.*

Значение берется из карточки «Штатное расписание», поле «Должность»

#### *Кол-во мест.*

Значение берется из карточки «Штатное расписание, поле «Кол.мест»

#### *Занято.*

Значение берется из карточки «Штатное расписание», поле «Занято»

#### *Вакансии.*

Значение берется из карточки «Штатное расписание», поле «Вакансии»

# **Таможенное оформление**

# **Отчет по импортеру**

**Содержание:** Взаиморасчеты фирмы-импортера с таможней за указанный период. В отчете отражаются все платежи данной фирмы импортера на указанную таможню и все ГТД от этой таможни на импортера.

#### **Особенности заполнения:**

Отчет включает: действующие расходные платежные, оформленные на таможню от имени Импортера (поле "Оформлен в фирме"), и дата оформления которых попадает в заданный период; действующие ГТД (счета входящие по группе ГТД) от имени таможни на фирму Импортера. Валюта документа ГТД и валюта платежного поручения - российский рубль.

#### **Вызов на печать:**

 из Карточки контрагента (импортера); из Реестра контрагентов для выделенной записи

**Входящие данные:** 

*Обязательный параметр*

- 1. Импортер (CustID) передается автоматически
- 2. Таможня (Customers) выбор из справочника контрагентов
- 3. Диапазон дат (DateFrom DateTo)

*Процедура:* bp. Rep\_Import.sql

# **Пример отчета:**

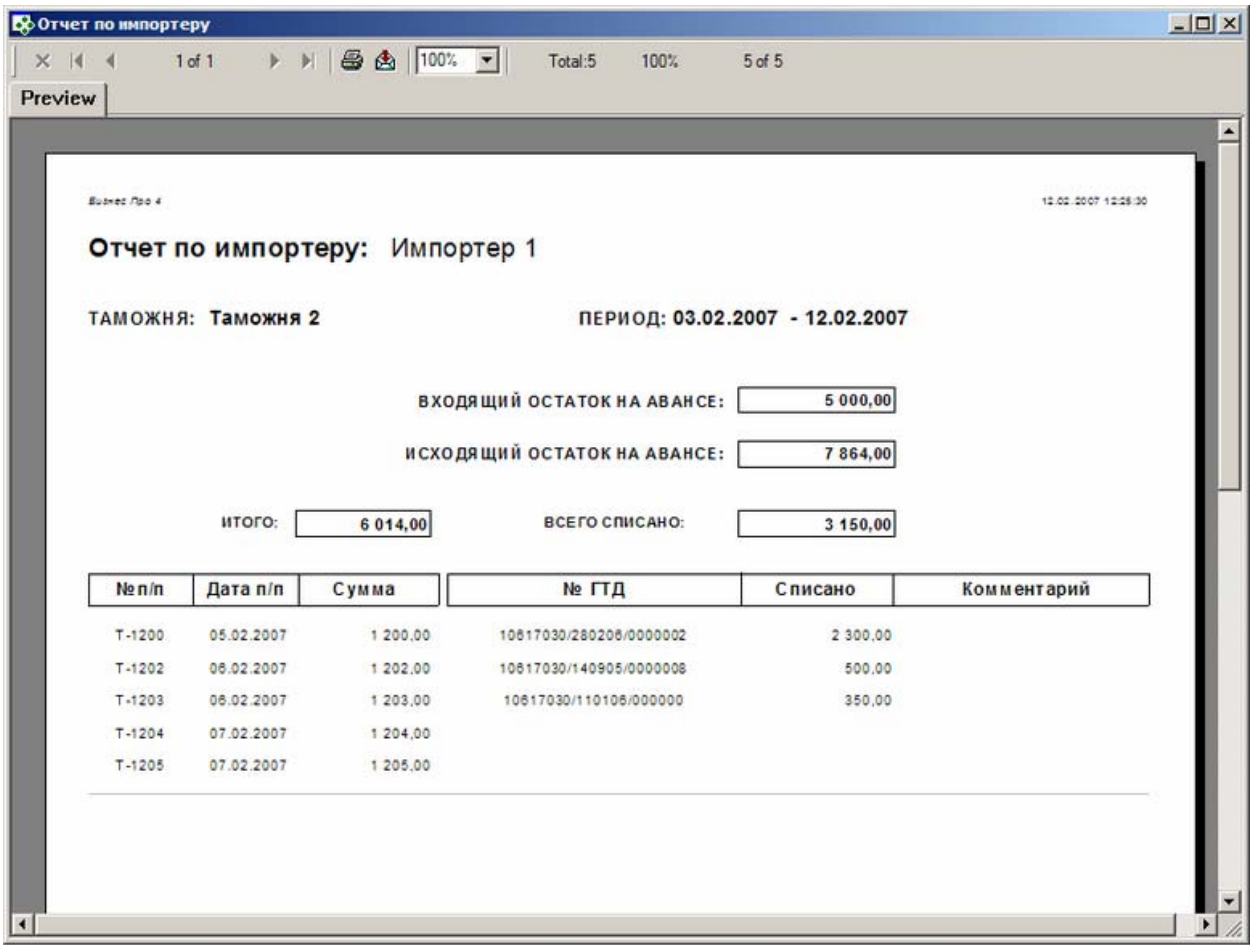

# **Доставка товаров**

# **Реестр заявок на доставку**

**Содержание:** Отчет выводит перечень заявок на доставку за заданный пользователем период

**Вызов на печать:**

Доставка товаров / Реестр заявок на доставку

#### **Входящие данные:**

#### *Обязательный параметр*

1. Код собственной фирмы (Company) - передается автоматически

2. Диапазон дат - (DateFrom, DateTo) - запрашивается у пользователя или передается, если задан в фильтре в реестра

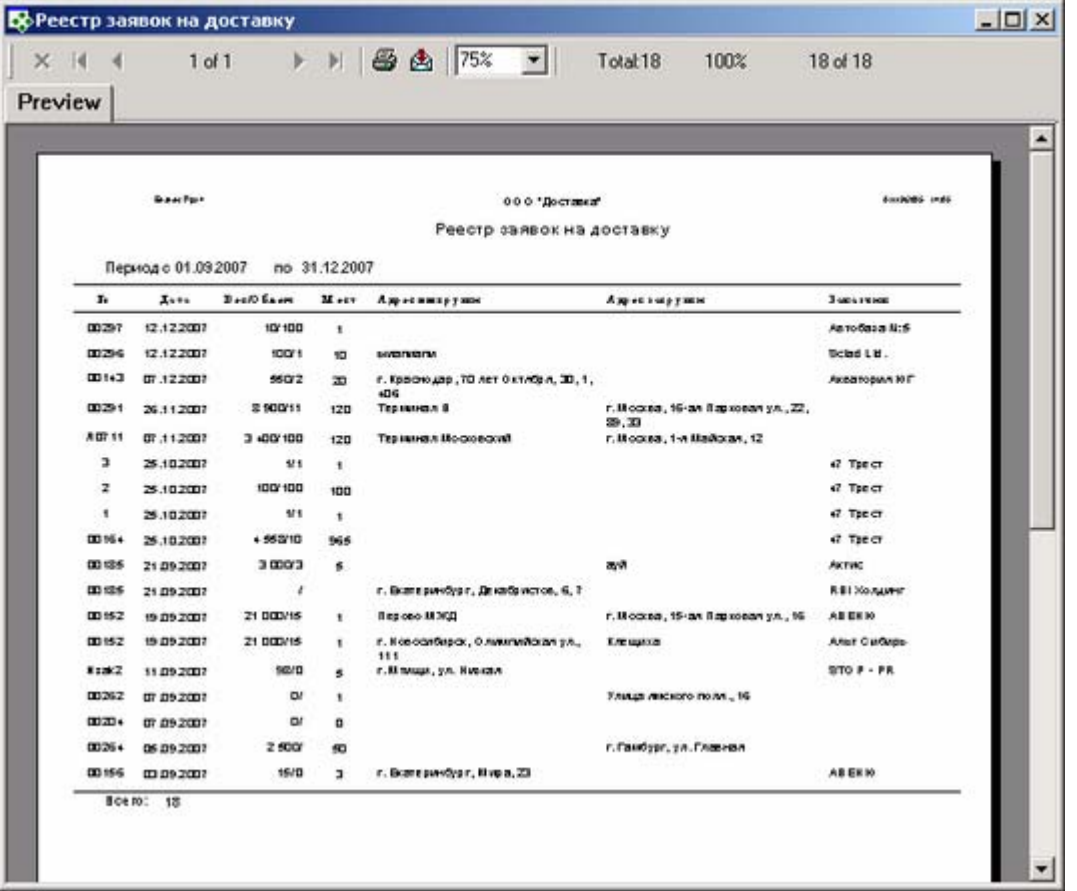

### *№.*

Значение берется из карточки «Заявка на доставку груза», поле «Номер»

#### *Дата.*

Значение берется из карточки «Заявка на доставку груза», поле «Дата»

#### *Вес/Объем.*

Значение берется из карточки «Заявка на доставку груза», закладка «Характеристики груза», поле «Вес» / «Объем»

#### *Мест.*

Значение берется из карточки «Заявка на доставку груза», закладка «Характеристики груза», поле «Кол-во»

#### *Адрес выгрузки.*

Значение берется из карточки «Заявка на доставку груза», закладка «Адреса», поле «Адрес выгрузки»

#### *Адрес загрузки*.

Значение берется из карточки «Заявка на доставку груза», закладка «Адреса», поле «Адрес загрузки»

#### *Заказчик.*

Значение берется из карточки «Заявка на доставку груза», поле «Заказчик»

#### **Реестр маршрутов доставки**

**Содержание:**: Отчет выводит перечень маршрутов доставки за заданный пользователем период

#### **Вызов на печать:**

Доставка товаров / Реестр маршрутов развозки

#### **Входящие данные:**

# *Обязательный параметр*

1. Код собственной фирмы (Company) - передается автоматически

2. Диапазон дат - (DateFrom, DateTo) - запрашивается у пользователя или передается, если задан в фильтре в реестра

# **Пример отчета:**

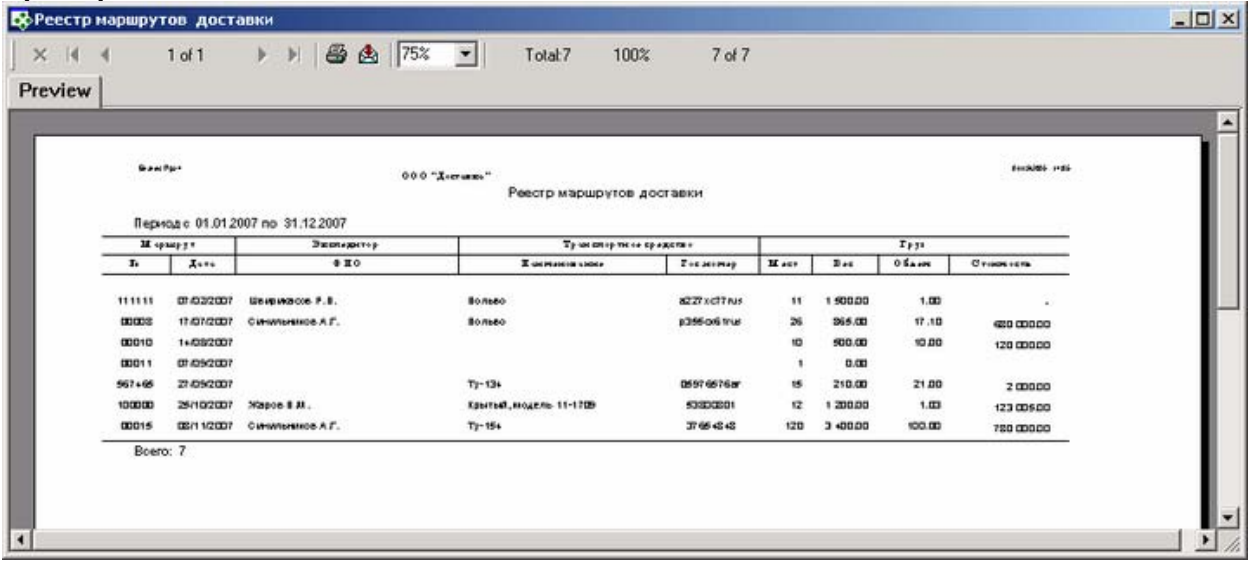

# **Особенности заполнения:**

*№.* 

Значение берется из карточки «Маршрут доставки», поле «Номер»

### *Дата.*

Значение берется из карточки «Маршрут доставки», поле «Дата»

#### *ФИО.*

Значение берется из карточки «Маршрут доставки», поле «Экспедитор»

#### *Наименование.*

Значение берется из карточки «Маршрут доставки», поле «Транспорт»

#### *Гос. номер*

Значение берется из карточки «Маршрут доставки», поле «Транспорт»

#### *Мест.*

Значение берется из карточки «Маршрут доставки», поле «Номер»

#### *Вес.*

Значение берется из карточки «Маршрут доставки», закладка «Заявки, точки маршрута», поле «Номер»

#### *Объем.*

Значение берется из карточки «Маршрут доставки», закладка «Заявки, точки маршрута», поле «Объем»

#### *Стоимость*.

Значение берется из карточки «Маршрут доставки», закладка «Заявки, точки маршрута», поле «Стоимость»

# **Договора / Документы**

# **Реестр договоров/документов**

**Содержание:** Отчет отображает реестр документов, сгруппированных по названию вида документа, дата окончания которых еще не наступила или они являются бессрочными (т.е. дата окончания договора должна быть позже выбранной в параметре отчета "На дату")

# **Вызов на печать:**

Документы / Библиотека документов /Реестр документов

### **Входящие данные:**

### *Обязательный параметр*

1. Код собственной фирмы (Company) - передается автоматически

2. На дату (ToDate) - запрашивается у пользователя или передается, если задан в фильтре в реестра

### *Необязательные параметры:*

#### *если значение для необязательного параметра не выбрано, то выводятся все записи*

3. Вид (группа) договоров (ContractGrp) - запрашивается у пользователя или передается, если задан в фильтре в реестра

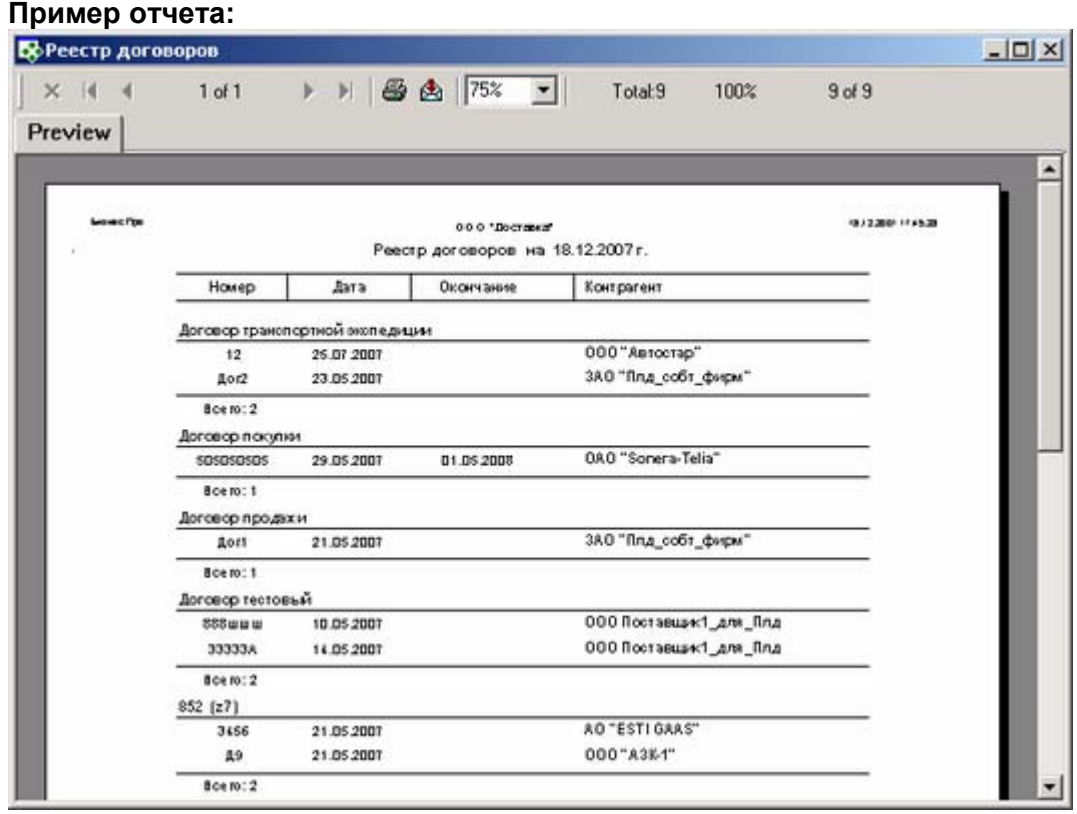

# **Особенности заполнения:**

#### *Дата.*

Значение берется из карточки документа, поле «Дата»

#### *группировка Вид (группа) документа.*

Значение берется из карточки «Виды(группы) документов», поле «Наименование группы», которая вызывается во время добавлением нового документа

#### *Номер.*

Значение берется из карточки документа, поле «Номер»

#### *Окончание.*

Значение берется из карточки документа, закладка «Основные данные», поле «Окончание договора»

#### *Контрагент.*

Значение берется из карточки документа, закладка «Основные данные», поле «Контрагент»

# **Ценообразование**

# **Реестр утвержденных цен**

**Содержание:** Реестр утверждённых цен, упорядоченный по полю «Действует с…» в порядке уменьшения давности действия.

### **Вызов на печать:**

Документы / Реестр утверждённых цен

# **Входящие данные:**

# *Обязательный параметр*

1. Код собственной фирмы (Company) - передается автоматически

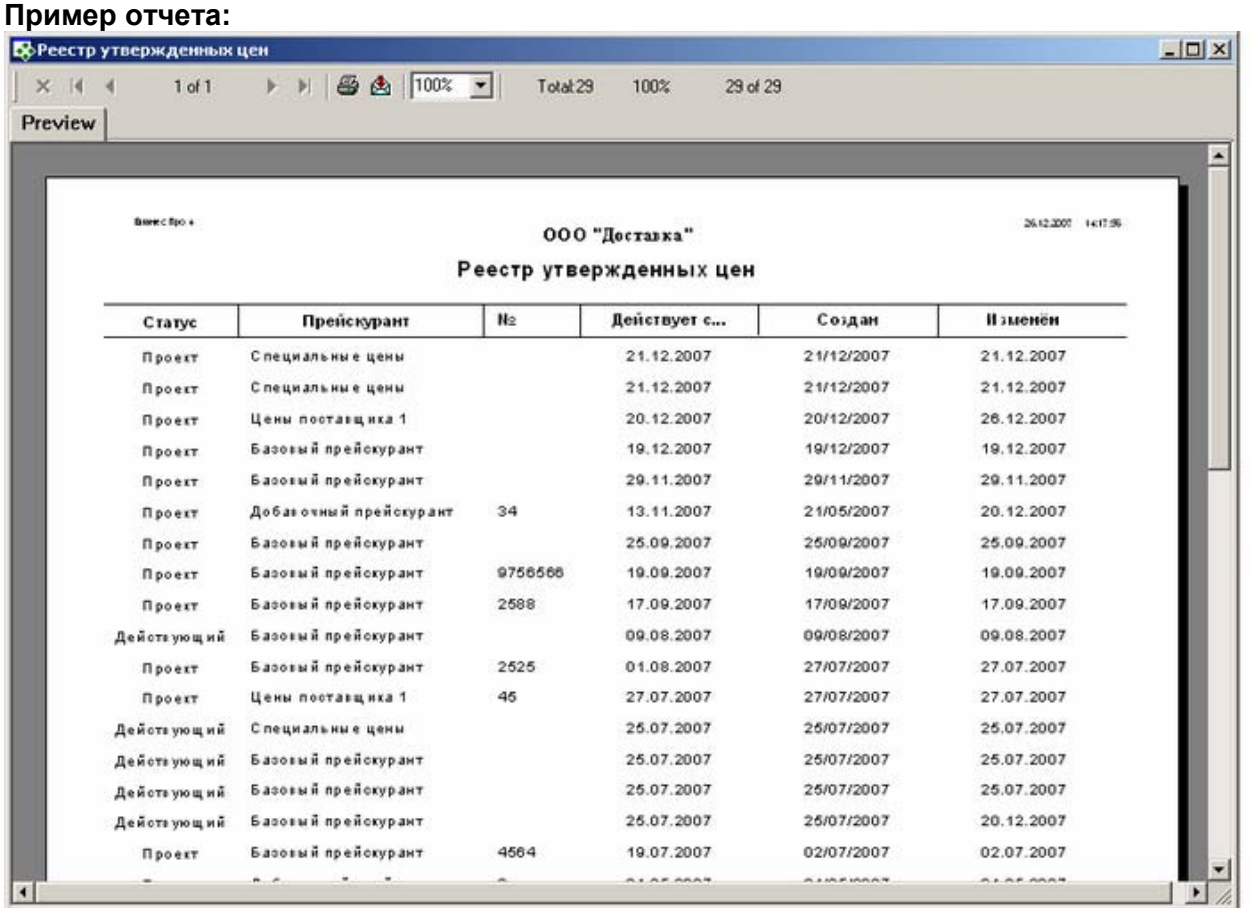

#### **Особенности заполнения:**

# *Статус*

Значение берется из карточки «Утверждение значений цен», если в поле «Утвержден» стоит 'галочка', то статус Действующий, иначе Проект.

#### *Прейскурант.*

Значение берется из карточки «Утверждение значений цен», поле «Наименование прейскуранта».

#### *№ (номер).*

Значение берется из карточки «Утверждение значений цен», поле «Номер».

# *Действует с…*.

Значение берется из карточки «Утверждение значений цен», поле «Действует с…»

# *Создан.*

Значение берется из системы. Значение фиксируется в момент создания документа «Утверждение значений цен» и в карточке не отображается.

# *Изменён.*

Значение берется из карточки «Утверждение значений цен», поле «Дата модификации».

# **Действующий прейскурант**

**Содержание:** Действующий прейскурант на текущую дату.

# **Вызов на печать:**

Документы / Действующий прейскурант

# **Входящие данные:**

# *Обязательный параметр*

1. Наименование прейскуранта (PriceListName) - задается пользователем

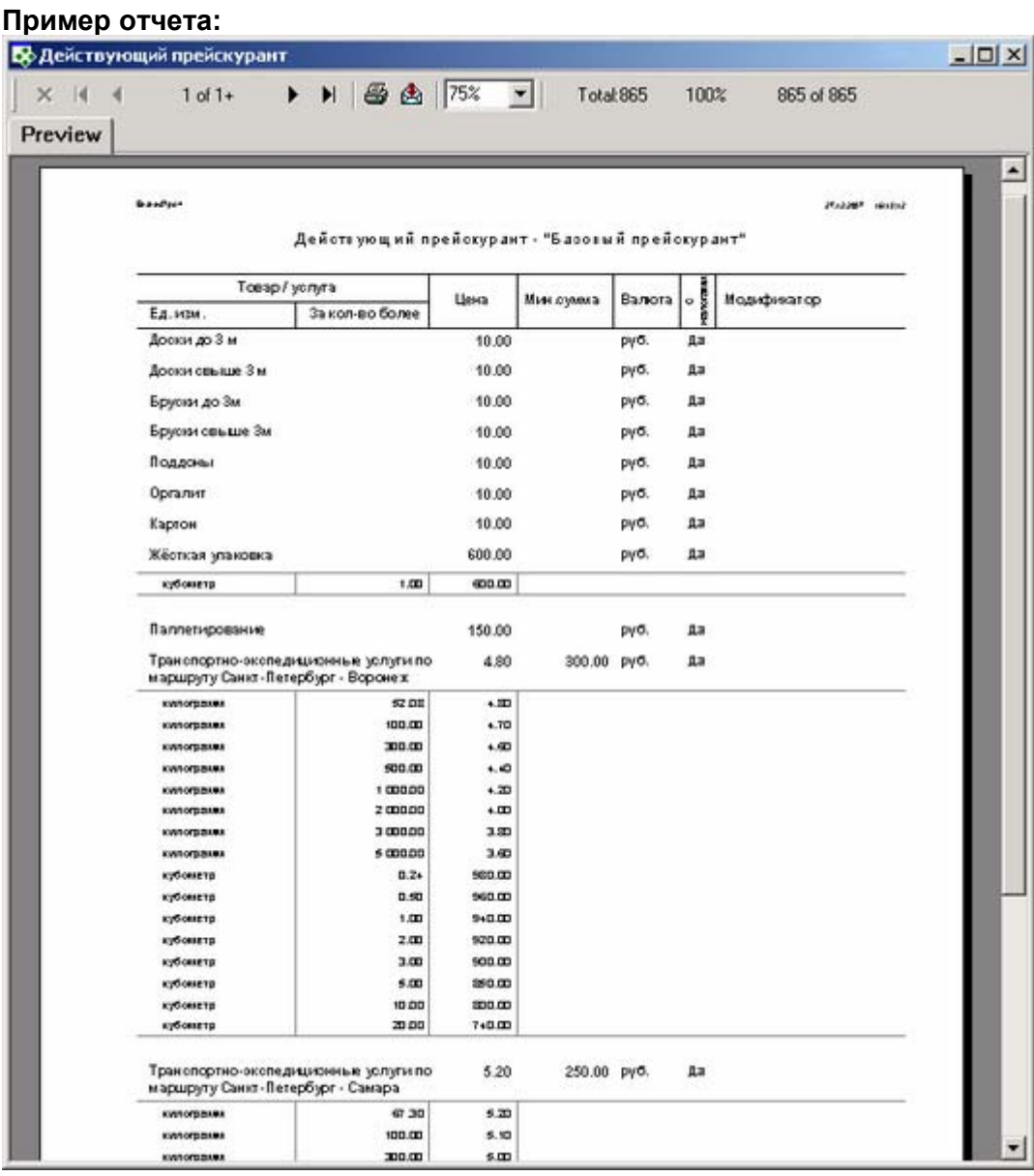

# **Особенности заполнения:**

*Товар/Услуга.* 

Значение берется из карточки «Утверждение значений цен», закладка «Список позиций», поле «Наименование».

### *Ед.изм.*

Значение берется из карточки «Утверждение значений цен», закладка «Список позиций», группа «Шкала количества», поле «Ед.изм».

# *За кол-во более.*

Значение берется из карточки «Утверждение значений цен», закладка «Список позиций», группа «Шкала количества», поле «За количество от …».

### *Цена.*

Значение берется из карточки «Утверждение значений цен», закладка «Список позиций», поле «Цена».

#### *Мин. сумма.*

Значение берется из карточки «Утверждение значений цен», закладка «Список позиций», поле «Мин.сумма».

#### *Валюта.*

Значение берется из карточки «Утверждение значений цен», закладка «Список позиций», поле «Валюта».

#### *С налогами.*

Значение берется из карточки «Утверждение значений цен», закладка «Список позиций», поле «С налогами».

#### *Модификатор.*

Значение берется из карточки «Утверждение значений цен», закладка «Список позиций», поле «Модификатор».

# **CRM**

# **Карточка контакта**

**Содержание:** Выводит информацию о контакте (общая информация, события, задачи, связанные контакты). Разделы отчета, при наведении на которые курсор превращается в лупу, могут быть раскрыты по двойному щелчку на отдельной закладке.

#### **Вызов на печать:**

CRM / Контакты (для выделенного контакта) CRM / Контакты / Карточка контакта

#### **Входящие данные:**

### *Обязательный параметр*

1. Код контакта (Contact) - передается автоматически

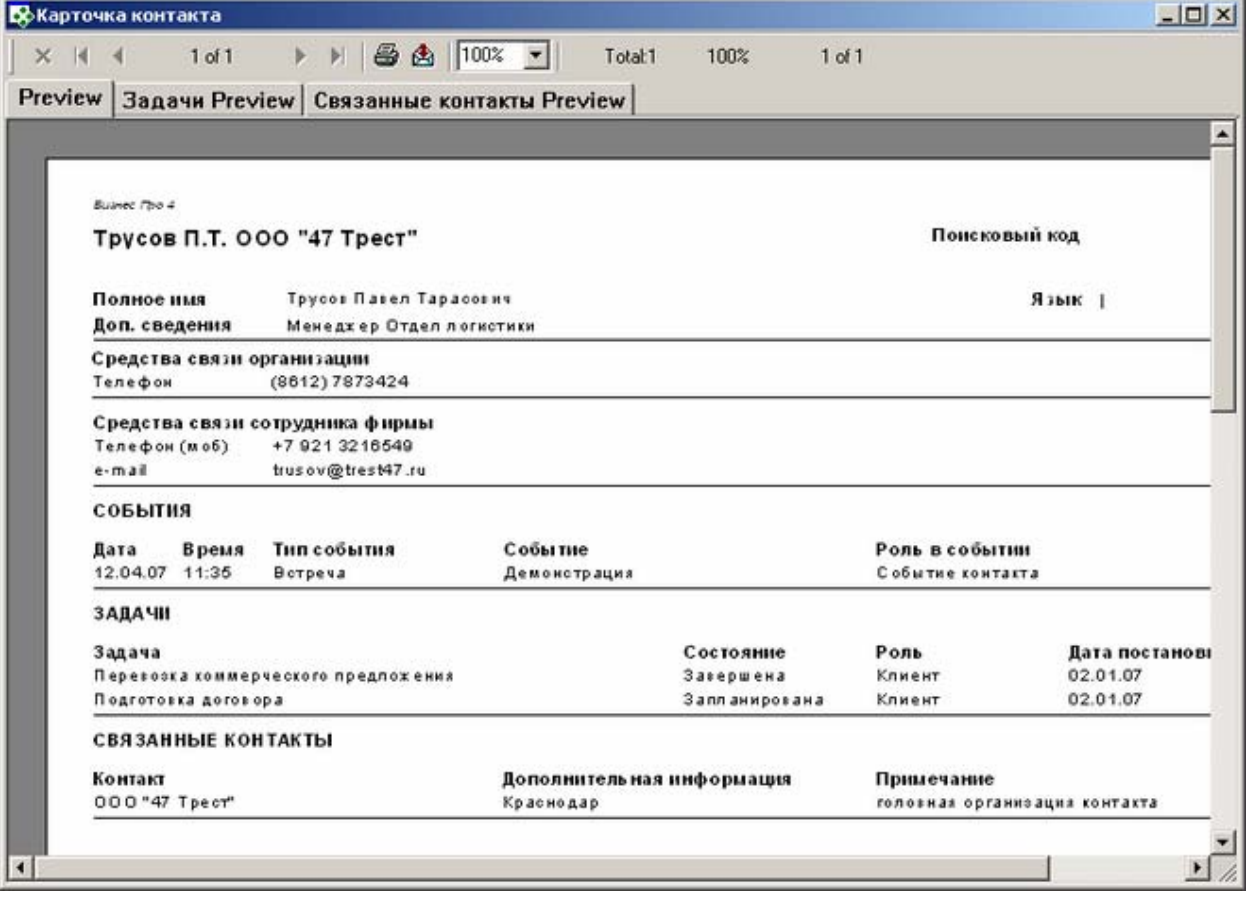

#### *"Полное имя"*

Значение берется из карточки «Контакт», поле «Полное имя»

#### *"Доп. сведения"*

Значение берется из карточки «Контакт», поле «Доп. сведения»

#### *"Средства связи организации"*

Значение берется из карточки «Контакт», закладка «Средства связи», группа «Фирмы», поля «Средства связи», «Номер, адрес, код»

#### *"Средства связи сотрудников фирмы"*

Значение берется из карточки «Контакт», закладка «Средства связи», группа «Сотрудника фирмы», поле «Средства связи» / «Номер, адрес, код»

#### **"События"**

Значение берется из карточки «Контакт», закладка «События», поля «Начало», «Тип события», «Содержание*»* 

#### *"Задачи"*

Значение берется из карточки «Контакт», закладка «Задачи» → карточка «Задача», поля «Название», «Состояние», «Дата начала», «Роль» (закладка «Контакты»)

### **"Связанные контакты"**

Значение берется из карточки «Контакт», закладка «Связанные контакты», поля «Контакт», «Роль», «Примечание»

#### **Результаты выполненных задач по контрагенту**

**Содержание:** Выводит информацию по выполненным задачам для данного клиента.

#### **Вызов на печать:**

CRM / Контакты

### **Входящие данные:**

#### **Обязательные параметры:**

1. Контрагент (Customers) - запрашивается у пользователя

#### **Дополнительные параметры:**

2. Тип задачи (CrmTaskKind) - запрашивается у пользователя; если не указан, то по всем типам задач

# **Необходимые настройки:**

1. Контрагент, по которому печатается данный отчет, должен быть выбран в задачах на вкладке *Контакты* в роли с самым высоким приоритетом (CRM/Задачи/Роль контакта в задаче - роль с ID = \*0). В стандартной настройке - это роль: КЛИЕНТ.

2. В отчет попадают только завершенные задачи, у которых указано «состояние» с кодом DONE. Если данного состояния нет, оно должно быть добавлено в список – карточка «Состояния задачи». (Название=«Завершен», Код=«DONE», Конечное=«√»)

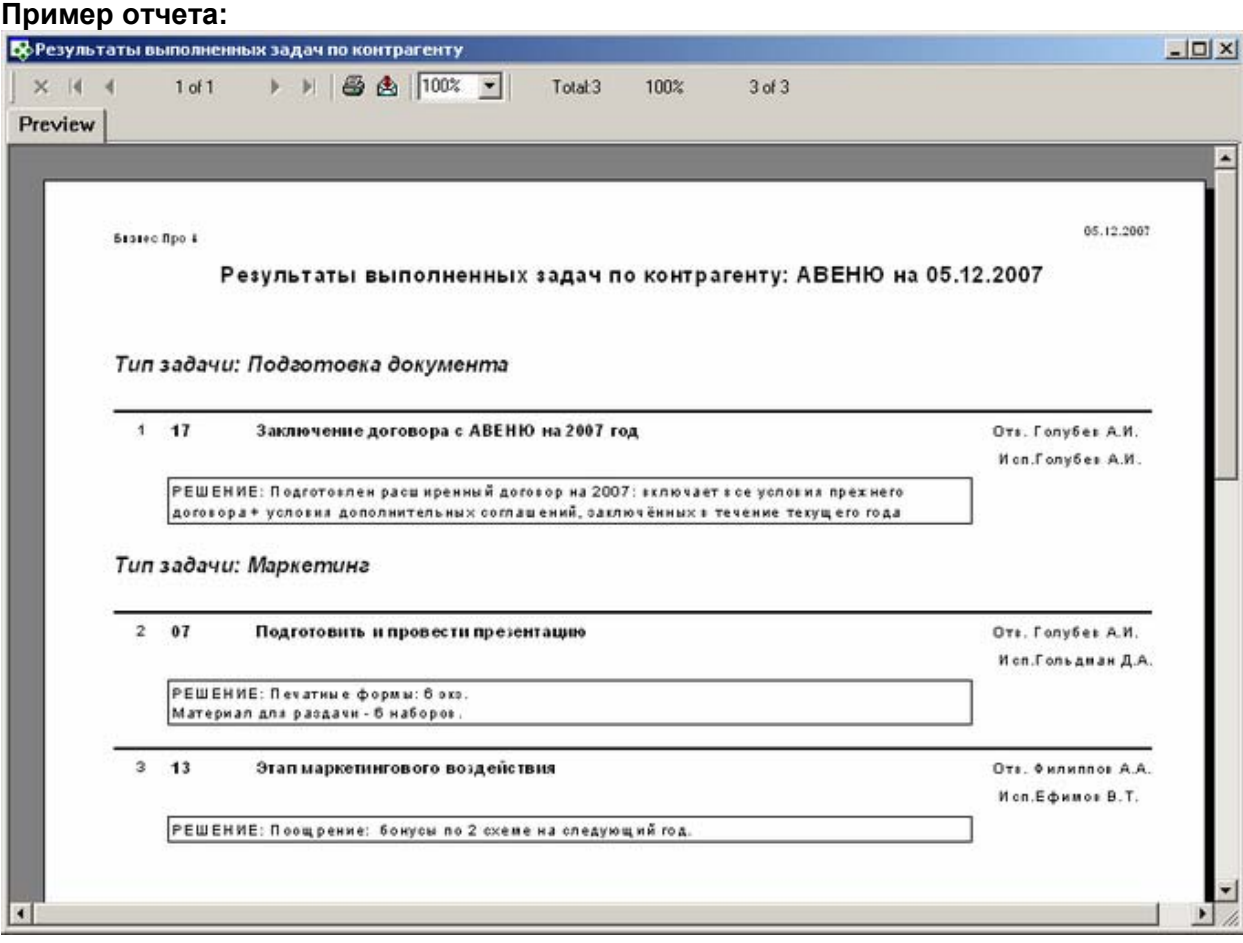

### **Особенности заполнения**

### *"Тип задачи"*

Значение берется из карточки «Контакт», закладка «Задачи» → карточка «Задача», поле «Тип задачи».

#### *"Номер задачи"*

Значение берется из карточки «Контакт», закладка «Задачи» → карточка «Задача», поле «Номер».

#### *"Наименование задачи"*

Значение берется из карточки «Контакт», закладка «Задачи» → карточка «Задача», поле «Название».

#### *"Решение"*

Значение берется из карточки «Контакт», закладка «Задачи» → карточка «Задача», закладка Содержание вкладка Описание решения.

# *"Отв."*

Значение берется из карточки «Контакт», закладка «Задачи» → карточка «Задача», закладка «Ответственные», поле «Ответственный».

# *"Исп."*

Значение берется из карточки «Контакт», закладка «Задачи» → карточка «Задача», закладка «Ответственные», поле «Текущий исполнитель».
## **Алфавитный указатель:**

Дейтвующий прейскурант, 104 Дейтвующий прейскурант\:Дейтвующий прейскурант, 104 Задачи, 106 Задачи\:Результаты выполненных задач по контрагенту, 106 Карточка груза, 5, 7, 9, 10, 12, 34, 56 Карточка груза\:Акт о расходении по количеству и качеству, 5 Карточка груза\:Коммерческое предложение, 10 Карточка груза\:Спецификация груза, 9 Карточка груза\:Счет по плановым котировкам, 56 Карточка груза\:Товароно -транспортная накладная, 7 Карточка груза\:Финансовый отчет по грузу, 34 Карточка груза\:Этикетка стандартная, 12 Карточка клиента, 53, 55 Карточка клиента\:Взаиморасчеты с клиентом, 53 Карточка клиента\:Оплата счетов клиентом, 55 Карточка контакта, 105 Карточка контакта\:Карточка контакта, 105 Карточка контрагента, 53, 55, 71, 98 Карточка контрагента\:Взаиморасчеты с клиентом, 53 Карточка контрагента\:Взаиморасчеты с поставщиком, 71 Карточка контрагента\:Оплата счетов клиентом, 55 Карточка контрагента\:Отчет по импортеру, 98 Карточка платежа, 82, 84, 86, 88 Карточка платежа\:Приходное платежное поручение, 82 Карточка платежа\:Приходный кассовый ордер, 88 Карточка платежа\:Расходное платежное поручение, 84 Карточка платежа\:Расходный кассовый ордер, 86 Карточка поставщика, 71, 98 Карточка поставщика\:Взаиморасчеты с поставщиком, 71 Карточка поставщика\:Отчет по импортеру, 98 Карточка продажи, 60, 63, 64, 65, 66 Карточка продажи\:Акт выполненных работ, 63 Карточка продажи\:Акт выполненных работ (вар.2), 64 Карточка продажи\:Счет за перевозка (продажа), 60 Карточка продажи\:Счет -фактура, 65 Карточка продажи\:Счет -фактура (вар.2), 66 Карточка рейса, 13, 15, 18, 20, 21, 22, 24, 25, 29, 30, 35, 37 Карточка рейса\:Автомобильная накладная ТТН 1- Т, 25 Карточка рейса\:Акт о проблемах (авторейсы), 30 Карточка рейса\:Акт о снятии пломбы, 29 Карточка рейса\:Акт приема -передачи грузов на рейс, 18 Карточка рейса\:Акт приема -передачи грузов, запланированных в рейс, 20 Карточка рейса\:Железнодорожная накладная, 15 Карточка рейса\:Международная накладная, 13 Карточка рейса\:Перечень перевозимого груза ( в рейсе), 21 Карточка рейса\:Перечень перевозимого груза с негабаритом, 22 Карточка рейса\:Приложение к ТТН (плановая загрузка), 24 Карточка рейса\:Финансовый отчет перевозки (по фирмам), 35 Карточка рейса\:Финансовый отчет перевозки (по ЦФО), 37 Карточка счета клиенту, 57, 58, 59, 61, 67 Карточка счета клиенту\:Invoice (en), 61 Карточка счета клиенту\:Счет исходящий, 57 Карточка счета клиенту\:Счет исходящий (без НДС), 59 Карточка счета клиенту\:Счет исходящий (основной), 58 Карточка счета клиенту\:Счет -фактура (по счету исходящему), 67 Клиенты, 53, 54, 55 Клиенты\:Взаиморасчеты с клиентами, 54 Клиенты\:Взаиморасчеты с клиентом, 53 Клиенты\:Оплата счетов клиентами ( в разрезе валют), 54 Клиенты\:Оплата счетов клиентом, 55 Контакты, 105 Контакты\:Карточка контакта, 105

Контрагенты, 53, 54, 55, 71, 72, 95, 98 Контрагенты\:Взаиморасчеты с клиентами, 54 Контрагенты\:Взаиморасчеты с клиентом, 53 Контрагенты\:Взаиморасчеты с поставщиками, 72 Контрагенты\:Взаиморасчеты с поставщиком, 71 Контрагенты\:Оплата счетов клиентом, 55 Контрагенты\:Отчет по импортеру, 98 Контрагенты\:Реестр контрагентов, 95 Места обработки грузов, 89, 90 Места обработки грузов\:Места обработки грузов, 89 Места обработки грузов\:Места обработки грузов (по городам), 90 Номенклатура товаров и услуг, 94 Номенклатура товаров и услуг\:Номенклатура товаров и услуг, 94 Персональные карточки, 96 Персональные карточки\:Реестр персональных карточек, 96 Поставщики, 71, 72, 73 Поставщики\:Взаиморасчеты с поставщиками, 72 Поставщики\:Взаиморасчеты с поставщиками (пересчет к выбранной валюте), 73 Поставщики\:Взаиморасчеты с поставщиком, 71 Процедура, 12, 53, 54, 55, 71, 72, 73, 76, 98 Процедура\:bp.ClienCardInvoiceTurning, 55 Процедура\:bp.ClientCardMain, 53 Процедура\:bp.ClientsTotalTurningInvoice, 54 Процедура\:bp.ClientsTurning, 54 Процедура\:bp.Rep\_Cashbook, 76 Процедура\:bp.Rep\_Import, 98 Процедура\:bp.VendorCardMain, 71 Процедура\:bp.VendorsTotalTurningInvoice, 72 Процедура\:bp.VendorsTurnings, 73 Процедура\:Этикетки (по количеству мест).sql, 12 Реестр грузов, 5, 7, 9, 10, 12, 32, 34, 39, 40, 41, 47, 48, 49, 50, 51, 56 Реестр грузов\:Акт о расходении по количеству и качеству, 5 Реестр грузов\:Анализ доходности грузоперевозок за период (в разрезе статей учета), 32 Реестр грузов\:График объема грузоперевозок, 47 Реестр грузов\:Коммерческое предложение, 10 Реестр грузов\:Объем грузов, выданных клиентам, 48 Реестр грузов\:Объем грузов, принятых от клиентов, 49 Реестр грузов\:Объем отправленных грузов, 50 Реестр грузов\:Объем прибывших грузов, 51 Реестр грузов\:Отчет по менеджерам, 40 Реестр грузов\:План поступления грузов по заказам, 39 Реестр грузов\:Реестр грузов на складах, 41 Реестр грузов\:Спецификация груза, 9 Реестр грузов\:Статистика отмененных заказов, 47 Реестр грузов\:Счет по плановым котировкам, 56 Реестр грузов\:Товароно-транспортная накладная, 7 Реестр грузов\:Финансовый отчет по грузу, 34 Реестр грузов\:Этикетка стандартная, 12 Реестр документов, 101 Реестр документов\:Реестр договоров, 101 Реестр заявок на доставку, 99 Реестр заявок на доставку\:Реестр заявок на доставку, 99 Реестр маршрутов развозки, 100 Реестр маршрутов развозки\:Реестр маршрутов доставки, 100 Реестр платежей, 76, 77, 78, 80, 82, 84, 86, 88 Реестр платежей\:Кассовая книга, 76 Реестр платежей\:Остатки денежных средств по центрам учета, 80 Реестр платежей\:Отчет по движению безналичных денежных средств, 78 Реестр платежей\:Отчет по движению наличных денежных средств, 77 Реестр платежей\:Приходное платежное поручение, 82 Реестр платежей\:Приходный кассовый ордер, 88 Реестр платежей\:Расходное платежное поручение, 84 Реестр платежей\:Расходный кассовый ордер, 86 Реестр продаж, 54, 60, 63, 64, 65, 66, 68, 69

Реестр продаж\:Акт выполненных работ, 63 Реестр продаж\:Акт выполненных работ (вар.2), 64 Реестр продаж\:Взаиморасчеты с клиентами, 54 Реестр продаж\:Реестр продаж (с группировкой по контрагенту), 69 Реестр продаж\:Реестр продаж (с группировкой), 68 Реестр продаж\:Счет за перевозка (продажа), 60 Реестр продаж\:Счет-фактура, 65 Реестр продаж\:Счет-фактура (вар.2), 66 Реестр рейсов, 13, 15, 18, 20, 21, 22, 24, 25, 29, 30, 35, 37, 43, 44, 45 Реестр рейсов\:Автомобильная накладная ТТН 1-Т, 25 Реестр рейсов\:Акт о проблемах (авторейсы), 30 Реестр рейсов\:Акт о снятии пломбы, 29 Реестр рейсов\:Акт приема-передачи грузов на рейс, 18 Реестр рейсов\:Акт приема-передачи грузов, запланированных в рейс, 20 Реестр рейсов\:Железнодорожная накладная, 15 Реестр рейсов\:Международная накладная, 13 Реестр рейсов\:Отчет по отправке грузов, 43 Реестр рейсов\:Отчет по поступлению грузов, 44 Реестр рейсов\:Перечень перевозимого груза (в рейсе), 21 Реестр рейсов\:Перечень перевозимого груза с негабаритом, 22 Реестр рейсов\:Приложение к ТТН (плановая загрузка), 24 Реестр рейсов\:Реестр рейсов, 45 Реестр рейсов\:Финансовый отчет перевозки (по фирмам), 35 Реестр рейсов\:Финансовый отчет перевозки (по ЦФО), 37 Реестр счетов входящих, 73, 74 Реестр счетов входящих\:Взаиморасчеты с поставщиками (пересчет к выбранной валюте), 73 Реестр счетов входящих\:Реестр инвойсов (с группировкой), 74 Реестр утвержденных цен, 103 Реестр утвержденных цен\:Реестр утвержденных цен, 103 Счета клиентам, 54, 55, 57, 58, 59, 61, 67 Счета клиентам\:Invoice (en), 61 Счета клиентам\:Оплата счетов клиентами (в разрезе валют), 54 Счета клиентам\:Оплата счетов клиентом, 55 Счета клиентам\:Счет исходящий, 57 Счета клиентам\:Счет исходящий (без НДС), 59 Счета клиентам\:Счет исходящий (основной), 58 Счета клиентам\:Счет-фактура (по счету исходящему), 67 Транспортные средства, 91, 93 Транспортные средства\:Реестр транспортных средств, 91

Транспортные средства\:Транспортные средства по городу приписки, 93